# **OLYMPUS**

# **TG-6 Käyttöopas DIGITAALIKAMERA**

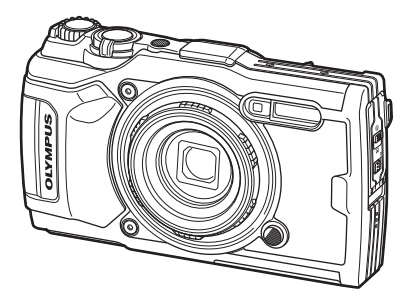

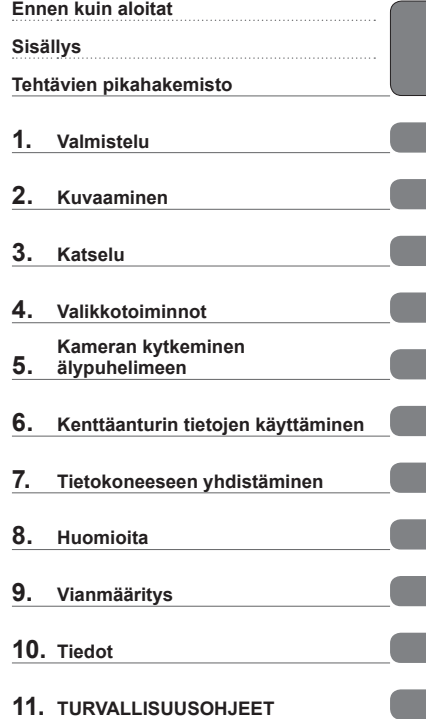

# $C \in$

#### **Mallinro: IM015**

- Kiitämme Olympus-digitaalikameran hankinnasta. Kun käytät kameraa, seuraa samalla käyttöoppaan ohjeita turvallisen ja oikeanlaisen käytön varmistamiseksi.
- Varmista, että olet lukenut ja ymmärtänyt kohdan 11. [TURVALLISUUSOHJEET](#page-147-0) sisällön ennen tämän tuotteen käyttämistä. Säilytä nämä ohjeet tulevaisuuden varalta.
- Suosittelemme, että otat muutamia koekuvia ennen tärkeiden kuvien ottamista.
- Tässä käyttöohjeessa käytetyt näyttöruutua ja kameraa esittävät kuvat on tehty kehittelyvaiheessa ja saattavat täten poiketa itse tuotteesta.
- Käyttöohjeen sisältö saattaa vaihdella, jos kameran toimintoja lisätään ja/tai muutetaan kameran laiteohjelmiston päivityksen seurauksena. Ajankohtaiset tiedot saat Olympuksen kotisivuilta.

Saat lisäetuja Olympukselta rekisteröimällä tuotteesi osoitteessa **www.olympus.eu/register-product**.

#### <span id="page-1-0"></span>**Lue turvallisuusohjeet ja noudata niitä**

Lue "11. [TURVALLISUUSOHJEET](#page-147-0)" [\(s. 148\)](#page-147-0) kokonaan ennen kameran käyttöä virheellisestä käytöstä aiheutuvan tulipalon tai muiden omaisuusvahinkojen tai henkilövahinkojen välttämiseksi.

Kun käytät kameraa, seuraa samalla käyttöoppaan ohjeita turvallisen ja oikeanlaisen käytön varmistamiseksi. Säilytä käyttöopasta huolellisesti luettuasi sen.

Olympus ei ole vastuussa paikallisten määräysten rikkomisesta käytettäessä tuotetta ostomaan tai -alueen ulkopuolella.

#### **Langaton LAN-yhteys ja GPS**

Kamerassa on sisäänrakennettu langaton LAN-yhteys ja GPS. Näiden ominaisuuksien käyttäminen ostomaan tai -alueen ulkopuolella saattaa rikkoa paikallisia langatonta verkkoa koskevia määräyksiä; varmista asia paikallisilta viranomaisilta ennen käyttöä. Olympus ei ole vastuussa, jos käyttäjä ei noudata paikallisia määräyksiä.

Poista langaton lähiverkkoyhteys ja GPS käytöstä alueilla, joilla niiden käyttö on kielletty.  $\mathbb{R}$  "5. [Kameran kytkeminen älypuhelimeen"](#page-105-0) ([s. 106](#page-105-0)), "6. Kenttäanturin [tietojen käyttäminen](#page-110-0)" [\(s. 111\)](#page-110-0)

#### **Käyttäjän rekisteröinti**

Tietoja OLYMPUS-tuotteen rekisteröinnistä saa OLYMPUKSEN verkkosivuilta.

#### **Tuoteoppaat**

Käyttöoppaan (tämä PDF-tiedosto) lisäksi tämän tuotteen saatavilla olevat asiakirjat sisältävät asiakirjan Vesitiiviyden säilyttäminen (sisältyy toimitukseen). Tutustu näihin oppaisiin, kun käytät tuotetta.

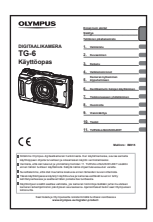

#### **Käyttöopas** (tämä PDF-tiedosto)

Ohjeet kameran ja sen toimintojen käyttöön. Käyttöopas on ladattavissa OLYMPUS-verkkosivuilta tai suoraan OLYMPUS Image Share (OI.Share) -älypuhelinsovelluksella.

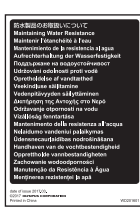

#### **Vesitiiviyden säilyttäminen**

Tämä asiakirja luettelee varotoimia, jotka koskevat vesitiiviyttä. Lue nämä ohjeet yhdessä asiakirjan ["Tärkeitä tietoja vedenpitävyyteen](#page-122-0)  [ja iskunkestävyyteen liittyvistä ominaisuuksista" \(s. 123\)](#page-122-0) kanssa.

#### **Käyttöohjekirjassa käytetyt merkinnät**

Tässä käyttöohjeessa käytetään seuraavia symboleita.

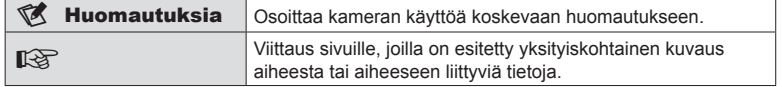

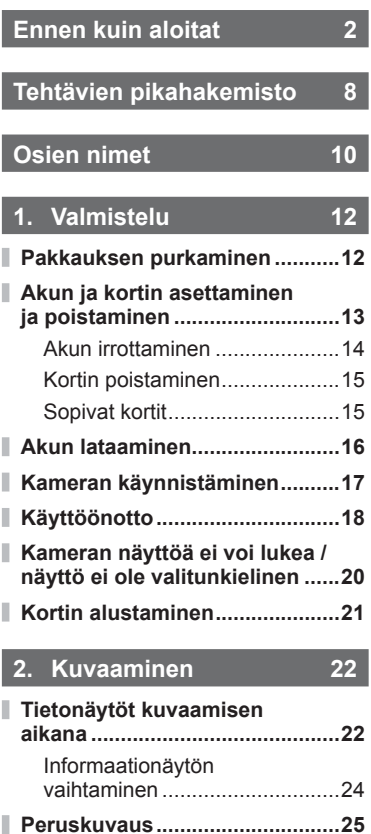

Kuvien ottaminen

(AUTOM.-tila) ...........................25 Zoomin käyttäminen .................26 **[Kuvaustilan valitseminen ..........27](#page-26-0)** Kuvaustilojen tyypit ......................27

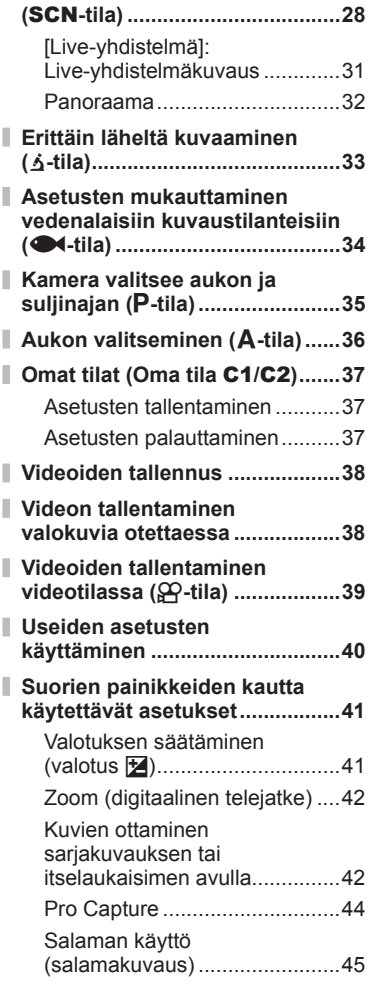

**[Asetusten mukauttaminen](#page-27-0)  [kuvaustilanteeseen](#page-27-0)** 

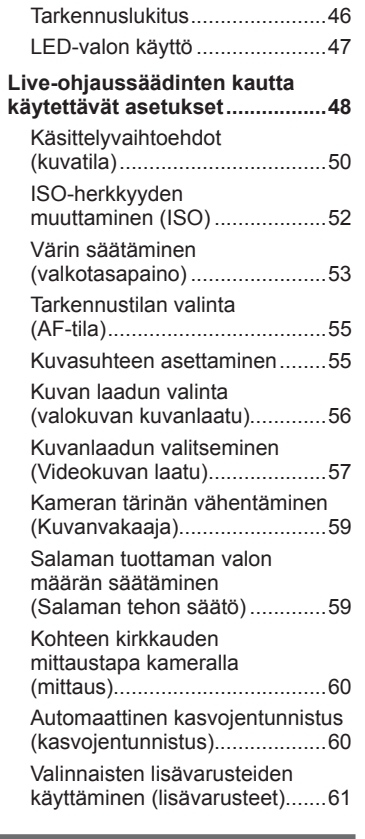

### **3. [Katselu 62](#page-61-1)**

ľ

I j Ì

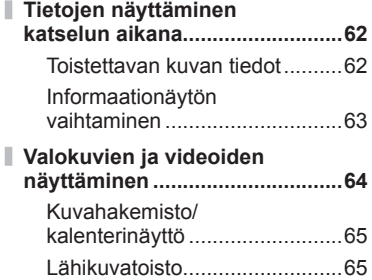

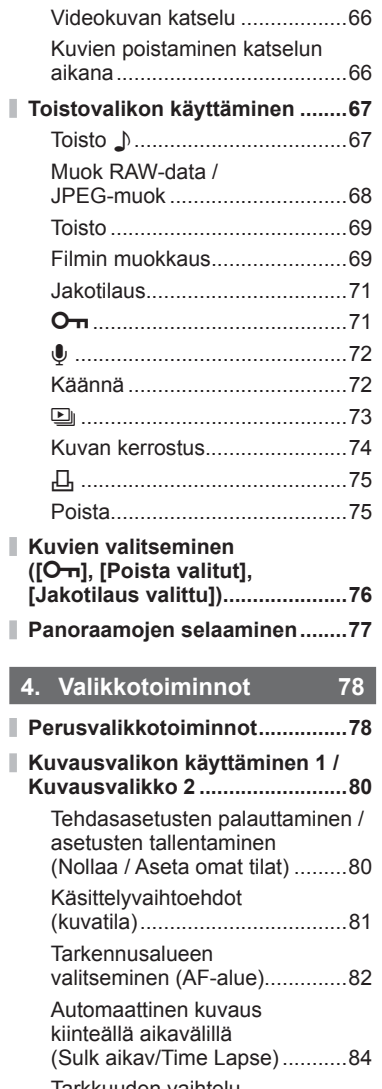

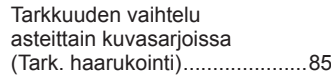

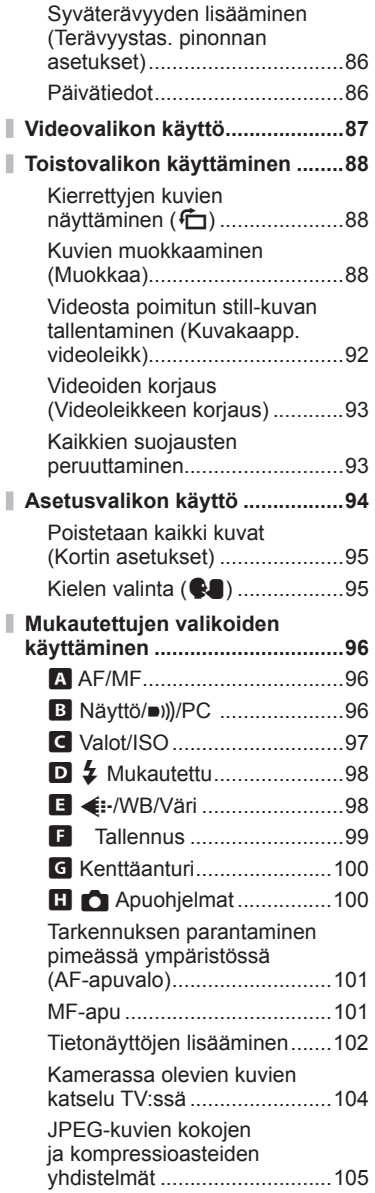

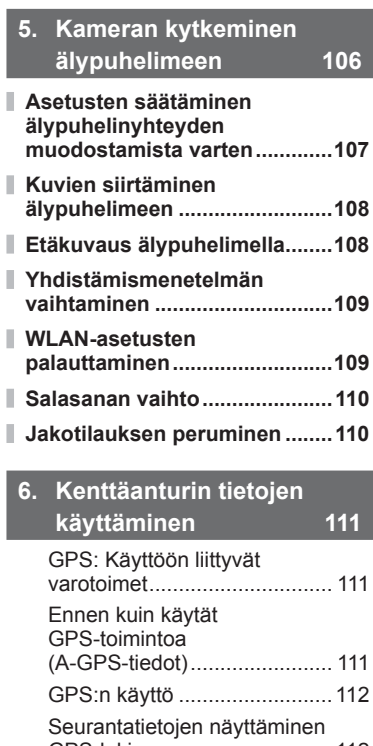

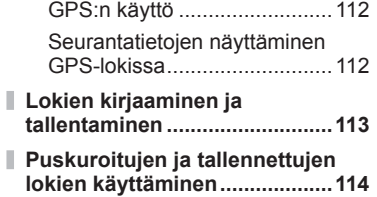

**[Sijaintitietojen katselu .............115](#page-114-0)** Sijaintitietonäytöt ....................115

### **7. [Tietokoneeseen](#page-115-1)  [yhdistäminen 116](#page-115-1)**

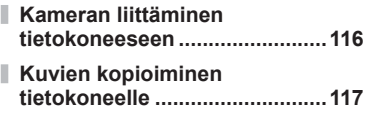

**[PC-ohjelmiston asentaminen ..117](#page-116-0)**

### **8. [Huomioita 118](#page-117-1)**

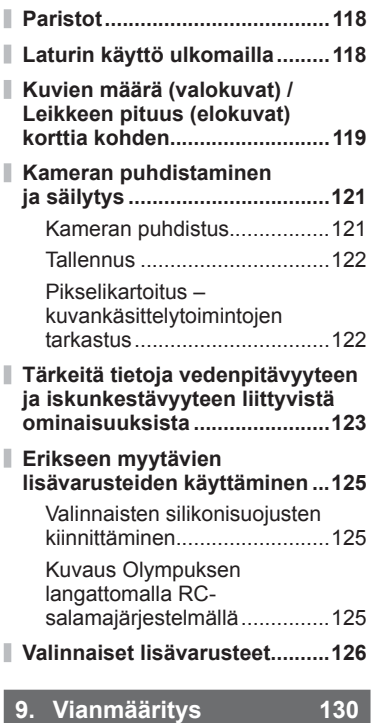

**[Yleisiä ongelmia ja niiden](#page-129-1)  [ratkaisuja ...................................130](#page-129-1)**

### **10. [Tiedot 136](#page-135-1)**

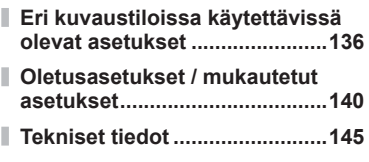

### **11. [TURVALLISUUSOH-](#page-147-1)[JEET 148](#page-147-1)**

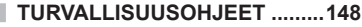

### **[Osoitin 161](#page-160-0)**

# <span id="page-7-0"></span>**Tehtävien pikahakemisto**

### **Kuvaaminen** gebouwen van die staat van die staat van die staat van die staat van die staat van die staat van die staat van die staat van die staat van die staat van die staat van die staat van die staat van die staat van

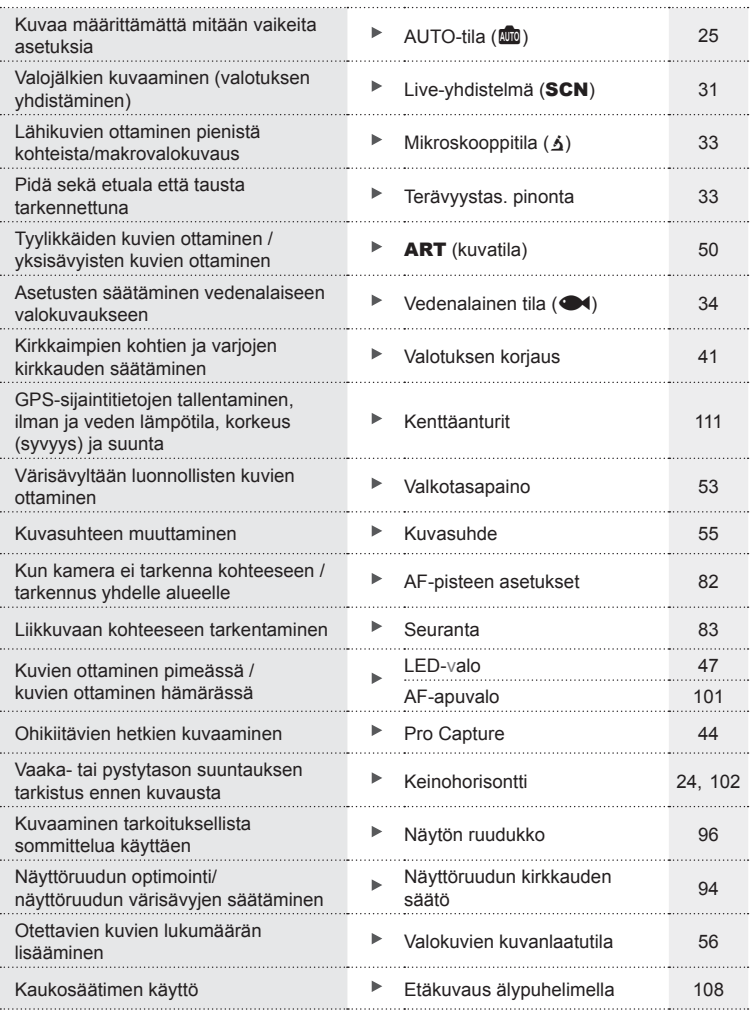

### **Katselu/retusointi** galaxies and galaxies and galaxies and galaxies and galaxies and galaxies and galaxies and galaxies and galaxies and galaxies and galaxies and galaxies and galaxies and galaxies and galaxies and galaxi

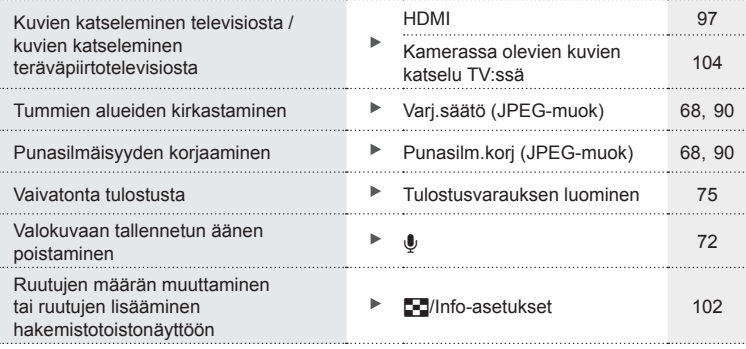

### **Kameran asetukset** general group of  $\mathbb{G}$

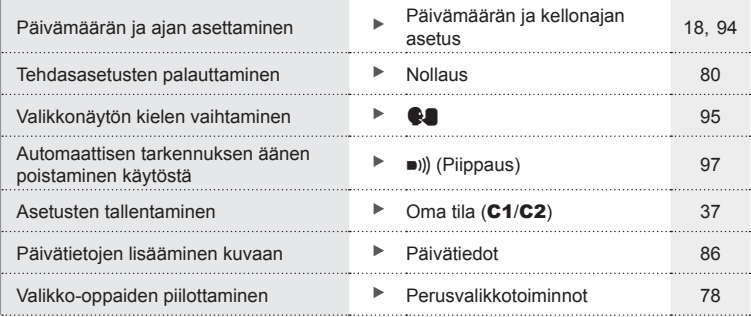

### **Osien nimet**

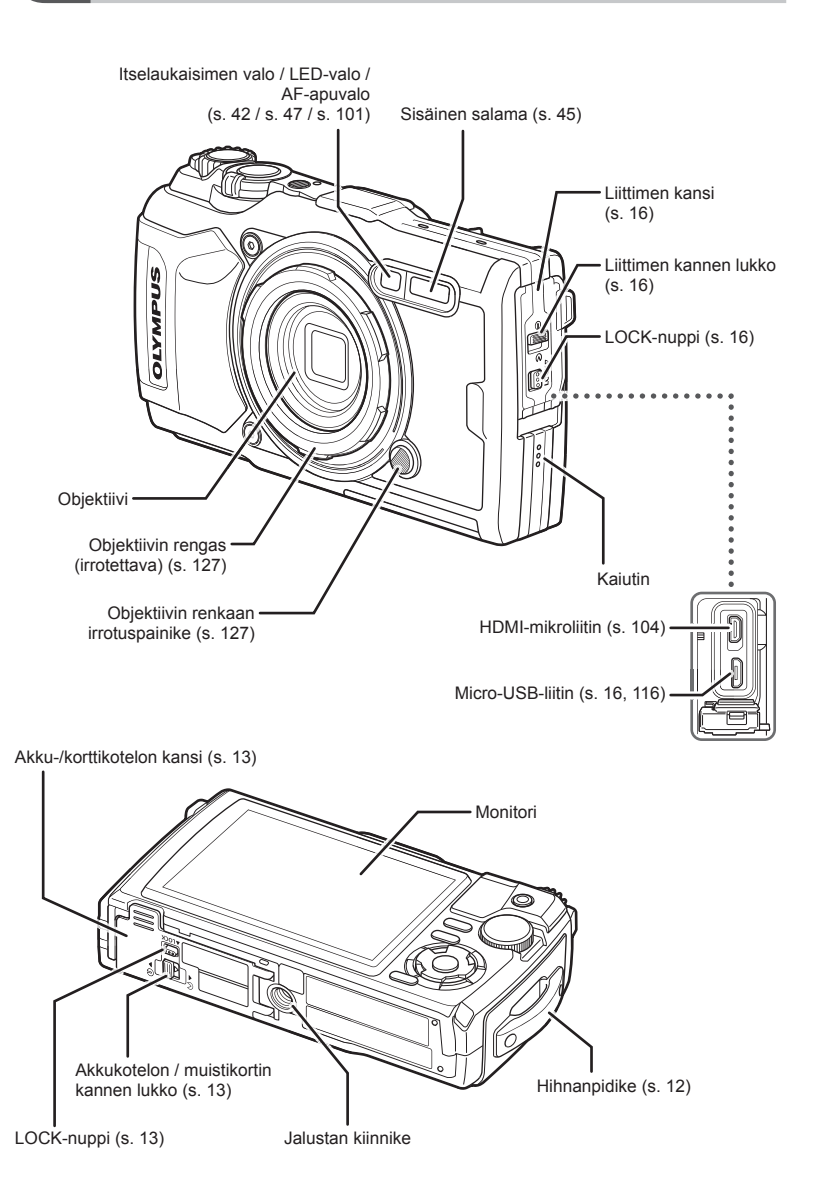

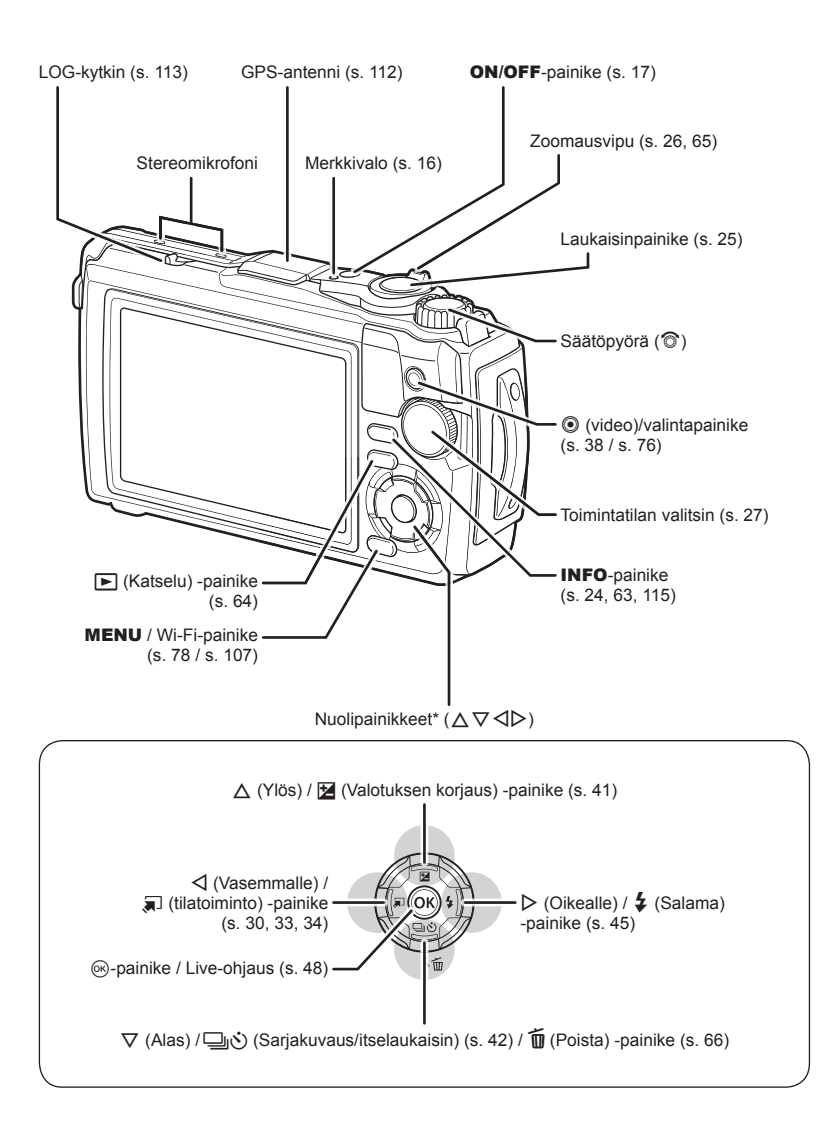

\* Tässä oppaassa kuvakkeilla  $\Delta \nabla \langle \mathcal{D} \rangle$  kuvataan nuolipainikkeilla suoritettavia toimenpiteitä.

<span id="page-11-0"></span>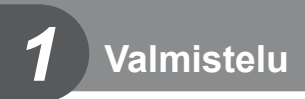

### **Pakkauksen purkaminen**

Kameraan kuuluvat seuraavat osat. Mikäli jotain puuttuu tai on vaurioitunut, ota yhteyttä kameran myyjään.

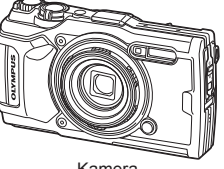

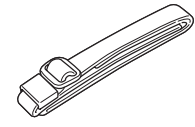

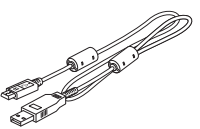

Kamera (irrotettavalla objektiivin renkaalla)

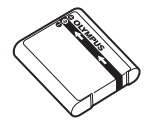

<span id="page-11-1"></span>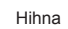

Hihna USB-kaapeli CB-USB12

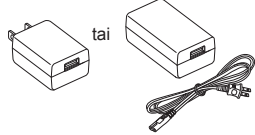

Litiumioniakku LI-92B USB-verkkolaite F-5AC

- Perusopas
- Vesitiiviyden säilyttäminen<br>• Takuukortti
- 

<span id="page-11-2"></span>Sisältö saattaa vaihdella ostopaikasta toiseen.

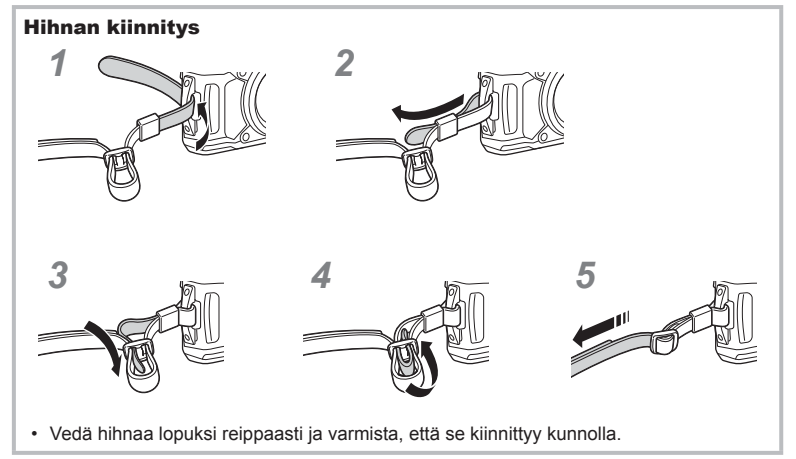

### <span id="page-12-1"></span><span id="page-12-0"></span>**Akun ja kortin asettaminen ja poistaminen**

Sammuta kamera ennen akku/korttikotelon kannen avaamista.

Tässä oppaassa kaikkia tallennuslaitteita kutsutaan "korteiksi".

Tässä kamerassa voi käyttää seuraavia SD-korttityyppejä (myydään erikseen): SD, SDHC ja SDXC.

Kortit täytyy alustaa tällä kameralla ennen ensimmäistä käyttökertaa tai sen jälkeen, kun niitä on käytetty muilla kameroilla tai muissa tietokoneissa.

■ .["Kortin alustaminen" \(s. 21\)](#page-20-1)

**1** Akku-/korttikotelon kannen avaaminen.

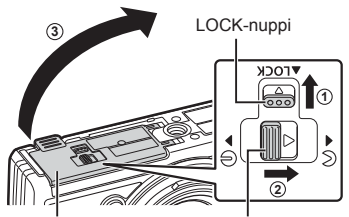

Akku-/korttikotelon kansi Akku-/korttikotelon lukko

- **2** Akun lataaminen.
	- Käytä vain LI-92B-akkuja [\(s. 12](#page-11-2), [147\)](#page-146-0).
	- $\cdot$  Aseta akku kuvan mukaisesti  $\bigcirc$ -merkki kohti akun lukitusnuppia.
	- Jos akku asetetaan väärin päin, kamera ei kytkeydy päälle. Varmista, että asetat akun oikein päin.

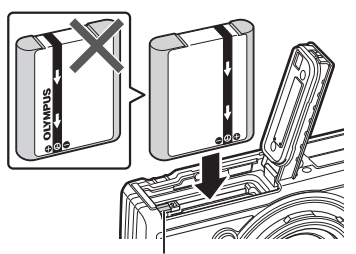

Akun lukitusnuppi

- **3** Kortin asennus.
	- Paina korttia sisään, kunnes se lukittuu paikalleen.  $\mathbb{R}$ ["Sopivat kortit" \(s. 15\)](#page-14-0)

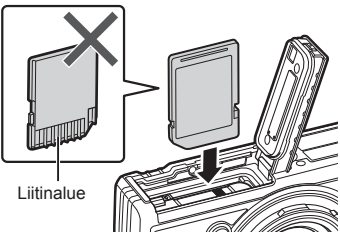

• Älä asenna väkisin vahingoittunutta tai vioittunutta korttia. Tämä voi vioittaa korttiaukkoa.

- **4** Akku-/korttikotelon kannen sulkeminen.
	- Kun käytät kameraa, sulje akku/ korttikotelon kansi. **<sup>3</sup>**

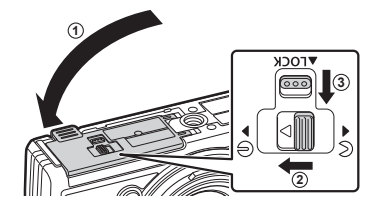

### **Akun irrottaminen**

Vapauta akku painamalla ensin akun lukitusnuppia nuolen suuntaan ja poista se sitten.

• Älä irrota akkua tai korttia, kun kortin kirjoituksen ilmaisin näkyy.

• Ota yhteyttä valtuutettuun jälleenmyyjään tai palvelukeskukseen, jos et pysty irrottamaan akkua. Älä käytä voimaa.

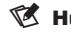

#### $<sup>8</sup>$  Huomautuksia</sup>

- Kuvatessa pitkään on suositeltavaa pitää vara-akku saatavilla siltä varalta, että käytettävä akku tyhjenee.
- Lue myös ["Paristot" \(s. 118\)](#page-117-2).

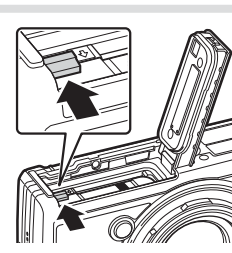

Kortin kirjoituksen ilmaisin

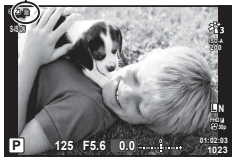

### **Kortin poistaminen**

Paina sisällä olevaa korttia kevyesti, ja se työntyy ulos. Vedä kortti ulos.

• Älä irrota korttia, kun kortille kirjoituksen ilmaisin näkyy (s. 14).

**SD-kortin kirjoitussuojauskytkin**

asentoon, jotta kirjoittaminen on mahdollista.

### <span id="page-14-0"></span>**Sopivat kortit**

Tässä oppaassa kaikkia tallennuslaitteita kutsutaan "korteiksi". Tässä kamerassa voi käyttää seuraavia SD-korttityyppejä (myydään erikseen): SD, SDHC ja SDXC. Ajankohtaiset tiedot saat Olympuksen kotisivuilta.

SD-kortin rungossa on kirjoitussuojauskytkin. Kytkimen LOCKasennossa kortille ei voi kirjoittaa tietoja. Palauta kytkin avattuun

• Kortit täytyy alustaa tällä kameralla ennen ensimmäistä käyttökertaa tai sen jälkeen, kun niitä on käytetty muilla kameroilla tai muissa tietokoneissa.  $\mathbb{R}$  ."Kortin alustaminen" [\(s. 21\)](#page-20-1)

• Kortilla olevia tietoja ei poisteta kokonaan edes kortin alustuksen tai tietojen poiston jälkeen. Jos haluat hävittää kortin, tuhoa se, jotta henkilökohtaiset tiedot eivät joudu ulkopuolisten käsiin.

#### **Tiedoston tallennussijainnit**

Kortilla olevat tiedot tallentuvat seuraaviin kansioihin:

DCIM 100OLYMP: Kuvat 999OLYMP: Kuvat Kansion nimi Kansion nimi: Tietotyyppi Automaattinen tiedostonumerointi GPSLOG: GPS-lokit SNSLOG: Anturilokit

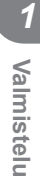

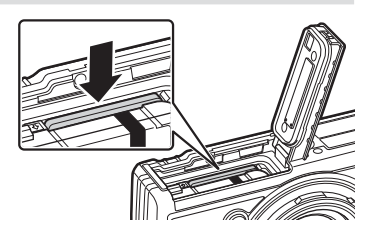

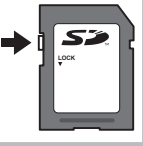

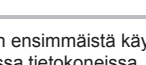

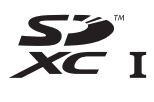

### <span id="page-15-0"></span>**Akun lataaminen**

Akku ei ole ladattu täyteen toimitushetkellä. Lataa akkua ennen käyttöä niin kauan, että merkkivalo sammuu ja osoittaa, että akku on täysin ladattu.

**1** Tarkista, että akku on kamerassa, ja kytke USB-kaapeli ja USB-verkkolaite.

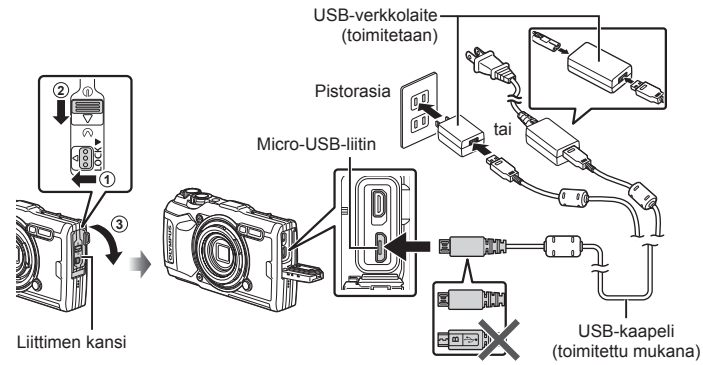

**2** Korosta [Charge] (Lataa)  $\triangle$   $\nabla$ -nuolipainikkeilla ja paina <sub>®-</sub>painiketta.

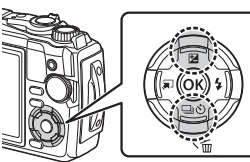

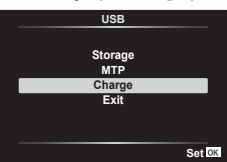

- Merkkivalo syttyy ja lataus alkaa.
- Merkkivalo sammuu, kun lataus on valmis.
- Lataus kestää noin 3 tuntia. Latausaika saattaa pidentyä, jos ympäristön lämpötila on korkea.

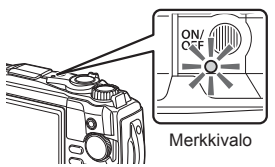

- Muista irrottaa USB-verkkolaitteen pistoke pistorasiasta, kun lataus on suoritettu.
- Katso lisätietoja akun lataamisesta ulkomailla kohdasta ["Laturin käyttö ulkomailla"](#page-117-3)  [\(s. 118\).](#page-117-3)
- Käytä vain Olympuksen toimittamaa tai Olympus-merkkistä USB-kaapelia. Muutoin seurauksena voi olla oikosulku tai tulipalo.
- Mukana toimitettu F-5AC-USB-verkkolaite (tästä eteenpäin USB--verkkolaite) on erilainen riippuen siitä, millä alueella kamera on ostettu. Jos sait kytkettävän USB-verkkolaitteen, kytke se suoraan pistorasiaan.
- Katso lisätietoja akusta kohdasta ["TURVALLISUUSOHJEET" \(s. 148\)](#page-147-2). Katso lisätietoja USBverkkolaitteesta kohdasta ["TURVALLISUUSOHJEET" \(s. 148\).](#page-147-2)
- <span id="page-16-0"></span>• Jos merkkivalo ei syty, yhdistä USB-kaapeli ja USB-verkkolaite uudelleen kameraan.
- Jos takanäytössä näkyy viesti "Ei yhteyttä", irrota ja kytke kaapeli uudelleen.
- Akku voidaan ladata käyttämällä laturia (UC-92: myydään erikseen).

#### **Milloin akku tulee ladata**

Jos kamerassa näkyy kuvan mukainen viesti, lataa akku.

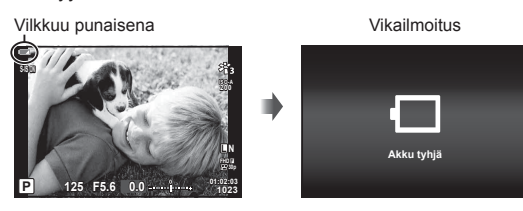

### **Kameran käynnistäminen**

- **1** Kytke kameraan virta painamalla ON/OFF-painiketta.
	- Kameraan kytkeytyy virta ja merkkivalo sekä näyttöruutu käynnistyvät.

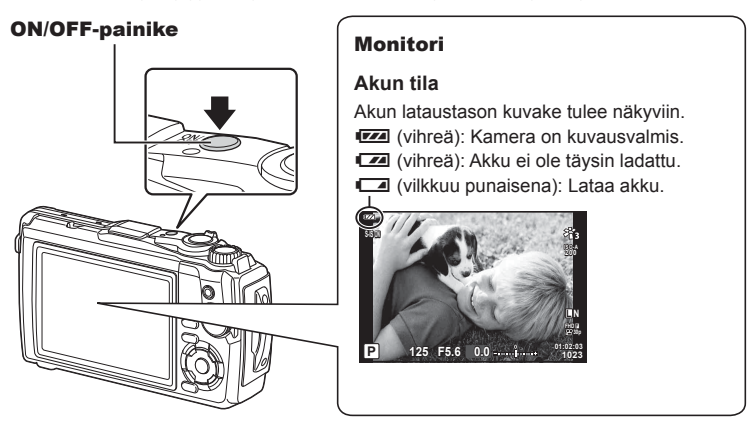

#### **Kameran virransäästötoiminto**

Mikäli minuuttiin ei käytetä mitään toimintoja, kamera siirtyy virransäästötilaan (valmiustilaan), jolloin näyttö sammuu ja kaikki toiminnot peruutetaan. Kamera aktivoituu iälleen, kun painat mitä tahansa painiketta (laukaisinpainiketta, ►-painiketta ine.). Kamera sammuu automaattisesti, jos se jätetään virransäästötilaan 5 minuutiksi. Käynnistä kamera uudelleen ennen käyttöä. Voit valita, kauanko kamera voi pysyä käyttämättömänä ennen virransäästötilaan siirtymistä.  $\mathbb{R}$  [\[Torkku\] \(s. 100\)](#page-99-0)

### <span id="page-17-0"></span>**Käyttöönotto**

Kun kameran virta kytketään ensimmäisen kerran, tee käyttöönotto valitsemalla kieli ja asettamalla kameran kello.

- Päivämäärä- ja kellonaikatiedot tallennetaan kortille yhdessä kuvien kanssa.
- Tiedoston nimi sisältyy myös päivämäärä- ja kellonaikatietoihin. Aseta oikea päivämäärä ja kellonaika ennen kameran käyttöä. Joitakin kameran toimintoja ei voi käyttää, jos päiväystä ja aikaa ei ole asetettu.
- 1 Paina ®-painiketta, kun käyttöönottovalintaikkuna näkyy ja kehottaa valitsemaan kielen.

**Please select your language. Veuillez choisir votre langue. Bitte wählen Sie Ihre Sprache. Por favor, selecciona tu idioma.** 请设置您的语言。同 言語を選択してください。

**2** Korosta haluttu kieli säätöpyörällä tai  $\triangle \nabla \triangleleft \triangleright$ -nuolipainikkeilla.

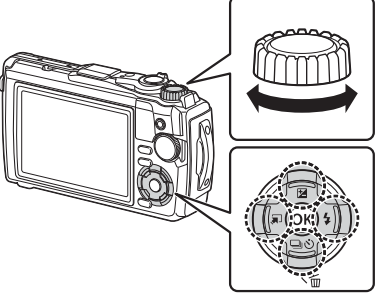

• Kielenvalintaikkunassa on kaksi sivua vaihtoehtoja. Siirrä osoitinta sivujen välillä  $\Delta \nabla \Delta$ nuolipainikkeilla tai säätöpyörällä.

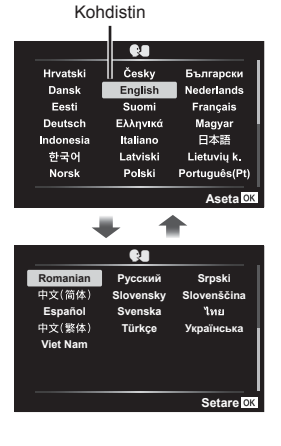

*1*

- **3** Paina <sup>( $\odot$ </sup>)-painiketta, kun haluttu kieli on korostettu.
	- Jos painat laukaisinpainiketta ennen @-painikkeen painamista, kamera poistuu kuvaustilaan eikä kieltä valita. Voit suorittaa käyttöönoton katkaisemalla kameran virran ja kytkemällä sen uudelleen, jotta näkyviin tulee käyttöönottovalintaikkuna, ja toistaa vaiheet vaiheesta 1 alkaen.
	- Kieltä voi vaihtaa milloin tahansa  $\mathbf{r}$ -asetusvalikosta  $\mathbb{R}$  ["Kielen valinta \(](#page-94-0) $\mathbb{R}$ )" [\(s. 95\)](#page-94-0)

**4** Aseta päiväys, aika ja päiväyksen muoto.

- Korosta kohteita  $\triangleleft$  -nuolipainikkeilla.
- Muokkaa korostettua kohdetta säätöpyörällä tai  $\Delta \nabla$ -nuolipainikkeilla.
- Aseta kello painamalla @-painiketta.
- Kelloa voi säätää milloin tahansa ) Asetusvalikossa.  $\mathbb{R}$  [ $\Theta$  Asetukset] ([s. 94](#page-93-1))

**5** Korosta aikavyöhyke säätöpyörällä tai  $\triangle \nabla$ nuolipainikkeilla ja paina Q-painiketta.

- Kesäajan voi ottaa käyttöön tai poistaa käytöstä INFO-painikkeella.
- Jos paristo poistetaan ja kamera jätetään itsekseen pitemmäksi aikaa, päivämäärä- ja kellonaika-asetukset saatetaan palauttaa tehdasasetuksiinsa.
- Kuvanopeutta on ehkä säädettävä ennen videoiden kuvaamista.  $\mathbb{I}\mathcal{F}$  [\[Videon kuvanopeus\]](#page-86-0) [\(s. 87\)](#page-86-0)

#### t. Česky Български **Hrvatski** Dansk English Nederlands Eesti Suomi Français Ελληνικά Deutsch Magyar Indonesia Italiano 日本語 한국어 Latviski Lietuvių k. Polski Português(Pt) Norsk **Aseta**

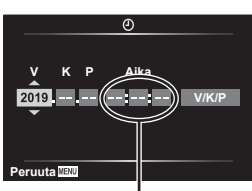

Aika näytetään 24 tunnin muodossa.

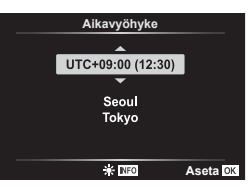

### <span id="page-19-0"></span>**Kameran näyttöä ei voi lukea / näyttö ei ole valitunkielinen**

Jos kameran näyttöjen kieli on vieras tai sisältää merkkejä, joita ei voi lukea, olet ehkä vahingossa valinnut väärän kielen kielenvalintaikkunasta. Vaihda kieltä noudattamalla seuraavia ohjeita.

**1** Avaa valikot painamalla MENU-painiketta.

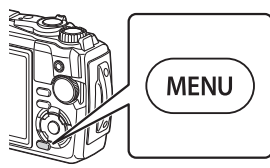

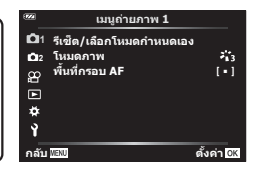

**2** Korosta  $\gamma$ -välilehti  $\Delta \nabla \triangleleft$ -nuolipainikkeilla ja paina  $\otimes$ -painiketta.

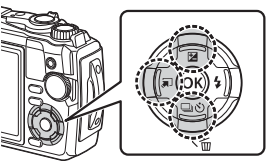

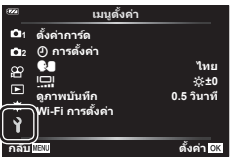

**3** Korosta [ $\bigcirc$  **FGI**]  $\Delta$   $\nabla$ -nuolipainikkeilla ja paina ∞-painiketta.

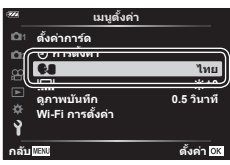

**4** Korosta haluamasi kieli ∆  $\nabla$  <  $\blacktriangle$  -nuolipainikkeilla ja paina ⊗-painiketta.

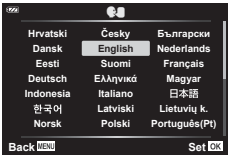

### <span id="page-20-1"></span><span id="page-20-0"></span>**Kortin alustaminen**

Kortit täytyy alustaa tällä kameralla ennen ensimmäistä käyttökertaa tai sen jälkeen, kun niitä on käytetty muilla kameroilla tai tietokoneissa.

Korttia alustettaessa kortilta tyhjennetään kaikki tallennettu data, myös suojatut kuvat. Kun alustat jo käytössä ollutta korttia, varmista, ettei sillä ole tallennettuja kuvia, jotka haluat säilyttää kortilla.  $\mathbb{R}$  ["Sopivat kortit" \(s. 15\)](#page-14-0)

**1** Avaa valikot painamalla MENU-painiketta.

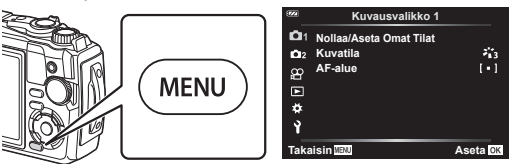

2 Korosta i-välilehti ∆  $\nabla$  <1-nuolipainikkeilla ja paina ®-painiketta.

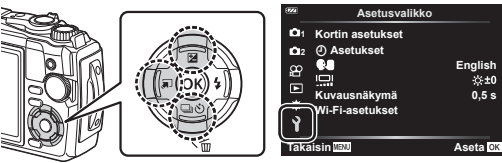

- **3** Korosta [Kortin asetukset] △∇-nuolipainikkeilla ja paina <sub>®</sub>-painiketta.
	- Jos kortilla on tietoja, näkyviin tulee valikkokohtia. Korosta [Alusta] ja paina @-painiketta.

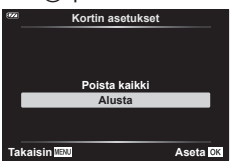

- 4 Korosta [Kyllä] ja paina <sub>®-</sub>painiketta.
	- Alustaminen suoritetaan.

<span id="page-21-1"></span>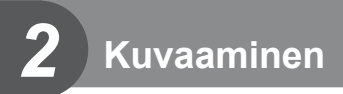

### <span id="page-21-0"></span>**Tietonäytöt kuvaamisen aikana**

#### **Näyttöruutu still-kuvauksessa**

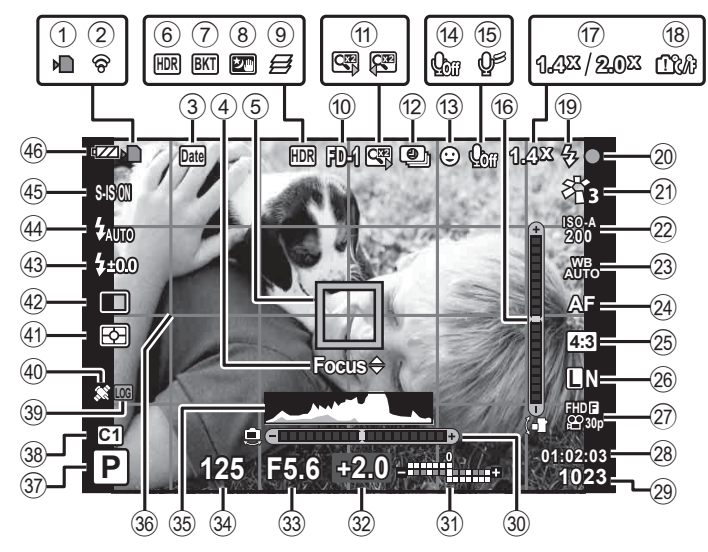

#### **Näyttöruutu videotilassa**

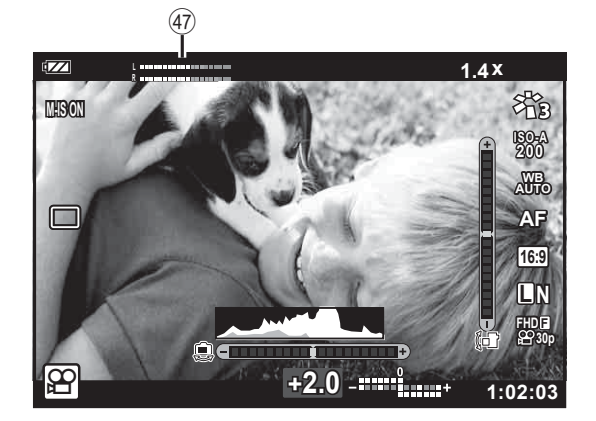

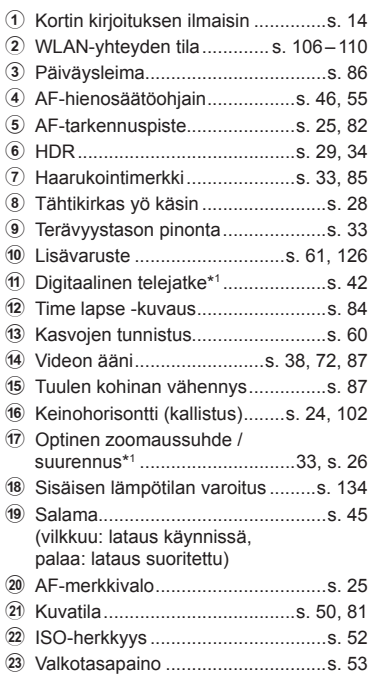

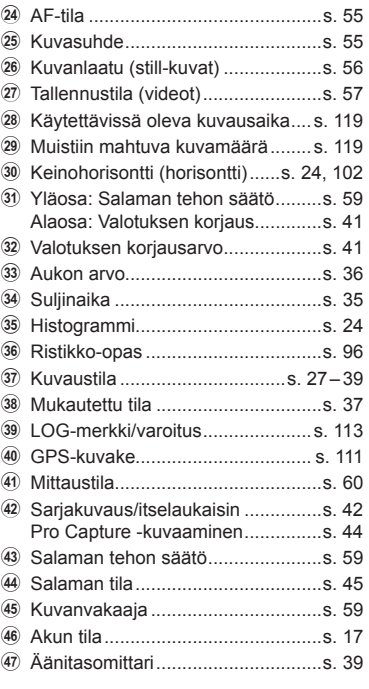

\*1 Näkyy aina, jos [30] Mikroskoopin ohjaus] ([s. 33](#page-32-1)) on käytössä.

#### **Informaationäytön vaihtaminen**

<span id="page-23-1"></span>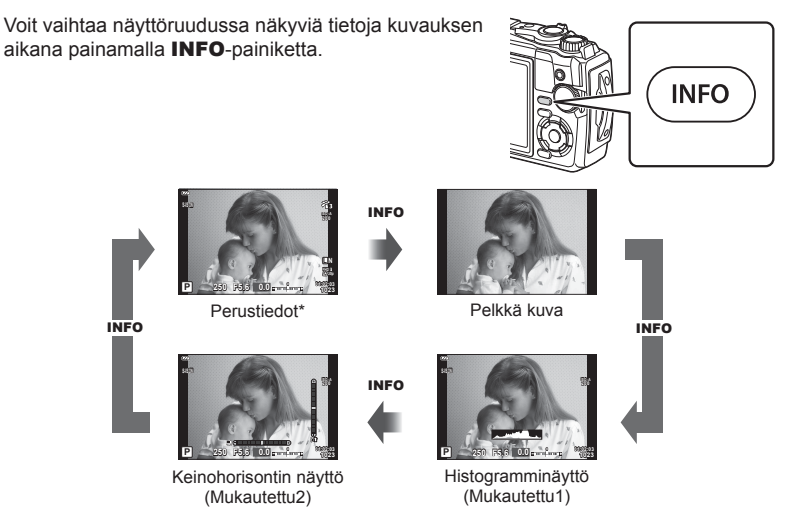

- \* Ei näy  $\mathfrak{D}$ -tilassa (videotila), jollei tallennus ole käynnissä.
- Voit muuttaa Mukautettu1- ja Mukautettu2-asetuksia  $\mathbb{R}$  [G-I]/Info-asetukset] > [LV-Info] ([s. 102](#page-101-2)),
- Tietonäyttöjä voidaan siirtää haluttuun suuntaan kääntämällä säätöpyörää ja painamalla samanaikaisesti **INFO-painiketta.**

#### <span id="page-23-2"></span>**Histogramminäyttö**

Näkyviin tulee histogrammi, joka esittää kuvan kirkkauden jakaantumisen. Vaaka-akseli ilmoittaa kirkkauden, pystyakseli kuvan kunkin kirkkausarvon pikselien määrän. Kuvauksen aikana ylivalotus ilmaistaan punaisella, alivalotus sinisellä ja pistemittauksella mitattu alue vihreällä.

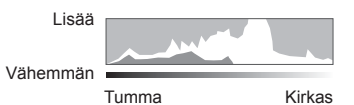

#### <span id="page-23-0"></span>**Keinohorisontin näyttö**

Kameran asento ilmoitetaan. Kallistus ilmaistaan pystysuuntaisessa palkissa ja vaakataso vaakasuuntaisessa palkissa. Kamera on täysin tasaisesti, kun palkit ovat vihreät.

- Voit käyttää tasonilmaisimen merkkejä apuna.
- Näytön virheen voi korjata kalibroimalla ([s. 100\)](#page-99-1).

<span id="page-24-0"></span>Paina laukaisinpainiketta ja anna kameran säätää asetukset maiseman mukaan.

### <span id="page-24-1"></span>**Kuvien ottaminen ( AUTOM.-tila)**

**1** Käännä toimintatilan valitsin asentoon NO.

- **2** Rajaa kuva.
	- Varo, etteivät sormet tai kameran hihna peitä objektiivia tai AF-apuvaloa.

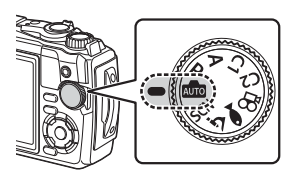

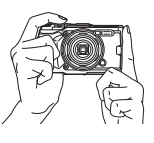

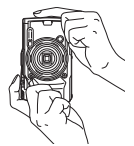

Maiseman asema Muotokuvan asema

- **3** Säädä tarkennus.
	- Näytä kohde näytön keskellä ja paina sitten laukaisin kevyesti ensimmäiseen asentoon (paina laukaisin puoliväliin). AF-merkkivalo (·) tulee näkyviin ja tarkennuksen kohde (AF-kohde) näytetään

vihreän kehyksen sisällä. AF-merkkivalo

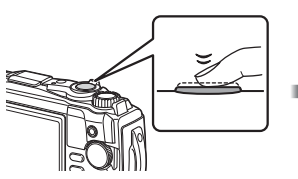

<span id="page-24-3"></span>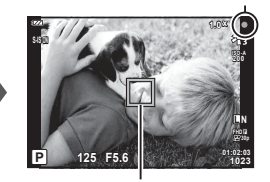

Paina laukaisin puoliväliin. <br>
AF-tarkennuspiste

<span id="page-24-2"></span>

• Jos AF-merkkivalo vilkkuu, kohde ei ole tarkentunut. [\(s. 131\)](#page-130-0)

#### **4** Vapauta suljin.

- Paina laukaisin kokonaan pohjaan (täysin).
- Kamera vapauttaa laukaisimen ja ottaa kuvan.
- Otettu kuva näytetään näytössä.

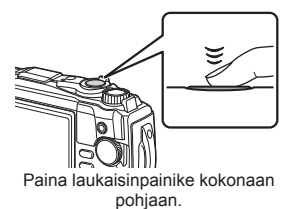

#### $<sup>8</sup>$  Huomautuksia</sup>

• Voit poistua kuvaustilasta valikoista tai toistosta painamalla laukaisinpainikkeen puoliväliin.

#### <span id="page-25-0"></span>**Zoomin käyttäminen**

Lähennä etäämpänä olevien kohteiden kuvaamista varten tai suurenna kuvassa näkyvää aluetta loitontamalla. Zoomausta voi säätää zoomausvivulla.

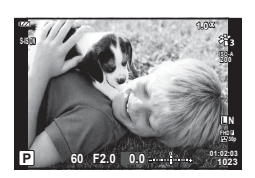

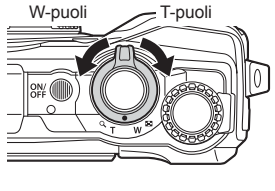

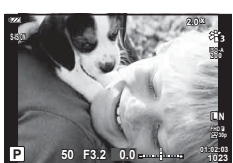

### <span id="page-26-2"></span><span id="page-26-0"></span>**Kuvaustilan valitseminen**

<span id="page-26-1"></span>Valitse kuvaustila käyttämällä toimintatilan valitsinta ja ota sitten kuva.

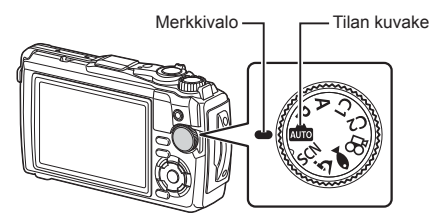

#### **Kuvaustilojen tyypit**

Lisää tietoa eri kuvaustilojen käyttämisestä on seuraavassa kohdassa.

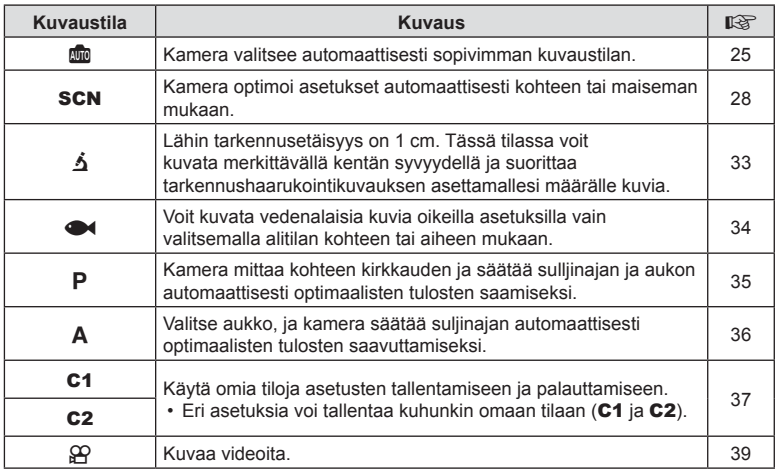

#### **Toiminnot, joita ei voi valita valikoista**

Joitakin valikkokohtia ei voi valita nuolipainikkeilla.

- Valikkokohdat, joita ei voi asettaa vallitsevassa kuvaustilassa.  $\mathbb{R}$  "Eri kuvaustiloissa [käytettävissä olevat asetukset" \(s. 136\)](#page-135-2)
- Valikkokohdat, joita ei voi asettaa, koska jokin tietty asetus on jo valittu: Kuvatilan kaltaiset asetukset eivät ole käytettävissä, kun toimintavalitsin on käännetty asentoon **B.**

### <span id="page-27-2"></span><span id="page-27-0"></span>**Asetusten mukauttaminen kuvaustilanteeseen (**SCN**-tila)**

Kierrä toimintatilan valitsin asentoon SCN ja valitse haluamasi aiheohjelma, jossa kameran asetukset on optimoitu kohteen tai kuvaustilanteen mukaan.

• [Live-yhdistelmä]- ja [Panoraama]-tilojen käytön toimenpiteet eroavat muista aiheohjelmista. Saat lisätietoja kohdista ["\[Live-yhdistelmä\]: Live-yhdistelmäkuvaus"](#page-30-0)  [\(s. 31\)](#page-30-0) ja ["Panoraama" \(s. 32\)](#page-31-0).

<span id="page-27-1"></span>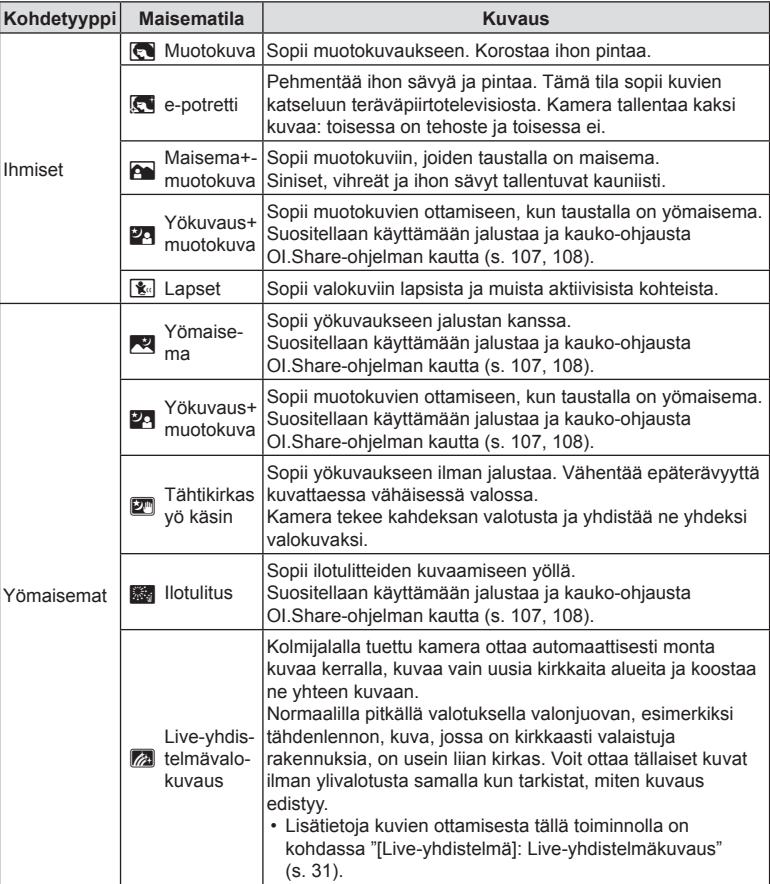

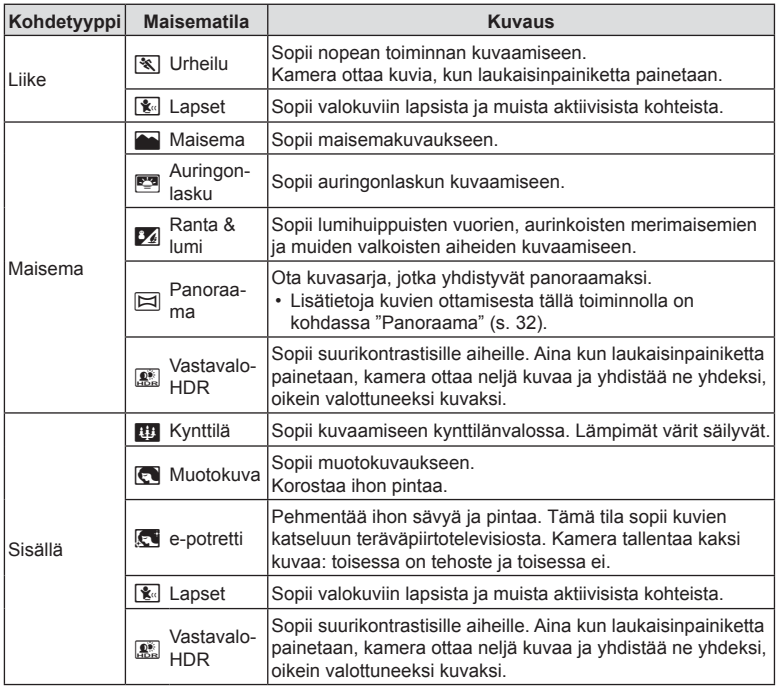

- <span id="page-28-0"></span>• Jotta saisit kaikki hyödyt kuvaustiloista, osa kuvaustoimintoasetuksista ei ole käytettävissä.
- [e-potretti]-toiminnolla otettujen kuvien tallentaminen voi kestää vähän aikaa. Lisäksi jos kuvanlaaduksi on asetettu [RAW], kuva tallennetaan muodossa RAW+JPEG.
- [Tähtikirkas yö käsin] -kuvat, jotka on otettu kuvanlaadulle valitulla [RAW]-laadulla, tallennetaan muodossa RAW+JPEG siten, että ensimmäinen kuva tallentuu RAW-kuvana ja lopullinen yhdistelmäkuva JPEG-kuvana.
- [Vastavalo-HDR] tallentaa HDR-käsiteltyjä kuvia JPEG-muodossa. Kun kuvanlaaduksi on asetettu [RAW], kuva tallennetaan muodossa RAW+JPEG.
	- Kohina voi olla huomattavampaa valokuvissa, jotka on otettu hitaaseen suljinaikaan liittyvissä olosuhteissa.
	- Parhaan tuloksen saat kiinnittämällä kameran esimerkiksi jalustaan.
	- Kuvauksen aikana näyttöruudussa tai etsimessä näkyvä kuva poikkeaa HDRkuvankäsittelyn tuloksesta.
	- Kuvatilaksi asetetaan [Luonnollinen] ja väriavaruudeksi [sRGB].

**Kuvaaminen 2**<br>**2**<br>**2**<br>**2**<br>**2**<br>**2**<br>**2**  **1** Käännä toimintatilan valitsin asentoon SCN.

- **2** Korosta haluttu kohdetyyppi  $\triangle \nabla \triangleleft \triangleright$ painikkeilla tai säätöpyörällä ja paina  $(x)$ -painiketta.
- 3 Korosta haluttu aiheohjelma <ID-painikkeilla tai säätöpyörällä ja paina Q-painiketta.
	- Palaa edelliseen näyttöön painamalla MENUpainiketta, painamatta @-painiketta, valitaksesi aiheohjelman.
	- Valitse eri aiheohjelma painamalla  $\Box$  ( $\triangleleft$ ) -painiketta.
- <span id="page-29-0"></span>**4** Kuvaa.

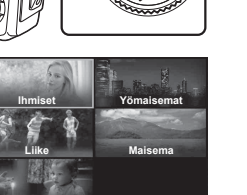

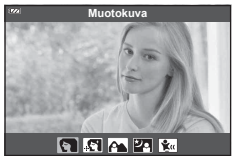

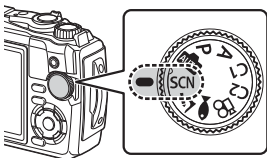

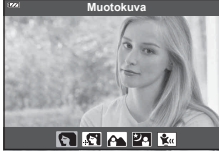

**Sisällä**

#### <span id="page-30-0"></span>**[Live-yhdistelmä]: Live-yhdistelmäkuvaus**

- **1** Käännä toimintatilan valitsin asentoon SCN.
- **2** Korosta [Yömaisemat]  $\Delta \nabla \langle \mathbf{D} \rangle$ -painikkeilla tai säätöpyörällä ja paina Q-painiketta.
- 3 Korosta [Live-yhdistelmä]  $\triangle$ -painikkeilla tai säätöpyörällä ja paina Q-painiketta.
- **4** Tarkenna painamalla laukaisin puoliväliin.
	- Vähennä kameran heilumisen aiheuttamaa kuvan epätarkkuutta kiinnittämällä kamera tiukasti jalustaan ja käyttämällä OI.Share-ohjelmiston kautta ohjattavaa sulkimen kauko-ohjainvapautusta ([s. 108\)](#page-107-1) langattomassa kauko-ohjaustilassa.
	- Jos tarkennuksen merkkivalo vilkkuu, kohteeseen ei ole tarkennettu.
- **5** Kuvaa painamalla laukaisinpainike pohjaan.
	- Kamera asettaa oikeat asetukset automaattisesti ja aloittaa kuvaamisen.
	- Laukaisinpainikkeen painamisen jälkeen, ennen kuvaamisen käynnistymistä, on aikaviive.
	- Yhdistelmäkuva näytetään näytössä säännöllisin väliajoin.
- **6** Lopeta kuvaaminen painamalla suljinta uudelleen.
	- Katso muuttuvat tulokset näyttöruudusta ja lopeta kuvaus painamalla laukaisinpainiketta uudelleen, kun haluttu tulos on saavutettu.
	- Yhden kuvaamisjakson tallennusaika on korkeintaan 3 tuntia.

#### <span id="page-31-0"></span>**Panoraama**

- **1** Käännä toimintatilan valitsin asentoon SCN.
- **2** Korosta [Maisema]  $\Delta \nabla \langle \mathbf{D} \rangle$ -painikkeilla tai säätöpyörällä ja paina Q-painiketta.
- 3 Korosta [Panoraama]  $\triangle$ -painikkeilla tai säätöpyörällä ja paina Q-painiketta.
- **4** Ota ensimmäinen kuva painamalla laukaisinta.
- **5** Panoroi kameraa hitaasti toisen kuvan ottamista varten.
	- Näkyviin tulee tarkennusmerkki.
- **6** Siirrä kameraa hitaasti siten, että osoitin ja kohdistusmerkki asettuvat päällekkäin. Kamera laukaisee sulkimen automaattisesti, kun osoitin ja kohdistusmerkki ovat päällekkäin.
	- Jos haluat yhdistää vain kaksi kuvaa, paina Q-painiketta.

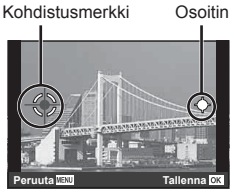

Näyttö, kun kuvia yhdistetään vasemmalta oikealle

- **7** Ota kolmas kuva toistamalla vaihe 5. Kamera yhdistää kuvat automaattisesti yksittäiseksi panoraamakuvaksi.
	- Voit kytkeä panoraamatilan pois päältä painamalla MENU-painiketta.

#### $<sup>8</sup>$  Huomautuksia</sup>

- Tarkennus, valotus ja vastaavat lukittuvat arvoihin, jotka olivat käytössä kuvauksen alkaessa.
- Jos painat @-painiketta tai painat suljinpainiketta uudelleen ennen kameran panorointia liikuttaaksesi kohdetta kohdistimen ohi, kuvaaminen päättyy ja panoraama luodaan siihen asti otetuista ruuduista.

### <span id="page-32-1"></span><span id="page-32-0"></span>**Erittäin läheltä kuvaaminen (**k**-tila)**

Lähin tarkennusetäisyys on 1 cm. Tässä tilassa voit kuvata merkittävällä kentän syvyydellä ja suorittaa tarkennushaarukointikuvauksen asettamallesi määrälle kuvia.

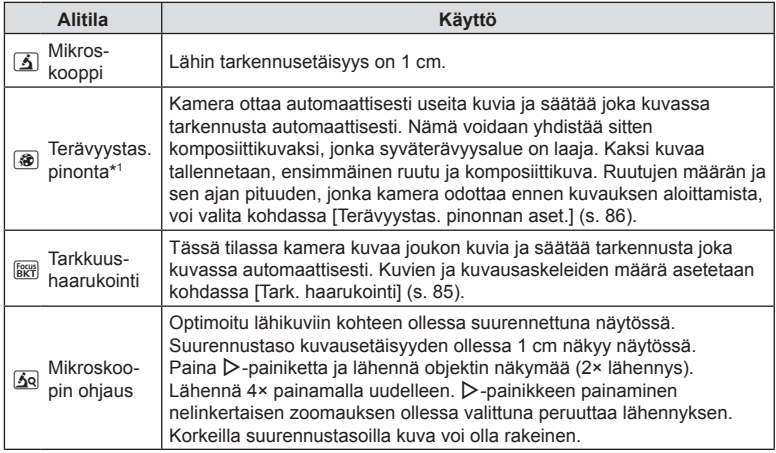

<span id="page-32-3"></span>\*1 Voi olla tilanteita, joissa ei ole mahdollista luoda komposiittikuvia kameran heilumisen takia.

1 Käännä toimintatilan valitsin asentoon  $\Delta$ .

2 Korosta toissijainen ("ali") tila <>>>
<sub>painikkeilla</>
lead></sub> tai säätöpyörällä ja paina (%)-painiketta.

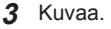

• Ota sarja kuvia samalla tarkennusetäisyydellä käyttämällä tarkennuslukitusta [\(s. 46\)](#page-45-0) tai MF-asetusta [\(s. 55\)](#page-54-1).

#### \$ Huomautuksia

<span id="page-32-2"></span>• Kun toimintatilan valitsin on asetettu asentoon  $\Delta$ , toissijainen ("ali") tilanvalintanäyttö tulee näkyviin painamalla  $\Box$  ( $\triangleleft$ ) -painiketta.

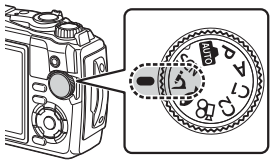

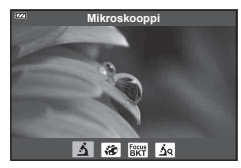

### <span id="page-33-1"></span><span id="page-33-0"></span>**Asetusten mukauttaminen vedenalaisiin kuvaustilanteisiin (**^**-tila)**

Voit kuvata vedenalaisia kuvia oikeilla asetuksilla vain valitsemalla alitilan kohteen tai aiheen mukaan.

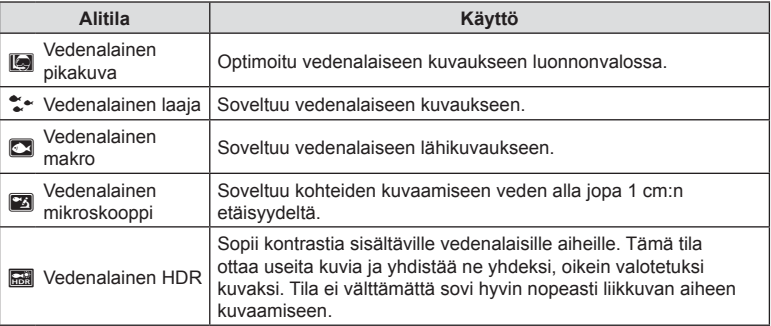

1 Käännä toimintatilan valitsin asentoon <sup>1</sup>.

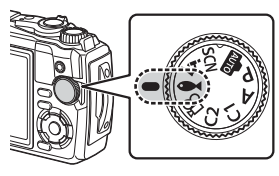

**2** Korosta toissijainen ("ali") tila √D-painikkeilla tai säätöpyörällä ja paina (%-painiketta.

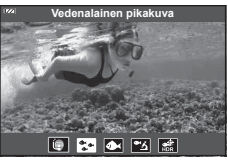

#### **3** Kuvaa.

• Ota sarja kuvia samalla tarkennusetäisyydellä käyttämällä tarkennuslukitusta [\(s. 46](#page-45-0)) tai MF-asetusta [\(s. 55](#page-54-1)).

#### \$ Huomautuksia

<span id="page-33-2"></span>• Kun toimintatilan valitsin on asetettu asentoon </a>, toissijainen ("ali") tilanvalintanäyttö tulee näkyviin painamalla  $\Box$  ( $\triangleleft$ ) -painiketta.

### <span id="page-34-1"></span><span id="page-34-0"></span>**Kamera valitsee aukon ja suljinajan (** P**-tila)**

P-tilassa kamera valitsee optimaalisen aukon, suljinajan ja ISO-herkkyyden kohteen kirkkauden mukaan. Aseta toimintatilan valitsin asentoon P.

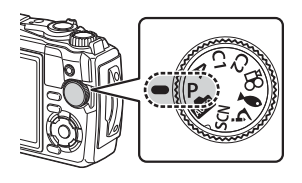

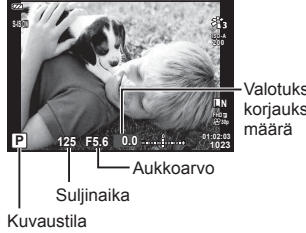

Valotuksen korjauksen

- Kameran valitsema suljinaika ja aukko näytetään.
- Valotuksen korjausta ([s. 41\)](#page-40-1) voidaan säätää kääntämällä säätöpyörää tai painamalla F  $(\triangle)$  -painiketta ja sitten  $\triangle$ -painikkeita.

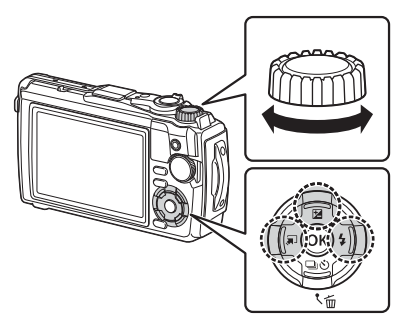

• Suljinajan ja aukon arvon näytöt vilkkuvat, jos kamera ei pysty saavuttamaan oikeaa valotusta.

### <span id="page-35-1"></span><span id="page-35-0"></span>**Aukon valitseminen (** A**-tila)**

A-tila on kuvaamistila, jossa voit valita aukon ja antaa kameran säätää automaattisesti suljinajan soveltuvaksi. Aseta toimintatilan valitsin asentoon A ja säädä aukon arvo kääntämällä säätöpyörää.

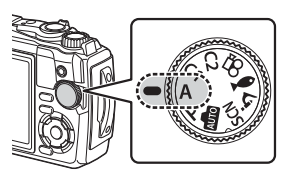

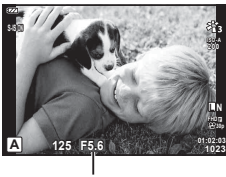

Aukkoarvo

• Kun olet painanut  $\blacktriangleright$ -painiketta ( $\Delta$ ), voit valita aukon myös painamalla  $\Delta \nabla$ -painikkeita.

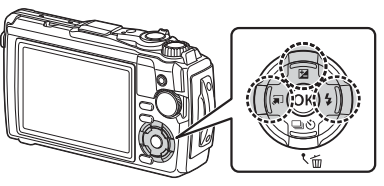

•  $\mathbb{Z}$ -painikkeen ( $\Delta$ ) painamisen jälkeen voit säätää valotusta [\(s. 41](#page-40-1)) käyttämällä säätöpyörää tai <l>painikkeita.

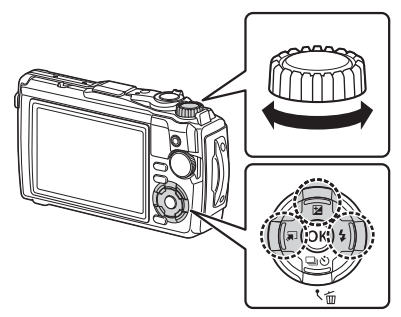

• Suljinajan näyttö vilkkuu, jos kamera ei pysty saavuttamaan oikeaa valotusta.
#### FI **37**

# **Omat tilat (Oma tila** C1**/**C2**)**

Käytä omia tiloja asetusten tallentamiseen ja palauttamiseen.

• Eri asetuksia voi tallentaa kuhunkin omaan tilaan (C1 ja C2).

### **Asetusten tallentaminen**

- **1** Valitse tallennettavat asetukset.
	- Aseta toimintatilan valitsin johonkin muuhun asentoon kuin  $\mathfrak{P}$  (videotila).
- **2** Avaa valikot painamalla MENU-painiketta.
- **3** Korosta ¤-välilehti ∆ $\nabla$ ⊲-painikkeilla ja paina ⊗-painiketta.
- 4 Korosta [Nollaa/Aseta Omat Tilat] ja paina <sub>®-</sub>painiketta.
- **5** Korosta [Oma tila C1] tai [Oma tila C2] ja paina <sub>®-</sub>painiketta.
- **6** Korosta [Aseta] ja paina <sup>@</sup>-painiketta.
	- Olemassa olevat asetukset korvataan.
		- Rekisteröinti peruutetaan valitsemalla [Nollaa].

### **Asetusten palauttaminen**

- **1** Käännä toimintatilan valitsin asentoon C1 tai C2.
	- Asetukset, jotka on tallennettu käyttämällä valintaa [Nollaa/Aseta Omat Tilat] > [Oma tila C1] tai [Oma tila C2] kohdassa [4] Kuvausvalikko 1, palautetaan.

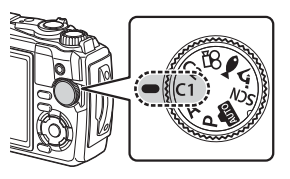

**2** Kuvaa.

## **Videoiden tallennus**

Voit kuvata videoita käyttämällä kameran erillistä  $\Omega$  (video) -tilaa tai suorittamalla perustallennustoimintoja ilman still-valokuvauksen lopettamista.

Videot tallennetaan painamalla (cideo) -painiketta.

Videoihin liittyvät asetukset ja ilmaisimet voidaan tuoda näkyviin valitsemalla  $\mathbb{R}$  (video) -tila kääntämällä toimintatilan valitsinta.

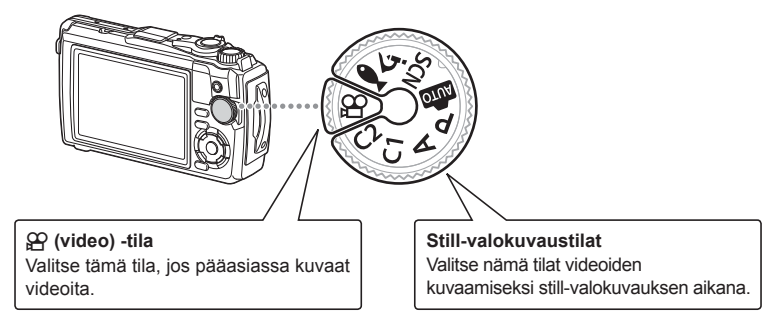

- Kamerassa käytetyt CMOS-kuva-anturit tuottavat niin sanotun rullaava suljin -vaikutuksen, joka voi vääristää liikkuvien kohteiden kuvia. Tämä vääristymä on fysikaalinen ilmiö, joka esiintyy nopeasti liikkuvista kohteista otetuissa kuvissa tai jos kameraa liikutetaan kuvauksen aikana. Se näkyy selvimmin pitkällä polttovälillä otetuissa kuvissa.
- ©-painiketta ei voi käyttää videoiden tallennukseen seuraavissa tilanteissa: kun laukaisinpainike painetaan puoliväliin tai sarja-, intervalliajastin-, live-yhdistelmä- tai panoraamakuvaus on käynnissä
- Äänimerkkiä ei kuulu, kun kamera tarkentaa videotilassa.

# **Videon tallentaminen valokuvia otettaessa**

- **1** Aloita tallennus painamalla **@**-painiketta.
	- Tallentamasi video tulee näkyviin näyttöruudussa.

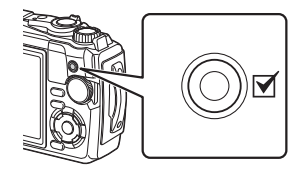

**2** Lopeta tallennus painamalla uudelleen **O**-painiketta.

*2*

# <span id="page-38-0"></span>**Videoiden tallentaminen videotilassa (** $\Omega$ **-tila)**

**1** Käännä toimintatilan valitsin asentoon  $\Omega$ .

- **2** Tuo live-ohjaussäätimet näkyviin painamalla  $\circledR$ -painiketta ja korosta käyttämällä  $\Delta \nabla$ nuolipainikkeita  $\Omega$  videokuvan laatu [\(s. 57\)](#page-56-0).
- **3** Korosta haluttu asetus  $\triangleleft$  >-painikkeilla ja paina  $\otimes$ -painiketta.
- 4 Aloita tallennus painamalla **O**-painiketta.
	- Lopeta tallennus painamalla <sup>@</sup>-painiketta uudelleen.
	- Äänenvoimakkuus tallennuksen aikana näkyy äänitasomittarissa. Mitä enemmän punaisella mittari on, sitä korkeampi äänitaso.
	- Äänitystaso on säädettävissä  $\Omega$ -videovalikossa. **G** [\[Tallennustaso\] \(s. 87\)](#page-86-0)

# $<sup>8</sup>$  Huomautuksia</sup>

• Äänimerkkiä ei kuulu, kun kamera tarkentaa videotilassa.

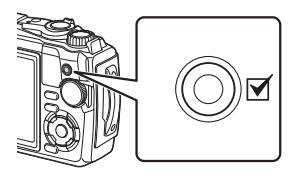

Äänitasomittari

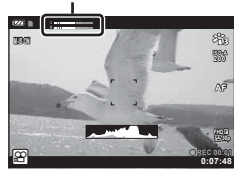

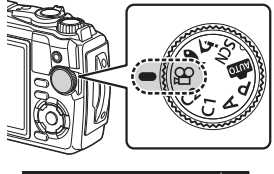

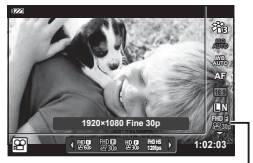

n Videokuvan laatu

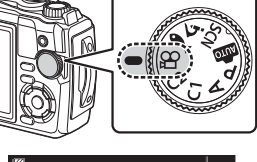

### **Useiden asetusten käyttäminen**

Kuvausasetuksia voi säätää käyttämällä mitä tahansa seuraavista:

#### **Suorat painikkeet ([s. 41](#page-40-0))**

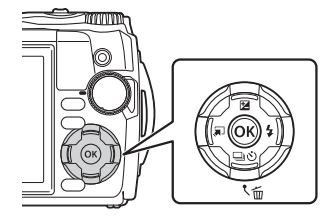

**Live-ohjaussäätimet [\(s. 48](#page-47-0))**

Yleensä käytetyt toiminnot on määritetty painikkeille  $\Delta \nabla \triangleleft \triangleright$ . Painamalla painiketta voit valita määritetyn toiminnon suoraan. Jotkin toiminnot eivät ehkä ole käytettävissä kuvaustilan ja kameran asetusten vuoksi. **IG** "Eri kuvaustiloissa käytettävissä olevat [asetukset" \(s. 136\)](#page-135-0)

#### $z_{13}$ **AUTO** au  $\overline{4}$ Π. **WB autom. AUTO**  $\ddot{\mathbf{a}}$  $\bullet$ m 墨

Säädä asetuksia samalla, kun katselet tuloksia näytössä. Kaikki toiminnot eivät ole käytettävissä kaikissa kuvaustiloissa.  $\mathbb{R}$  "Eri kuvaustiloissa [käytettävissä olevat asetukset" \(s. 136\)](#page-135-0)

#### **Valikot [\(s. 78](#page-77-0))**

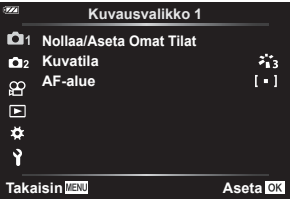

Siirry laajaan valikoimaan toimintoja, mukaan lukien kuvaus, toisto, päivämäärä ja kellonaika sekä näyttöasetukset.

# <span id="page-40-0"></span>**Suorien painikkeiden kautta käytettävät asetukset**

Yleensä käytetyt toiminnot on määritetty painikkeille  $\Delta \nabla \langle \mathcal{D} \rangle$ . Painamalla painiketta voit valita määritetyn toiminnon suoraan.

Jotkin toiminnot eivät ehkä ole käytettävissä kuvaustilan ja kameran asetusten vuoksi. **IG** ["Eri kuvaustiloissa käytettävissä olevat asetukset" \(s. 136\)](#page-135-0)

### <span id="page-40-1"></span>**Valotuksen säätäminen ( valotus** F**)**

Valitse positiivisia (+) arvoja, kun haluat tehdä kuvista kirkkaampia, ja negatiivisia (–) arvoja, kun haluat tehdä niistä tummempia. Valotusta voidaan säätää ±2,0 EV.

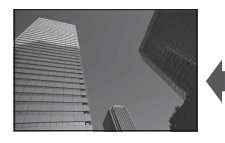

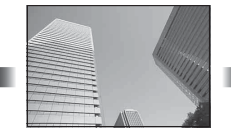

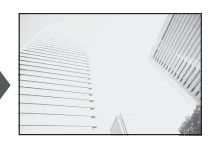

Negatiivinen (–) Ei korjausta (0) Positiivinen (+)

Käytettävä tapa vaihtelee kuvaustilan mukaan.

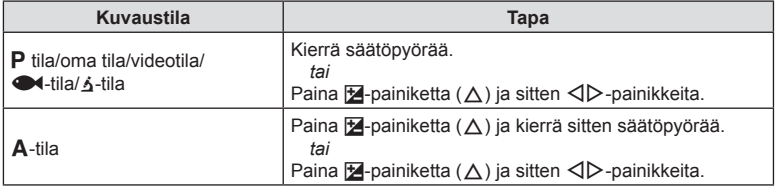

• Valotuksen korjaus ei ole käytettävissä **BD**- tai **SCN**-tiloissa.

### **Zoom (digitaalinen telejatke)**

Lähennä ja tallenna ruudun keskelle.  $P_{-}$ ,  $A_{-}$  ja  $\mathfrak{S}_{-}$ -tiloissa lähennyssuhde kasvaa noin kaksinkertaiseksi, kun taas silloin, kun  $\overline{A}$ o (mikroskoopin ohjaus) on valittu  $\Delta$ -tilassa, voit valita kaksin- tai nelinkertaisen lähennyksen.

- **1** Kierrä toimitilan valitsin asentoon P, A,  $99$  tai  $\Delta$ .
	- Jos toimitilan valitsin on käännetty asentoon 4. valitse  $\Omega$  (mikroskoopin ohjaus).
- **2** Jos toimitilan valitsin on käännetty asentoon P, **A** tai  $\mathcal{P}$ , valitse  $\triangleleft$ .

Jos toimitilan valitsin on käännetty asentoon 4.  $paina \triangleright$ -painiketta.

- Zoomaussuhde kasvaa kaksinkertaiseksi ja H-kuvake tulee näkyviin. Peruuta lähennys valitsemalla  $\triangleleft$ .
- Jos toimitilan valitsin on käännetty asentoon  $\Delta$ , I-painikkeen painaminen kasvattaa lähennyksen kaksinkertaiseksi. Lähennä nelinkertaiseksi valitsemalla  $\triangleright$  uudelleen ja peruuta lähennys valitsemalla  $\triangleright$  vielä kerran.

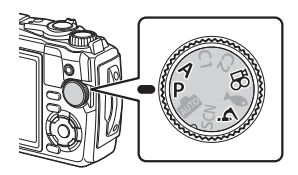

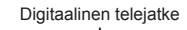

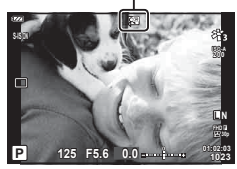

- JPEG-kuvat tallennetaan valitulla zoomaussuhteella. RAW-kuvissa ruutu näyttää zoomausrajauksen. Zoomausrajauksen näyttävä ruutu ilmestyy kuvaan toiston aikana.
- 4K- ja suurnopeusvideoiden tapauksessa digitaalinen telejatke poistetaan automaattisesti käytöstä, kun tallennus alkaa.
- [AF-alue] on asetettu asetukseen [[ = ]] (yksittäinen kohde).

### <span id="page-41-0"></span>**Kuvien ottaminen sarjakuvauksen tai itselaukaisimen avulla**

Voit kuvata kuvasarjna pitämällä laikaisinpainikkeen kokonaan painettuna. Voit myös ottaa kuvia käyttämällä itselaukaisinta.

1 Paina □is> (▽) -painiketta.

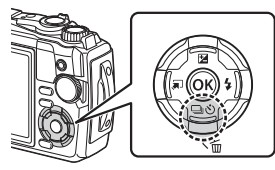

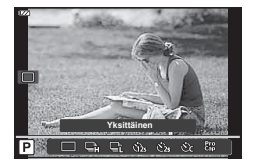

### 2 Korosta vaihtoehto <>>>
<sub>2</sub> Korosta vaihtoehto <>>
<sub>2</sub> Korosta vaihtoehto <>>
<sub>2</sub> Hainikkeilla tai säätöpyörällä.

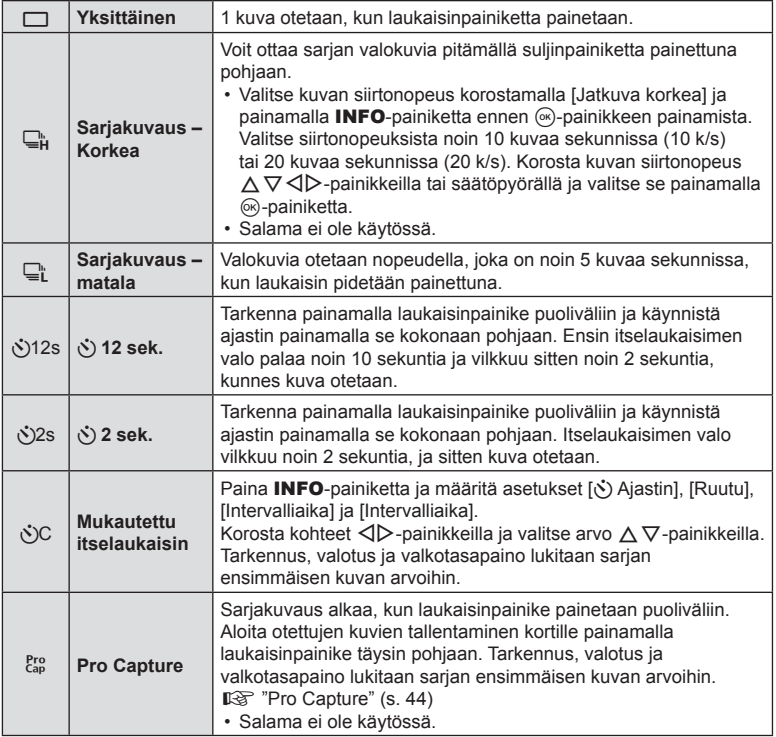

#### 3 Paina <sup>®</sup>-painiketta.

- Kiinnitä kamera jalustaan itselaukaisimen käyttöä varten.
- Jos seisot kameran edessä, kun painat laukaisinpainiketta itselaukaisinta käytettäessä, valokuva voi olla epätarkka.
- Kun käytät  $\Box$ <sub>i</sub>-tilaa, live-kuva näkyy.  $\Box$ <sub>ii-</sub>tilassa näytössä näkyy sarjakuvauksella otettu viimeinen kuva.
- Jos akkutehon ilmaisin vilkkuu (akun teho alhainen) sarjakuvauksen aikana, kamera keskeyttää kuvaamisen ja ryhtyy tallentamaan ottamiasi kuvia kortille. Kamera ei kenties tallenna kaikkia kuvia, mikäli akun varaus on hyvin alhainen.

### **13** Huomautuksia

- Aktivoitu itselaukaisin peruutetaan painamalla MENU-painiketta.
- Itselaukaisutilaa ei peruuteta automaattisesti kuvauksen jälkeen.

### <span id="page-43-0"></span>**Pro Capture**

Pro Capture -tilassa kamera tallentaa kuvia nopeudella 10 kuvaa sekunnissa, alkaen noin 0,5 sekuntia ennen kuin laukaisinpainike on painettu kokonaan pohjaan. Käytä tätä tilaa sellaisten tilanteiden kuvaamiseen, jotka jäisivät muuten kuvaamatta sulkimen viiveen vuoksi.

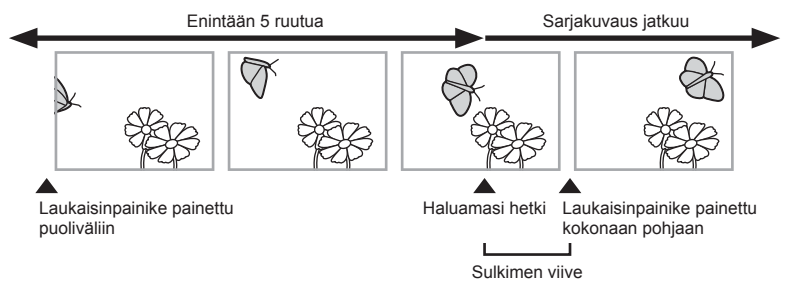

Jotta viive laukaisinpainikkeen pohjaan painamisen ja kuvien tallentamisen välillä vähenisi, kamera alkaa kuvata kuvasarjaa sähköisen sulkimen avulla, kun laukaisinpainike painetaan puoliväliin ja kuvien tallentaminen (myös kuvat, jotka otettiin, kun laukaisinpainike oli painettuna puoliväliin, enintään 5) kortille alkaa, kun laukaisinpainike painetaan kokonaan pohjaan.

1 Paina (√) (∀) -painiketta.

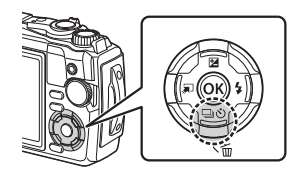

- 2 Korosta <sup>Pro</sup> (Pro Capture) < >>
painikkeilla tai säätöpyörällä ja paina Q-painiketta.
- **3** Aloita kuvaus painamalla suljinpainike puoliväliin.
- **4** Aloita tallentaminen kortille painamalla laukaisinpainike kokonaan alas.
- Kamera jatkaa kuvaamista enintään minuutin ajan, kun laukaisinpainike painetaan puoliväliin. Jatka kuvaamista painamalla painike uudelleen puoliväliin.
- Loisteputkien aiheuttama välkyntä tai kohteen suuret liikkeet jne, voivat aiheuttaa kuvaan vääristymiä.
- Näyttö ei pimene eikä sulkimen ääntä kuulu haarukoinnin aikana.
- Hitain suliinaika on rajoitettu.

### <span id="page-44-0"></span>**Salaman käyttö (salamakuvaus)**

Salamaa voi käyttää kuvatessa.

**1** Paina  $\blacklozenge$  ( $\triangleright$ ) -painiketta.

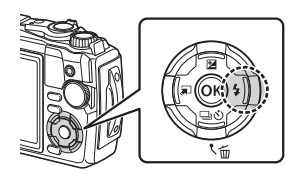

**2** Korosta salaman tila  $\triangleleft$ D-painikkeilla tai säätöpyörällä ja paina ®-painiketta.

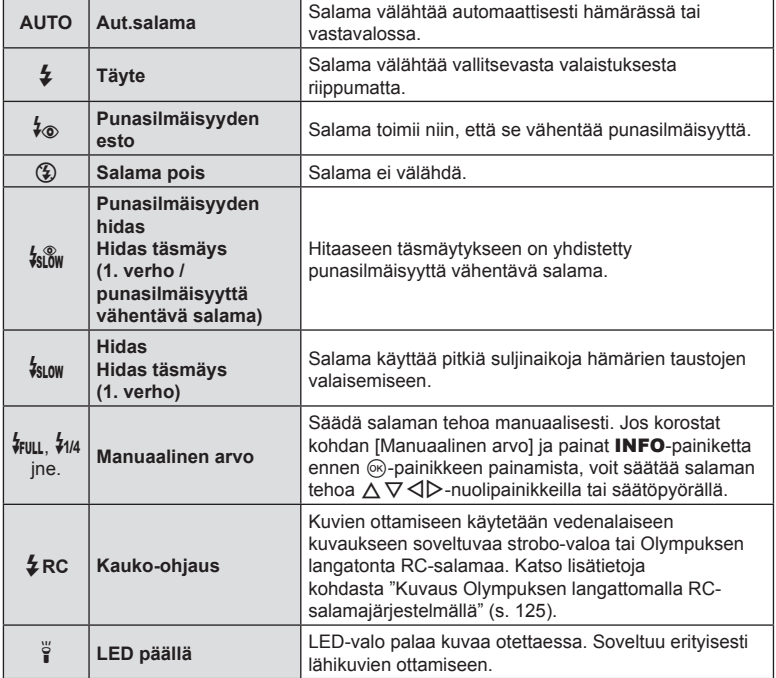

• Tilassa [ $\frac{1}{2}$  (Punasilmäisyyden esto)] kestää esivälähdysten jälkeen noin 1 sekunnin, ennen kuin suljin laukeaa. Älä liikuta kameraa, ennen kuin kuvaus on suoritettu loppuun.

 $\cdot$  [ $({\mathcal{V}}\otimes)$  Punasilmäisyyden esto)] ei ehkä toimi tehokkaasti kaikissa kuvausolosuhteissa.

• Suljinaika pitenee tilassa  $\frac{f_{\text{slow}}}{f_{\text{slow}}(Hidas)}$ . Kiinnitä kamera jalustaan.

• Jotkin toiminnot eivät ehkä ole käytettävissä kuvaustilan ja kameran asetusten vuoksi. **IG** ["Eri kuvaustiloissa käytettävissä olevat asetukset" \(s. 136\)](#page-135-0)

### **Tarkennuslukitus**

Voit lukita tarkennuksen haluttuun sijaintiin.

- **1** Tarkenna painamalla laukaisin puoliväliin.
- **2** Pidä kamera paikallaan ja paina %-painiketta.
	- Kamera tarkentaa ja sijainti lukitaan.

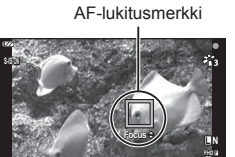

**125 01:02:03 F5.6 <sup>1023</sup>**

- Kun tarkennuslukitus on käytössä, tarkennusetäisyyttä voi hienosäätää käyttämällä  $\Delta \nabla$ -nuolipainikkeita tai säätöpyörää.
- Myös %-painikkeen painaminen, zoomaustoiminto, MENU-painikkeen painaminen ja muut toiminnot vapauttavat tarkennuslukituksen.
- Jos tarkennuksen merkkivalo vilkkuu, kun laukaisinpainiketta painetaan puoliväliin ja valittuna on [72 Live-yhdistelmä] ([s. 28,](#page-27-0) [31\)](#page-30-0) SCN-tilassa, voit säätää tarkennusta äärettömästi painamalla (%)-painiketta.
- Tarkennuslukitus ei ole saatavilla **BB**-tilassa ja joissain **SCN**-tiloissa.

Toisin kuin salama, joka välähtää vain hetkellisesti, LED-valo palaa pidemmän ajan. Sitä voi myös käyttää salamavalona.

**1** Paina ja pidä INFO-painiketta painettuna.

- **2** Vapauta painike, kun LED-valo syttyy.
	- Valo syttyy vaikka kameran virta olisi katkaistu.

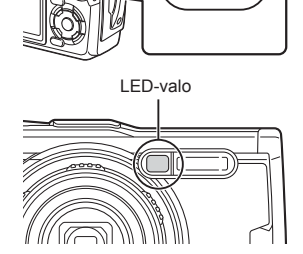

**INFO** 

#### ■ Jos kameran virta on kytketty

LED-valo palaa noin 90 sekuntia kameran säätimien ollessa käytössä tai 30 sekuntia jos mitään toimenpiteitä ei tehdä.

• LED-valoa voi käyttää videotallennuksen aikana. Sitä ei voi kuitenkaan käyttää 4K-videoiden kuvaamiseen.

#### ■ Jos kameran virta on katkaistu

LED-valo palaa noin 30 sekuntia huolimatta siitä, yritetäänkö kameran säätimiä käyttää.

- LED-valo sammuu automaattisesti, jos
	- painat ON/OFF-painiketta
	- käytät LOG-kytkintä
	- näytät valikot
	- kytket tai irrotat USB-kaapelin
	- muodostat yhteyden Wi-Fi-verkkoon.

#### **LED-valon sammuttaminen**

Pidä INFO-painiketta painettuna, kunnes LED-valo sammuu.

## <span id="page-47-0"></span>**Live-ohjaussäädinten kautta käytettävät asetukset**

Live-ohjauksen avulla voit valita kuvaustilan ja tarkistaa tehosteen ruudusta.

• Valitut asetukset koskevat kaikkia  $P$ -,  $A$ - ja  $P$ -tiloista.

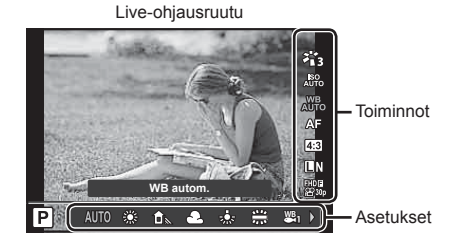

#### Käytettävissä olevat asetukset

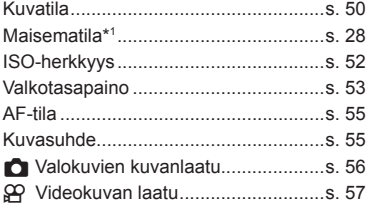

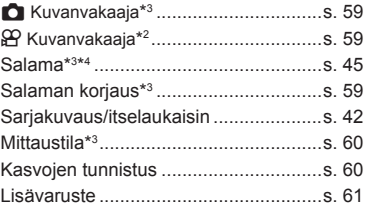

- \*1 Näkyy vain maisematilassa.
- \*2 Näkyy vain videotilassa.
- \*3 Ei näky videotilassa.
- \*4 Kamera tallentaa asetukset P-, A-,  $\blacklozenge$  (vedenalainen tila) ja  $\Delta$ -tilalle (mikroskooppitila) erikseen ja palauttaa ne, kun tila seuraavan kerran valitaan, vaikka kameran virta olisi katkaistu välillä.
- **1** Avaa live-ohjaus painamalla <sub>®</sub>-painiketta.
	- Piilota live-ohjaus painamalla @-painiketta uudelleen.

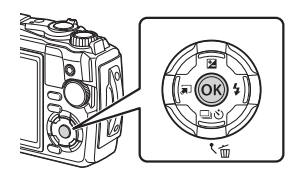

- **2** Korosta haluttu toiminto  $\triangle \nabla$ painikkeilla ja korosta asetus HI-painikkeilla ja paina sitten  $(x)$ -painiketta.
	- Voit valita asetuksen säätöpyörällä.
	- Valitut asetukset tulevat automaattisesti voimaan, jos mitään toimenpidettä ei tehdä noin 8 sekunnin kuluessa.

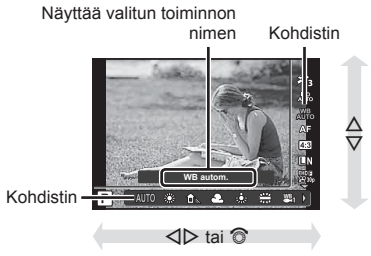

• Kaikki kohteet eivät ole käytettävissä kaikissa kuvaustiloissa.  $\mathbb{R}$  "Eri kuvaustiloissa [käytettävissä olevat asetukset" \(s. 136\)](#page-135-0)

### **13** Huomautuksia

• Voit katsoa kunkin vaihtoehdon oletusasetukset kohdasta ["Oletusasetukset / mukautetut](#page-139-0)  [asetukset" \(s. 140\).](#page-139-0)

### <span id="page-49-0"></span>**Käsittelyvaihtoehdot (kuvatila)**

Voit valita kuvatilan ja säätää kontrastia, terävyyttä ja muita parametreja yksitellen [\(s. 81](#page-80-0)). Kunkin kuvatilan muutokset tallennetaan erikseen.

- 1 Paina <sup>®</sup>-painiketta ja korosta kuvatila  $\Delta \nabla$ -painikkeilla.
- 2 Korosta asetus painamalla <ID-painikkeita ja paina @-painiketta.

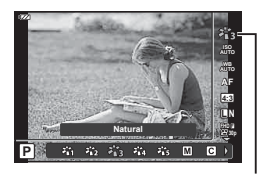

Kuvatila

#### Kuvatilan asetukset

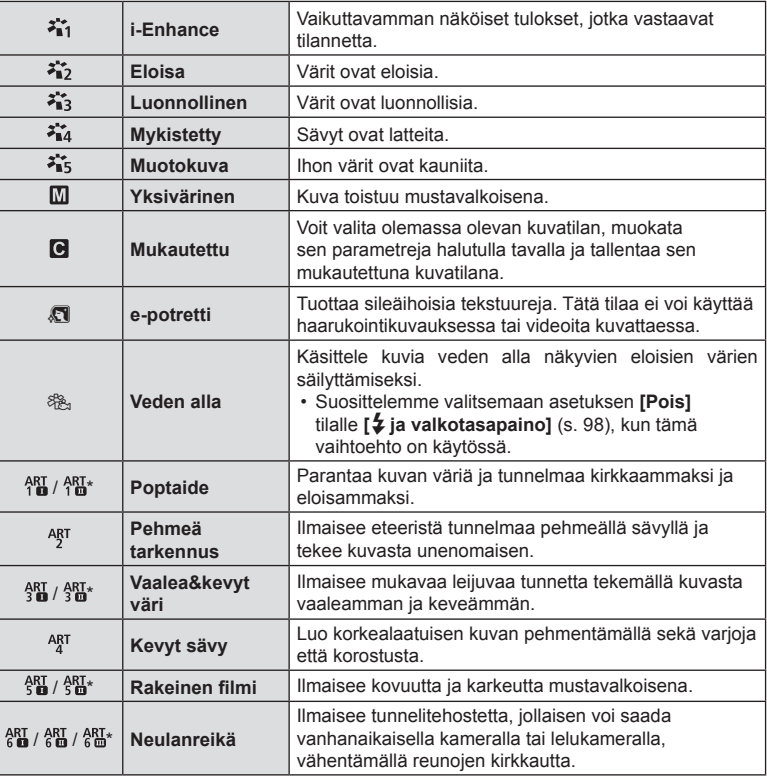

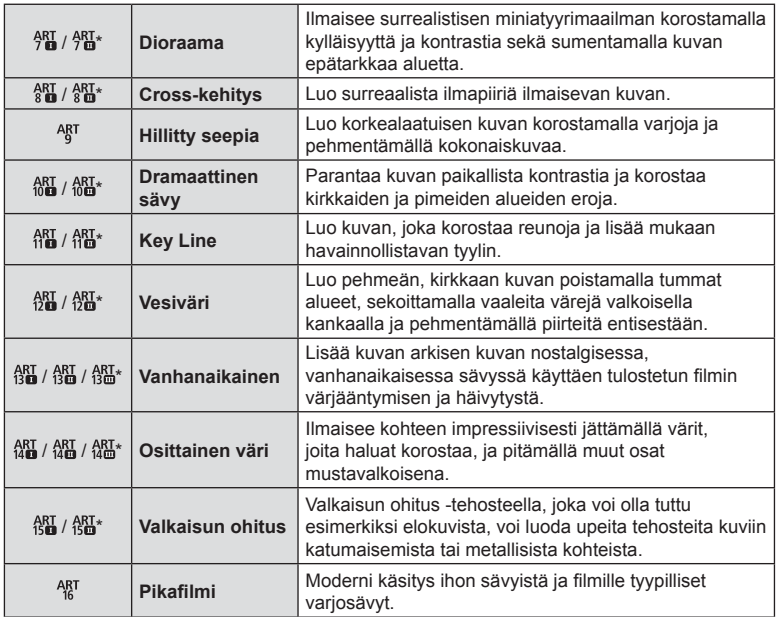

 $*$   $\mathbb I$  ja  $\mathbb I$  ovat alkuperäisen muokattuja versioita (I).

• Kun kuvatilaksi on valittu [Taide], [Väriavaruus] ([s. 98\)](#page-97-1) on lukittuna [sRGB]-toiminnossa.

#### **■ [Osittainen väri] -toiminnon käyttö**

Tallenna vain valitut sävyt väreissä.

- **1** Paina  $\circledcirc$ -painiketta ja korosta kuvatila  $\triangle \nabla$ -painikkeilla.
- **2** Korosta [Osittainen väri Ⅰ/Ⅱ/Ⅲ] käyttämällä √D-painikkeita.
- **3** Paina INFO-painiketta.
	- Värirengas tulee näyttöön. **Color**

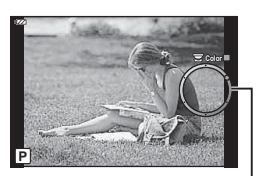

Värirengas

- **4** Valitse väri ⊲  $\triangleright$ -painikkeilla tai säätöpyörällä.
	- Vaikutelma näkyy näytössä.
- **5** Kuvaa.

### <span id="page-51-0"></span>**ISO-herkkyyden muuttaminen (ISO)**

Suurempi ISO-herkkyys lisää kohinaa (rakeisuutta) mutta sallii kuvien ottamisen, kun valaistus on heikko.

- 1 Paina @-painiketta ja korosta sitten ISOherkkyys  $\Delta \nabla$ -painikkeilla.
- 2 Korosta asetus painamalla <V>painikkeita ja paina  $@$ -painiketta.

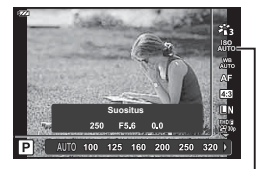

ISO

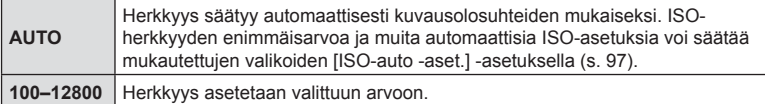

## <span id="page-52-0"></span>**Värin säätäminen (valkotasapaino)**

Valkotasapaino (Valkotasap.) varmistaa, että valkoiset kohteet kameran tallentamissa kuvissa näyttävät valkoisilta. [wb] sopii useimpiin olosuhteisiin, mutta muita arvoja voidaan valita valonlähteen mukaan, jos [xpp] ei tuota haluttuja tuloksia tai jos kuviin halutaan lisätä harkittu värivivahde.

- 1 Paina ®-painiketta ja korosta valkotasapaino  $\Delta \nabla$ -painikkeilla.
- **2** Korosta asetus painamalla √ >-painikkeita ja paina @-painiketta.

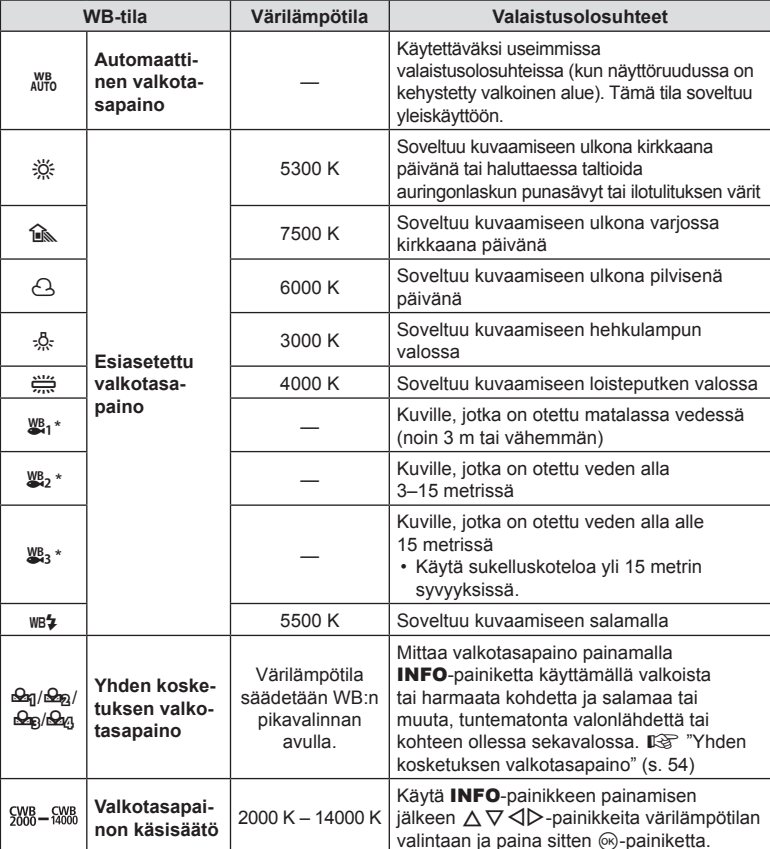

**WB autom.** ΓPΙ ш

Valkotasapaino

\* Riippuu sää- ja meritilasta jne.

#### <span id="page-53-0"></span>**Yhden kosketuksen valkotasapaino**

Mittaa valkotasapaino asettamalla paperinpala tai muu valkoinen esine siihen valoon, jota käytetään lopullisessa kuvassa. Tätä toimintoa kannattaa käyttää silloin, kun kohde kuvataan luonnonvalossa tai kun kuvaustilanteessa esiintyy useampia valonlähteitä, joiden värilämpötilat poikkeavat toisistaan.

- 1 Korosta [Seng], [Seng], [Seng] tai [Seng] (yhden kosketuksen valkotasapaino 1, 2, 3 tai 4) ja paina INFO-painiketta.
	- Yhden kosketuksen valkotasapaino tulee näyttöön.

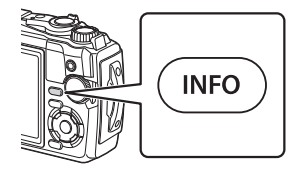

- **2** Ota valokuva värittömästä (valkoisesta tai harmaasta) paperista.
	- Rajaa paperi niin, että se täyttää näytön eikä siihen osu varjoja.
- **3** Korosta [Kyllä] ja paina %-painiketta.
	- Uusi arvo tallennetaan valkotasapainon esiasetukseksi.
	- Uusi arvo säilytetään, kunnes yhden kosketuksen valkotasapaino mitataan uudelleen. Virran katkaiseminen ei poista tietoja muistista.

### <span id="page-54-0"></span>**Tarkennustilan valinta (AF-tila)**

Voit valita tarkennustavan (tarkennustila). Voit valita eri tarkennustavat valokuvaustilaa ja videotilaa varten.

**2** Korosta asetus painamalla  $\triangle$ -painikkeita ja paina  $\otimes$ -painiketta.

kuvausvalikossa.

aikana.

Kamera tarkentaa automaattisesti, kun laukaisinpainike painetaan puoliväliin. Voit valita tarkennusalueen

• Kamera säätää tarkennusta jatkuvasti videon tallentamisen

Tarkenna manuaalisesti kohteeseen missä tahansa kuvan kohdassa  $\triangle \nabla$ -nuolipainikkeilla tai säätöpyörällä. Manuaalinen tarkennus voidaan ottaa käyttöön pitämällä

1 Paina ®-painiketta ja korosta AF-tila  $\Delta \nabla$ -painikkeilla.

#### • Kamera ei ehkä pysty tarkentamaan, jos kohde on heikosti valaistu, se on sumun tai savun peitossa tai sen kontrasti ei ole riittävä.

Q-painiketta painettuna kuvauksen aikana.  $\mathcal{L}$  (Supermakro AF)  $\Box$  Tarkenna lähellä oleviin kohteisiin automaattitarkennuksella. **EXIII** (Supermakro MF) Tarkenna lähellä oleviin kohteisiin manuaalitarkennuksella.

•  $[\mathbb{C}\mathbb{C}]$  ja  $[\mathbb{C}\mathbb{C}]$  ovat saatavilla vain **P**-, **A**- ja  $\mathbb{C}$ -tiloissa.

#### <span id="page-54-1"></span>**Kuvasuhteen asettaminen**

**AF** (automaattitarkennus)

**MF** (Manuaalitarkennus)

Voit muuttaa kuvasuhdetta (kuvan vaaka- ja pystysivun keskinäistä suhdetta), kun otat kuvia. Voit valita kuvasuhteeksi [4:3] (vakio), [16:9], [3:2], [1:1] tai [3:4].

- 1 Paina @-painiketta ja korosta Kuvasuhde  $\wedge \nabla$ -painikkeilla.
- **2** Valitse arvo  $\triangle$ -painikkeilla ja paina sitten @-painiketta.

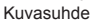

- Valokuville voidaan asettaa kuvasuhde.
- Valitun kuvasuhteen asetuksilla rajatut JPEG-kuvat tallennetaan. RAW-kuvia ei rajata, ja ne tallennetaan yhdessä valittujen kuvasuhdetietojen kanssa.
- Kun RAW-kuvia katsellaan, kehys näyttää valitun kuvasuhteen.

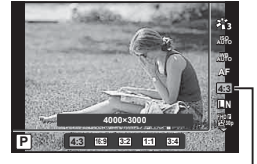

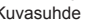

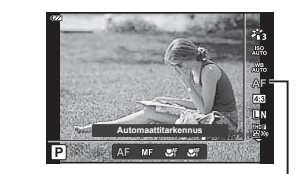

AF-tila

### <span id="page-55-0"></span>**Kuvan laadun valinta (valokuvan kuvanlaatu)**

Voit asettaa valokuville kuvanlaatutilan. Valitse sovellukseen sopiva laatu (kuten PC:llä käsittely, käyttö verkkosivulla jne.).

1 Paina ®-painiketta ja korosta (Valokuvan kuvanlaatu)  $\Delta \nabla$ -painikkeilla.

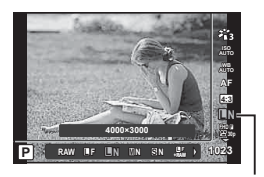

Valokuvan kuvanlaatu

- **2** Korosta asetus painamalla  $\triangleleft$ D-painikkeita ja paina  $\circledcirc$ -painiketta.
	- Voit valita JPEG- (**■**F, ■N, MN ja ■N) ja RAW\*1-tiloista. Tallenna sekä JPEG- että RAW-kuva kullakin otoksella valitsemalla JPEG+RAW-vaihtoehto.\*2 JPEG-tilat yhdistävät kuvakoon ( $\blacksquare$ ,  $\blacksquare$  ja  $\blacksquare$ ) ja pakkaussuhteen (SF, F ja N).

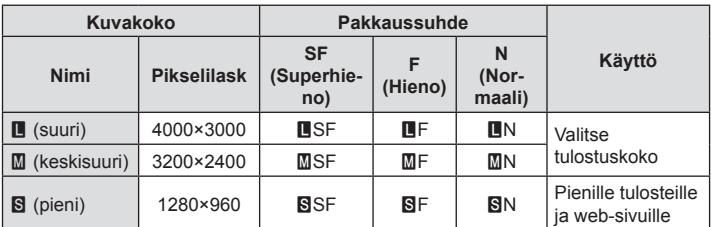

- Jos halut valita muun yhdistelmän kuin **UF, UN, MN ja SN, muuta [K Aseta]** [\(s. 98\)](#page-97-2) -asetuksia Mukautetussa valikossa.
- \*1 Kuvat, jotka on otettu millä tahansa RAW-kuvanlaatuasetuksella, tallennetaan automaattisesti JPEG+RAW-muodossa seuraavissa tiloissa:
	- $[\mathbf{\Xi}$ ],  $[\mathbf{\odot}]$ ,  $[\mathbf{\mathbf{\Xi}}]$ ,  $[\mathbf{\Xi}$ ],  $[\mathbf{\Xi}]$ ].
- \*2 Yksittäisiä JPEG- ja RAW-tiedostoja, jotka tallennetaan aina kuvaa otettaessa asetuksella JPEG+RAW, ei voida poistaa erikseen. Toisen poistaminen poistaa automaattisesti toisenkin (jos poistat JPEG-kuvan tietokoneesta ja kopioit sitten RAW-kuvan takaisin kameraan, voit muokata kuvaa ([s. 68,](#page-67-0) [88\)](#page-87-0) mutta et valita sitä tulostettavaksi [\(s. 75](#page-74-0))).

#### **RAW-kuvatiedot**

Tämä muoto (pääte ".ORF") tallentaa käsittelemättömät kuvatiedot myöhempää käsittelyä varten. RAW-kuvatietoja ei voi tarkastella muilla kameroilla tai ohjelmistoilla, eikä RAWkuvia voi valita tulostamista varten. RAW-kuvista voidaan luoda JPEG-kopioita tällä kameralla.  $\mathbb{R}$  ["Muok RAW-data / JPEG-muok" \(s. 68\),](#page-67-0) "RAW-kuvien muokkaaminen [\(Muok RAW-data\)" \(s. 88\)](#page-87-1)

### <span id="page-56-0"></span>**Kuvanlaadun valitseminen (Videokuvan laatu)**

Voit valita haluttuun käyttöön sopivan videon tallennustilan.

- 1 Paina ®-painiketta ja korosta (Videokuvan laatu)  $\Delta \nabla$ -painikkeilla.
- 2 Valitse arvo  $\triangleleft$  b-painikkeilla ja paina sitten Q-painiketta.
	- Videokuvan laatu on yhdistelmä ruudun kokoa, bittiarvoa (pakkaussuhde) ja kuvataajuutta.

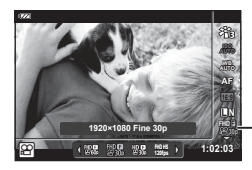

Videokuvanlaatu

#### Käytettävissä olevat videokuvan laatuvalinnat

Videokuvan laadulle käytettävissä olevat asetukset vaihtelevat [Videon kuvanopeus]- ja [Videon bittinopeus] -asetuksille videovalikossa ([s. 87](#page-86-1)) valittujen arvojen mukaan.

- Kun kuvaat televisiossa näytettäviä videoita, valitse kuvataajuus, joka vastaa laitteessa käytettyä videostandardia, sillä muuten videon toisto ei ehkä ole tasaista. Videostandardit vaihtelevat maan tai alueen mukaan, joissakin käytössä on NTSC ja joissakin PAL.
	- Kuvattaessa NTSC-laitteissa näytettävää videota valitse 60p (30p).
	- Kuvattaessa PAL-laitteissa näytettävää videota valitse 50p (25p).
- Videot tallentuvat MPEG-4 AVC/H.264 -muodossa. Yksittäisen tiedoston koko voi olla enintään 4 Gt. Yksittäisen videon enimmäistallennusaika on 29 minuuttia.
- Käytettävän korttityypin mukaan tallennus saattaa loppua, ennen kuin enimmäispituus saavutetaan.
- Käytettävissä olevat kuvatilat vaihdelevat valitun tallennustilan mukaan.
- Käytä UHS-I-kortteja, joiden UHS-nopeusluokka on vähintään 3, kuvattaessa 4K- tai suurnopeusvideoita.
- Kun kuvaat FHD/HD-videoita, käytä korttia, jonka nopeusluokka on vähintään 10.
- Jotkin tietokonejärjestelmät eivät välttämättä toista 4K-videokuvia. Katso Olympuksen sivuilta tietoa 4K-videokuvien toistoon edellytetyistä järjestelmävaatimuksista.

*2*

#### **Tallennustila: 4K**

Tallenna 4K-videokuvia.

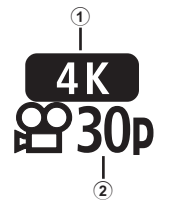

- 1 Ruudun koko
- 4K : 3840×2160
- 2 Kuvanopeus 30p, 25p

**Tallennustila: FHD/HD**

Tallenna vakiovideoita.

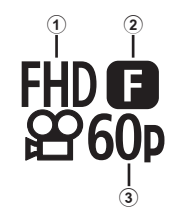

- 1 Ruudun koko FHD : 1920×1080 HD : 1280×720
- 2 Bittinopeus (pakkaussuhde) SF (Superhieno), F (Hieno), N (Normaali) 3 Kuvanopeus
	- 60p (30p), 50p (25p)

### **Tallennustila: HS (Suurnopeus)**

Hidastettujen videoiden tallentaminen. Kuva, jota on kuvattu suurella kuvataajuudella, toistetaan noin nopeudella 30 fps.

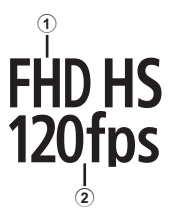

1 Ruudun koko

2 Kuvataajuus FHD : 1920×1080 120 k/s<br>HD : 1280×720 240 k/s HD : 1280×720 240 k/s<br>SD : 640×360 480 k/s  $SD : 640 \times 360$ 

- Tarkennus ja valotus lukittuvat tallennuksen alkaessa.
- Tallennus voi jatkua enintään 20 sekuntia.
- Ääni ei tallennu.
- [ ], [ ] ja [ ] eivät ole käytettävissä B- tai SCN-tiloissa.

# <span id="page-58-0"></span>**Kameran tärinän vähentäminen (Kuvanvakaaja)**

Voit vähentää kameran tärähtämistä, mitä voi esiintyä silloin, kun kuvaat hämärässä tai käyttämällä suurta suurennussuhdetta.

Kuvanvakaaja käynnistyy, kun laukaisin painetaan puoliväliin.

- 1 Paina <sup>®</sup>-painiketta ja korosta kuvanvakaajakohde  $\Delta \nabla$ -nuolipainikkeilla.
- 2 Korosta asetus painamalla <>>>
<sub>2</sub> Korosta asetus painamalla <>>
<sub>2</sub> Painikkeita ja paina <sup>oo</sup>-painiketta.

**Valokuva**

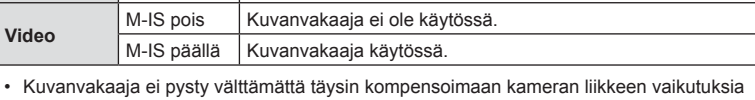

S-IS päällä Kamera havaitsee panorointisuunnan ja käyttää asianomaista

- kuviin, jos liike on voimakasta tai suljinaika erittäin pitkä. Näissä tilanteissa on suositeltavaa käyttää jalustaa.
- Kehyksen reunat rajautuvat pois, kun valitaan [M-IS päällä] mikä pienentää tallennettavaa aluetta.
- Kuvanvakaaja on asetettu tilaan [M-IS pois], kun  $[^{100}_{300}$  [ $^{100}_{300}$ ] ja  $[^{50}_{300}$ <sub>120</sub> lb] on valittu videon laadulle.
- Kun käytät jalustaa, valitse [Kuvanvakaaja] -asetukseksi [S-IS pois]/[M-IS pois].
- Voit huomata käyttöäänen tai värinää, kun kuvanvakaaja aktivoidaan.

S-IS pois | Kuvanvakaaja ei ole käytössä.

kuvanvakausta.

### <span id="page-58-1"></span>**Salaman tuottaman valon määrän säätäminen (Salaman tehon säätö)**

Salaman tuottaman valon määrää voidaan säätää, jos kohde näyttää yli- tai alivalottuvan, vaikka muu osa kuvasta valottuukin oikein.

- 1 Paina <sup>(a)</sup>-painiketta ja korosta salaman tehon säätö -kohde  $\Delta \nabla$ -nuolipainikkeilla.
- 2 Valitse arvo  $\triangleleft$  >-painikkeilla ja paina sitten  $(x)$ -painiketta.
	- Salaman kirkkautta voi vähentää valitsemalla negatiivisia arvoja (mitä pienempi arvo, sitä himmeämpi salama) tai lisätä valitsemalla positiivisia arvoja (mitä suurempi arvo, sitä kirkkaampi salama).

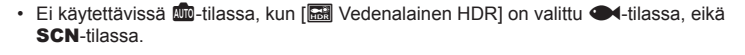

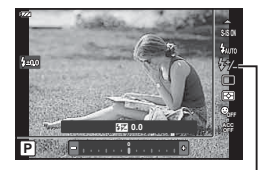

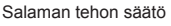

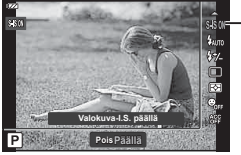

Kuvanvakaaja

### <span id="page-59-0"></span>**Kohteen kirkkauden mittaustapa kameralla (mittaus)**

Voit valita, miten kamera mittaa kohteen kirkkauden.

1 Paina ®-painiketta ja korosta mittaus  $\Delta \nabla$ -nuolipainikkeilla.

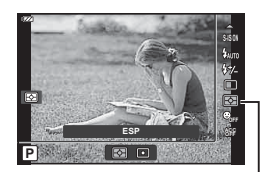

**Mittaus** 

2 Korosta asetus painamalla  $\triangleleft$  >-painikkeita ja paina  $\otimes$ -painiketta.

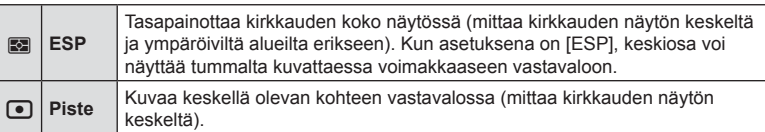

### <span id="page-59-1"></span>**Automaattinen kasvojentunnistus (kasvojentunnistus)**

Kamera tunnistaa kasvot ja säätää tarkennuksen sekä digitaalisen ESP:n.

- 1 Paina <sup>®</sup>-painiketta ja korosta kasvojentunnistuskohde  $\Delta \nabla$ -nuolipainikkeilla.
- 2 Valitse vaihtoehto <>>>
OP<br >-painikkeen avulla ja paina @-painiketta.

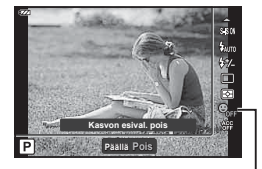

Kasvojen tunnistus

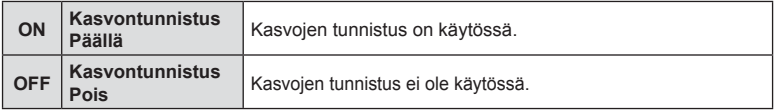

### <span id="page-60-0"></span>**Valinnaisten lisävarusteiden käyttäminen (lisävarusteet)**

Käytä tätä vaihtoehtoa, kun valinnaisia lisävarusteita on yhdistetty.

- 1 Paina <sup>®</sup>-painiketta ja korosta lisävarustekohde  $\Delta \nabla$ -painikkeilla.
- 2 Valitse vaihtoehto <V>-painikkeen avulla ja paina <sup>®</sup>-painiketta.

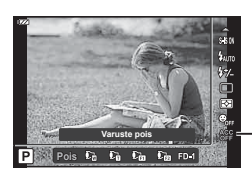

Lisävaruste

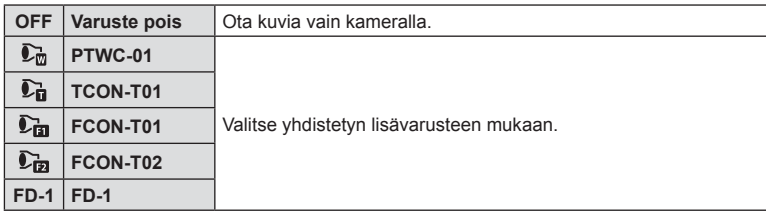

 $\mathbb{R}$  ["Valinnaiset lisävarusteet" \(s. 126\)](#page-125-0)

*2*

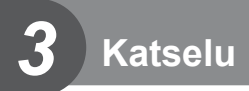

# **Tietojen näyttäminen katselun aikana**

### **Toistettavan kuvan tiedot**

#### **Yksinkertaistettu näyttö**

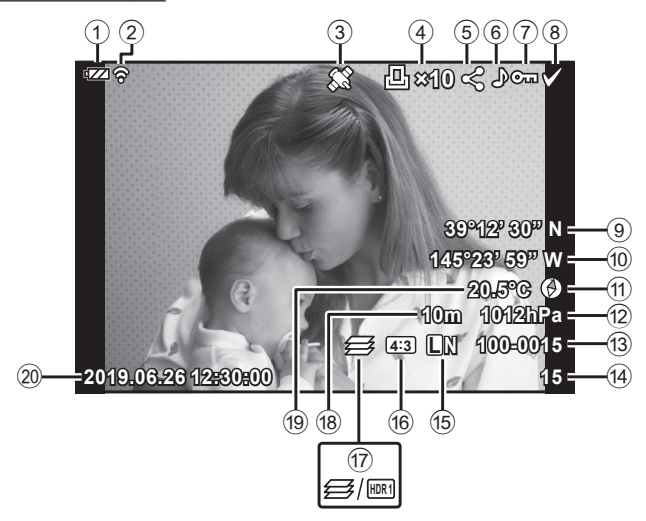

#### **Yleisnäyttö**

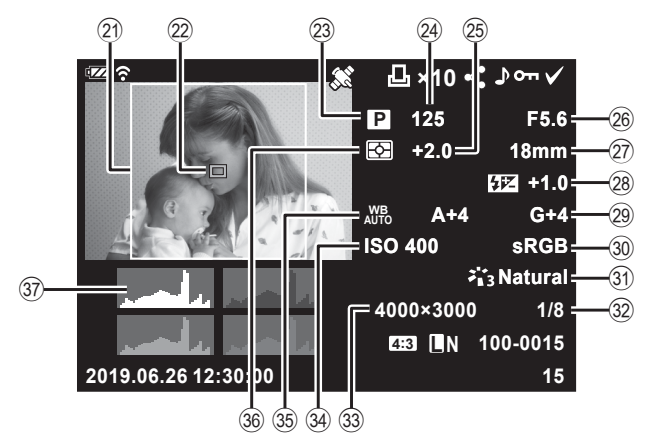

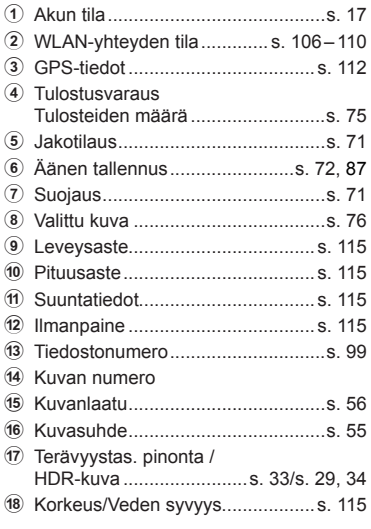

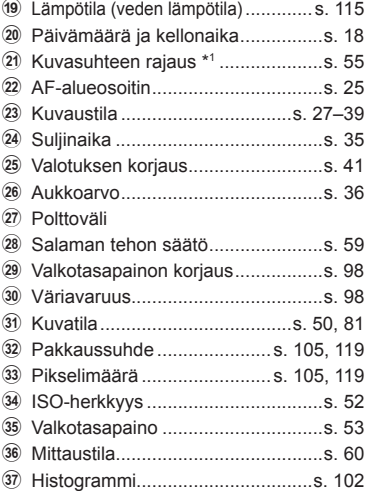

*3*

\*1 Näkyy vain, jos RAW-kuvan laatuasetukseksi on valittu kuvataajuudeksi muu kuin 4:3.

### **Informaationäytön vaihtaminen**

Voit vaihtaa näyttöruudussa näkyviä tietoja toiston aikana painamalla INFO-painiketta.

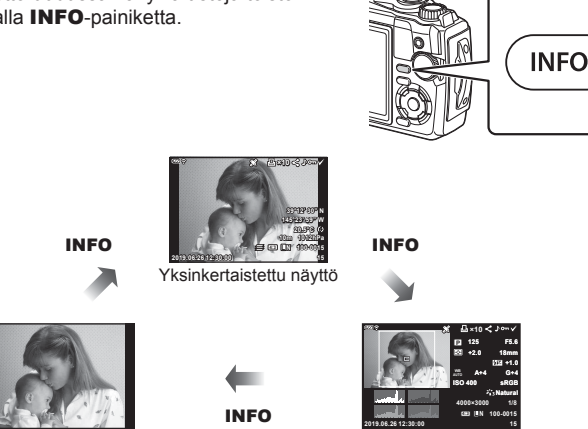

• Voit lisätä histogrammin ja ylivalon&varjon katselun aikana näkyviin tuleviin tietoihin.  $\mathbb{R}$  [ $\Box$  Info] [\(s. 102](#page-101-1))

Pelkkä kuva valtaa valtaa valtaa valtaa valtaa valtaa valtaa valtaa valtaa valtaa valtaa valtaa valtaa valtaa

# **Valokuvien ja videoiden näyttäminen**

- 1 Paina **D** -painiketta.
	- Valokuva tai video näkyy.
	- Valitse valokuva tai video säätöpyörällä tai nuolipainikkeilla.
	- Jos haluat palata kuvaamistilaan, paina laukaisin puoliväliin tai paina ▶-painiketta.

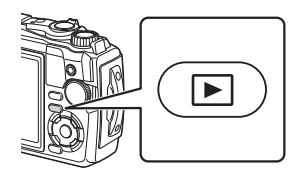

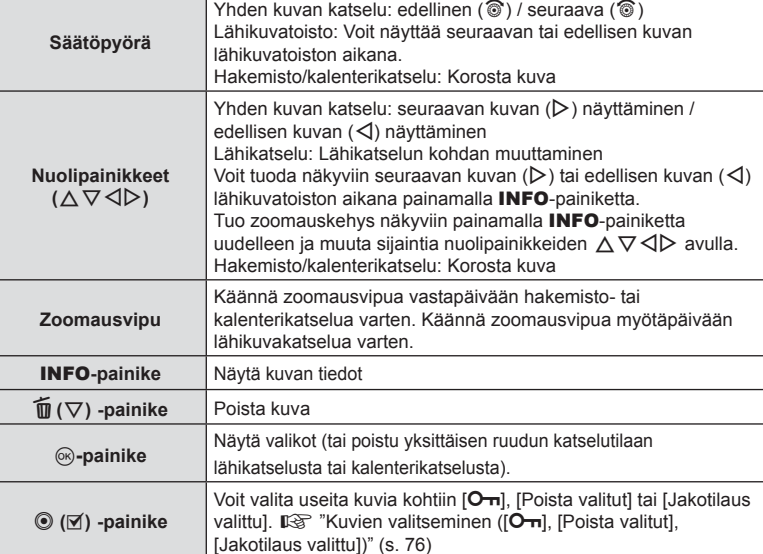

## **Kuvahakemisto/kalenterinäyttö**

Zoomausvivun kääntäminen vastapäivään (kohti **G-t**:tä) yhden kuvan katselun aikana aloittaa hakemiston katselun. Tämän toistaminen lisää näytettävien kuvien määrää ja tuo lopulta näkyviin kalenterinäytön.

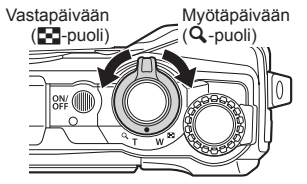

- Siirrä osoitinta  $\Delta \nabla \langle \mathcal{L} \rangle$ -nuolipainikkeilla tai säätöpyörällä.
- Jatka kalenterista hakemistoon ja yhden kuvan katseluun kääntämällä zoomausvipua myötäpäivään  $(Q$ -puoli).
- Poistu kalenterista yhden kuvan katseluun painamalla  $@$ -painiketta.

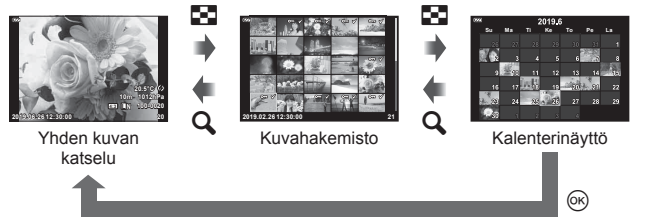

• Voit muuttaa ruutujen määrää kuvahakemistonäytössä  $\mathbb{R}$  [ $\blacksquare$  Asetukset] [\(s. 103](#page-102-0))

### **Lähikuvatoisto**

Yhden kuvan katselussa voit lähentää tai loitontaa käyttämällä zoomausvipua: lähennä 2×–14× kääntämällä vipua myötäpäivään (kohti  $\mathbf Q$ :ta) ja loitonna kääntämällä vastapäivään (kohti [-]:tä). Palaa yhden kuvan katseluun painamalla <sup>@</sup>-painiketta.

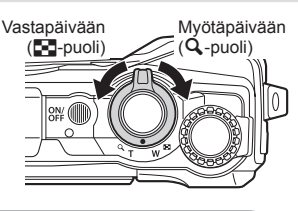

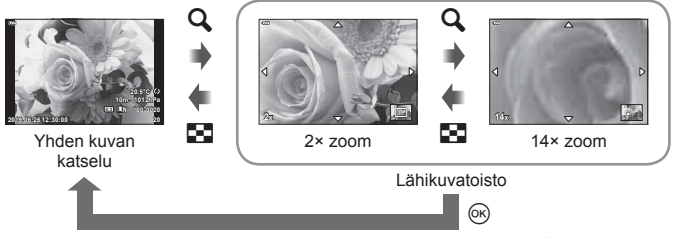

- Vieritä sitten kuvaa painetun painikkeen suuntaan painamalla  $\Delta \nabla \langle \mathbf{D} \rangle$ .
- Katsele muita kuvia samalla zoomaussuhteella painamalla ensin INFO-painiketta ja sitten  $\triangle$ -nuolipainikkeita. Ota vieritys uudelleen käyttöön painamalla **INFO**-painiketta uudelleen. Voit myös katsella muita kuvia säätöpyörän avulla.

### <span id="page-65-0"></span>**Videokuvan katselu**

Valitse video ja avaa toistovalikko painamalla @-painiketta. Korosta [Toisto] ja aloita toisto painamalla @-painiketta.

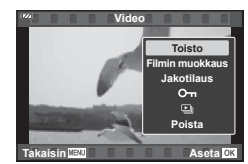

#### ■ Toiminnot katselun aikana

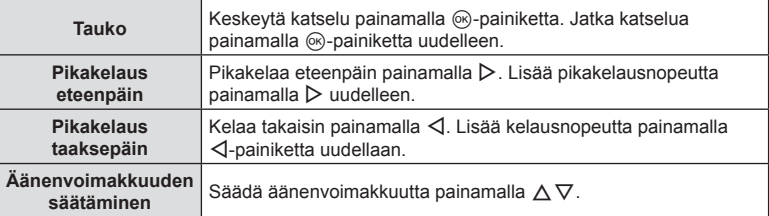

#### ■ Toiminnot, kun katselu on keskeytetty

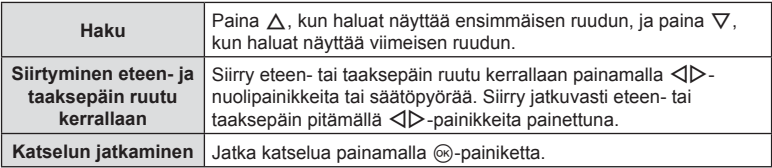

#### Videon katselun pysäyttäminen

Paina MENU**-**painiketta.

### **Kuvien poistaminen katselun aikana**

Hae näyttöön kuva, jonka haluat poistaa, ja paina  $\widehat{\mathbb{U}}$ ( $\nabla$ )-painiketta. Korosta [Kyllä] ja paina  $\circledcirc$ -painiketta.

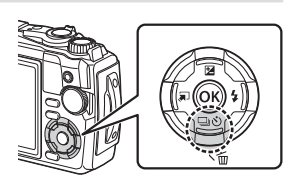

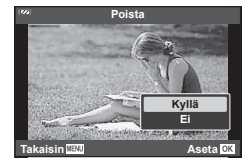

*3*

# **Toistovalikon käyttäminen**

Voit näyttää toistovalikon painamalla @-painiketta toiston aikana. Korosta haluttu vaihtoehto ja valitse se painamalla  $\circledast$ -painiketta. Näkyvät vaihtoehdot vaihtelevat valitun kuvan tyypin mukaan.

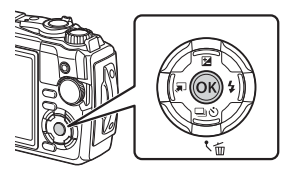

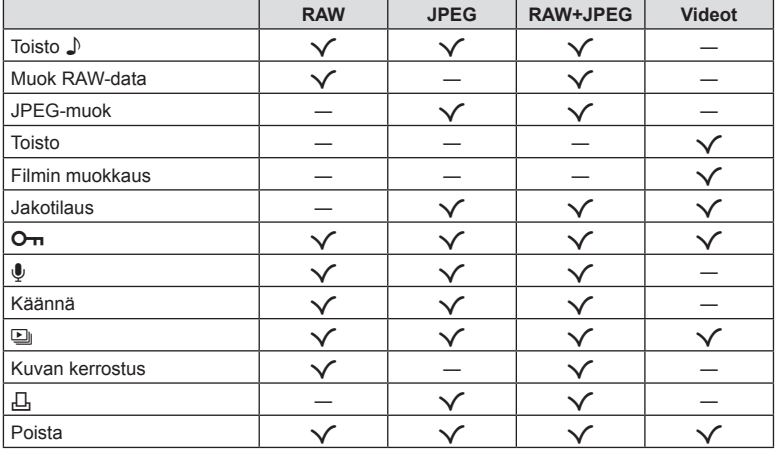

### <span id="page-66-0"></span>**Toisto** H

Äänimuistiot [\(s. 72\)](#page-71-0) toistetaan, kun niihin liittyvä kuva näkyy.

- **1** Valitse kuva, jossa on ääntä, ja paina <sup>@</sup>-painiketta.
- **2** Korosta [Toista J] ja paina <sub>®</sub>-painiketta.
	- Äänen toisto alkaa.
- Lopeta äänen toisto painamalla (%)- tai MENU-painiketta.
- Säädä äänenvoimakkuutta katselun aikana  $\Delta \nabla$ -painikkeilla.

### <span id="page-67-0"></span>**Muok RAW-data / JPEG-muok**

Tallennettuja kuvia voi muokata ja tallentaa erillisinä kuvina.

- **1** Tuo toiston aikana esiin kuva, jota haluat muokata, ja paina  $\otimes$ -painiketta.
	- Näkyviin tulee [Muok RAW-data], jos kuva on RAW-kuva, tai [JPEG muok], jos se on JPEG-kuva. Jos kuva tallennettiin RAW+JPEG-muodossa, sekä [Muok RAW-data] että [JPEG muok] tulevat näkyviin. Valitse haluamasi toiminto näistä vaihtoehdoista.
- **2** Korosta [Muok RAW-data] tai [JPEG-muok] ja paina @-painiketta.

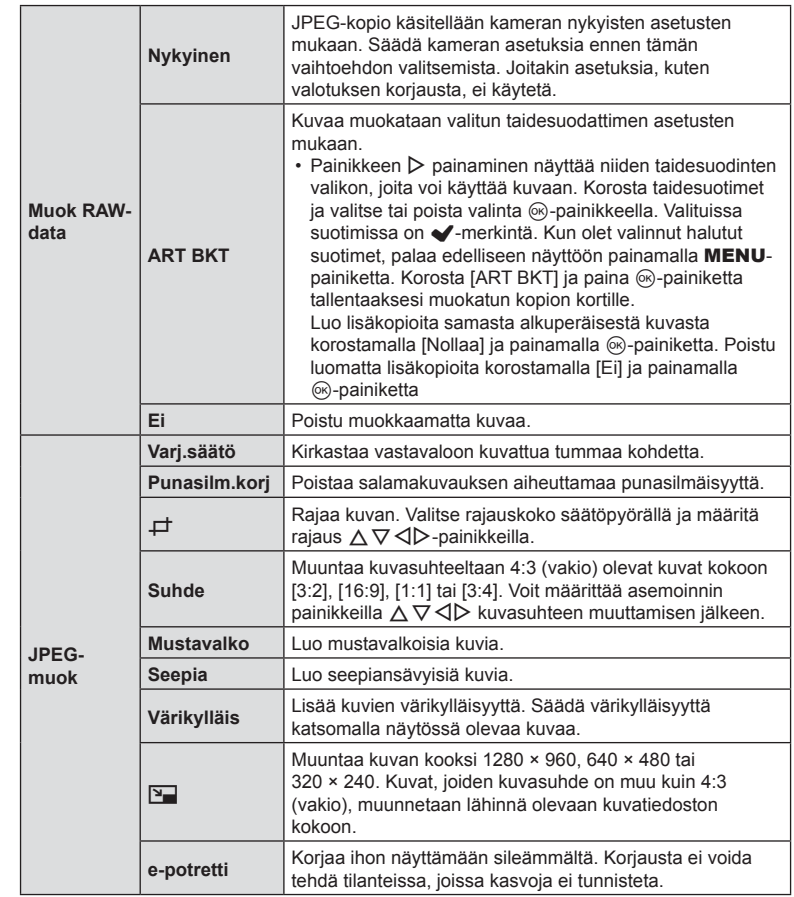

- **3** Kun asetukset on tehty, paina  $\otimes$ -painiketta.
	- Asetuksia käytetään kuvassa.
- 4 Korosta [Kyllä] ja paina <sub>®-</sub>painiketta.
	- Muokattu kuva tallennetaan korttiin.
- Joissakin kuvissa punasilmäisyyden korjaus ei välttämättä toimi.
- JPEG-kuvaa ei voi muokata seuraavissa tapauksissa: Kun kuvaa käsitellään tietokoneella, kun muistikortilla ei ole riittävästi vapaata tilaa tai kun kuva on otettu toisella kameralla
- Kuvan kokoa ei voida muuttaa ( $\boxed{2}$ ) alkuperäistä kuvaa suuremmaksi.
- Joidenkin kuvien kokoa ei voi muuttaa.
- [ $\pm$ ]- (rajaaminen) ja [Suhde]-asetuksia voidaan käyttää vain sellaisten kuvien muokkaukseen, joiden kuvasuhde on 4:3 (vakio).

### **Toisto**

Näytä nykyinen video.  $\mathbb{R}$  ["Videokuvan katselu" \(s. 66\)](#page-65-0)

### **Filmin muokkaus**

Muokkaa videoita.

#### Videosta poimitun still-kuvan tallentaminen (Kuvakaapp. videoleikk)

Tallenna still-kopio (kuvasuhde 16:9) tai valittu ruutu kameralla tallennetusta 4K-videosta.

- **1** Tuo muokattava video näkyviin ja paina <sub>®</sub>-painiketta.
- **2** Korosta [Filmin muokkaus] ja paina  $\circledcirc$ -painiketta.
- **3** Korosta [Kuvakaapp. videoleikk.] käyttämällä  $\Delta \nabla$ -nuolipainikkeita ja paina  $(x)$ -painiketta.
- **4** Valitse  $\triangle$  > painikkeiden avulla videosta kohta, jonka haluat tallentaa valokuvana ja paina %-painiketta.
	- Ohita useita kuvia  $\triangle \nabla$ -painikkeilla.
	- Palaa yhden kuvan katseluun painamalla [MENU]-painiketta.
- Valokuvan tallennuspäivämäärä voi poiketa alkuperäisen videon päivämäärästä.

#### Videoiden korjaus (Videoleikkeen korjaus)

Rajaa valittua kameralla tallennettua videomateriaalia ja korvaa alkuperäinen materiaali muokatulla tai tallenna muokattu kopio erikseen.

- **1** Tuo muokattava video näkyviin ja paina <sub>®-</sub>painiketta.
- **2** Korosta [Filmin muokkaus] ja paina @-painiketta.
- **3** Korosta [Videoleikkeen korjaus] painikkeilla  $\Delta \nabla$  ja paina sitten Q-painiketta.
- 4 Korosta [Korvaa] tai [Uusi tied.] ja paina <sub>®-</sub>painiketta.
	- Jos kuva on suojattu, et voi valita vaihtoehtoa [Korvaa].
- **5** Valitse, alkaako poistettava osio ensimmäisestä kuvasta tai päättyykö se viimeiseen kuvaan, korostamalla haluttu asetus  $\triangleleft$  -painikkeilla ja valitsemalla @-painikkeella.
	- Siirry ensimmäiseen tai viimeiseen kuvaan kääntämällä säätöpyörää.
- **6** Valitse poistettava osio  $\triangleleft$  >-painikkeilla.
	- Poistettava osio näkyy punaisena.
- **7** Paina <sup>®</sup>-painiketta.
- 8 Korosta [Kyllä] ja paina <sub>®-</sub>painiketta.
- Valokuvan tallennuspäivämäärä voi poiketa alkuperäisen videon päivämäärästä.

### <span id="page-70-0"></span>**Jakotilaus**

Voit valita kuvat, jotka haluat siirtää älypuhelimeen etukäteen. Voit myös selata pelkästään jakotilaukseen sisältyviä kuvia. Toistaessasi kuvia, jotka haluat siirtää, tuo toistovalikko näkyviin painamalla %-painiketta. Valitse kohta [Jakotilaus] ja paina  $\circledcirc$ -painiketta, ja tämän jälkeen aseta kuvalle jakotilaus ja tuo  $\cdot$  näkyviin painamalla  $\Delta$ - tai  $\nabla$ -painiketta. Peruuta jakotilaus painamalla  $\Delta$  tai  $\nabla$ .

Voit myös kerralla valita jaettavat kuvat kamerasta etukäteen ja asettaa jakotilauksen samalla.  $\mathbb{R}$  "Kuvien valitseminen ([O-n[\], \[Poista valitut\], \[Jakotilaus valittu\]\)" \(s. 76\)](#page-75-0) • Jakotilaukset eivät voi sisältää RAW-kuvia.

### \$ Huomautuksia

• Jakomerkintä voidaan poistaa kaikista kuvista asetusvalikon  $\gamma$  kautta.  $\mathbb{R}$  "Jakotilauksen [peruminen" \(s. 110\)](#page-109-0)

## <span id="page-70-1"></span> $O<sub>m</sub>$

Suojaa kuvat vahingossa poistamiselta. Avaa suojattava kuva ja avaa katseluvalikko painamalla @-painiketta. Korosta [ $O<sub>m</sub>$ ], paina  $\otimes$  ja suojaa sitten kuva painamalla

 $\Delta$ - tai  $\nabla$ -painiketta. Suojatut kuvat osoitetaan  $O_{\blacksquare}$ (suojaus) -kuvakkeella. Poista suojaus painamalla  $\Delta$ - tai  $\nabla$ -painiketta.

Voit suojata myös useita valittuja kuvia.  $\mathbb{R}$  "Kuvien valitseminen ([O¬], [Poista valitut], [Jakotilaus valittu])" [\(s. 76\)](#page-75-0)

• Kortin alustaminen poistaa kortilta kaikki tiedot, myös suojatut kuvat.

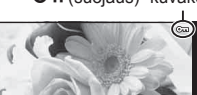

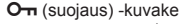

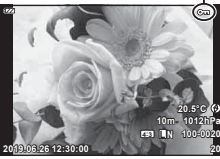

Valokuviin voidaan lisätä ääni (korkeintaan 30 sekuntia).

- **1** Hae näyttöön kuva, johon haluat lisätä äänitallennuksen, ja paina Q-painiketta.
	- Suojattuihin kuviin ei voi tallentaa ääntä.
- **2** Korosta [U] ja paina <sup>@</sup>-painiketta.

painamalla @-painiketta.

• Poistu lisäämättä ääntä valitsemalle [Ei]

**3** Aloita äänitys korostamalla [U Käynnistä] ja

4 Lopeta tallennus painamalla <sup>@</sup>-painiketta. • Kuvat, joihin on tallennettu ääntä, merkitään

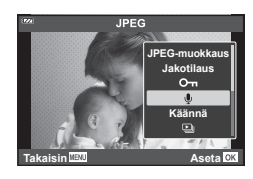

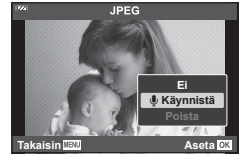

- H-kuvakkeella.
- Jos haluat poistaa tallennetun äänitteen, valitse [Poista] vaiheessa 3.

### $<sup>8</sup>$  Huomautuksia</sup>

- $\cdot$  Äänitallennuksen voi valita myös katseluvalikosta  $\blacktriangleright$  [\(s. 88](#page-87-2)).
- Äänitetyn äänen voi toistaa kohdassa [Toista 1] [\(s. 67\)](#page-66-0).

### **Käännä**

Valitse, kierretäänkö valokuvia.

- **1** Toista valokuva ja valitse  $\circledcirc$ .
- 2 Korosta [Käännä] ja paina <sub>(®-</sub>painiketta.
- 3 Kierrä kuvaa vastapäivään valitsemalla ∆ tai myötäpäivään valitsemalla ∇. Kuva kääntyy aina, kun painiketta painetaan.
	- Tallenna asetukset ja poistu painamalla @-painiketta.
	- Kierretty kuva tallennetaan sen nykyisessä suunnassa.
	- Videoita ja suojattuja kuvia ei voi kiertää.

<span id="page-71-0"></span> $\mathbf 0$
<span id="page-72-0"></span>g

Tätä toimintoa käytettäessä kamera näyttää kortille tallennetut kuvat peräkkäin.

- 1 Paina <sub>(6</sub>)-painiketta toistonäytössä.
- **2** Korosta [<u>D</u>] ja paina <sup>@</sup>-painiketta.

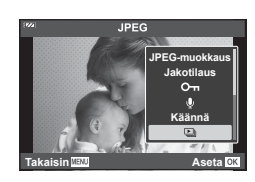

#### **3** Säädä asetuksia.

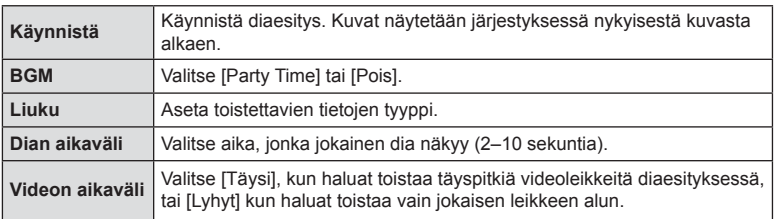

#### 4 Korosta [Käynnistä] ja paina <sub>®-</sub>painiketta.

- Diaesitys alkaa.
- Säädä kameran kaiuttimen kokonaisäänenvoimakkuutta painamalla  $\Delta \nabla$ diaesityksen aikana. Säädä taustamusiikin ja kuvan tai videon kanssa äänitetyn äänen välistä tasapainoa painamalla  $\triangleleft\triangleright$  kun äänensäätöilmaisin on näytössä.
- Pysäytä diaesitys painamalla @-painiketta.

#### **Muu BGM kuin [Party Time]**

Jos haluat käyttää jotakin muuta BGM-asetusta kuin [Party Time], tallenna tiedot, jotka olet ladannut Olympus-verkkosivuilta, kortille ja valitse ne [ BGM]-asetukseksi vaiheessa 3. Käy lataamassa tiedot seuraavasta osoitteesta.

http://support.olympus-imaging.com/bgmdownload/

# **Kuvan kerrostus**

Voit asettaa enintään kolme kameralla otettua RAW-kuvaa päällekkäin ja tallentaa ne yhtenä kuvana.

 Kuva tallennetaan käyttämällä kuvan tallennushetkellä valittua tallennustilaa. (Jos valitaan [RAW], kopio tallennetaan [BN+RAW]-muodossa.)

- **1** Toista kuva ja paina @-painiketta.
- 2 Korosta [Kuvan kerrostus] ja paina <sub>®-</sub>painiketta.
- **3** Valitse kerroksiin asetettavien kuvien määrä ja paina ®-painiketta.
- **4** Valitse RAW-kuvat  $\triangle \nabla \triangleleft \triangleright$ -painikkeilla ja lisää ne päällekkäiskuvaan (%-painikkeella.
	- Kerroskuva tulee näkysiin, kun olet valinnut vaiheessa 3 valitun määrän kuvia.
- **5** Säädä kuvien lisäystä (kirkkaus) kerroskuvanäkymässä.
	- Valitse kuva painamalla  $\triangle$ -painikkeita ja säädä voimakkuutta painamalla painikkeita  $\Delta \nabla$ .
	- Voimakkuutta voidaan säätää alueella 0,1–2,0. Tarkista tulokset näyttöruudusta.
- **6** Tuo vahvistusviesti näkyviin painamalla Q-painiketta. Korosta [Kyllä] ja paina Q-painiketta.

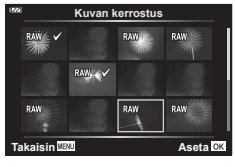

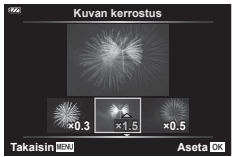

# \$ Huomautuksia

• Jos haluat asettaa vähintään neljä kuvaa päällekkäin, tallenna päällekkäiskuva RAWtiedostona ja käytä [Kuvan kerrostus] -toimintoa useita kertoja.

Voit tallentaa muistikorttiin digitaalisia tulostusvarauksia, joissa luetellaan tulostettavat kuvat ja jokaisen kuvan kopiomäärä. Kuvia voi tulostaa paikoissa, jotka tukevat Digital Print Order (DPOF) -formaattia. Tulostusvarauksen luomiseen tarvitaan muistikortti.

- **1** Toista valokuva ja valitse  $\infty$ .
- **2** Korosta [凸] ja paina <sub>(%</sub>-painiketta.
- **3** Korosta [凸] tai [凸ALL] ja paina @-painiketta.

#### **Yksittäinen kuva**

Valitse <ID-painikkeilla kuva, jonka haluat asettaa tulostusvaraukseksi, ja aseta sitten tulosteiden määrä  $\Delta \nabla$ -painikkeilla.

• Suorita tämä vaihe uudelleen, mikäli haluat asettaa tulostusvarauksen useammalle kuvalle. Kun olet valinnut kaikki haluamasi kuvat, paina <sup>@</sup>-painiketta

#### **Kaikki kuvat**

Korosta [AALL] ja paina @-painiketta.

**4** Valitse päivämäärän ja kellonajan muoto ja paina Q-painiketta.

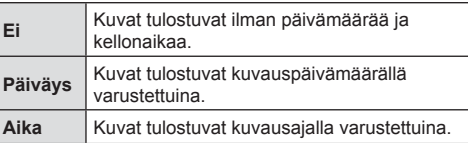

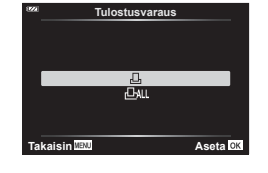

**Katselu**

*3*

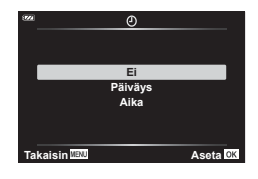

- Kun kuvia tulostetaan, asetusta ei voi muuttaa kuvien välillä.
- **5** Korosta [Aseta] ja paina <sub>®-</sub>painiketta.
- Kameraa ei voida käyttää muilla laitteilla luotujen tilausvarausten muuttamiseen. Uuden tulostusvarauksen luominen poistaa kaikki muilla laitteilla luodut tulostusvaraukset.
- Tulostusvaraukset eivät voi sisältää RAW-kuvia tai videoita.

# **Poista**

Poista nykyinen kuva.

- **1** Toista poistettava kuva ja paina (%-painiketta.
- **2** Korosta [Poista] ja paina <sub>(®-</sub>painiketta.
- **3** Korosta [Kyllä] ja paina <sub>(S</sub>-painiketta.
	- Kuva poistetaan

<span id="page-74-0"></span>Д,

# **Kuvien valitseminen ([**0**], [Poista valitut], [Jakotilaus valittu])**

Voit valita useita kuvia kohtiin [O¬], [Poista valitut] tai [Jakotilaus valittu].

- **1** Tuo näyttöön kuva, jonka haluat valita yksittäisen kuvan toistossa, tai korosta se hakemistotoistossa [\(s. 65\)](#page-64-0).
- 2 Paina **M**-painiketta.

*3*

- Valitut kuvat on osoitettu merkillä <. Poista kuvan valinta painamalla painiketta uudelleen.
- **3** Avaa valikko painamalla <sub>(c)</sub>-painiketta.
- **4** Korosta [Jakotilaus valittu],  $[O_{\text{m}}]$  tai [Poista valitut] ja paina  $\circledcirc$ -painiketta.

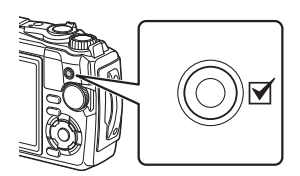

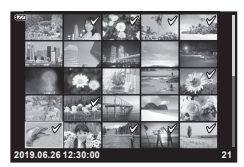

*3*

# **Panoraamojen selaaminen**

Useita kuvia yhteen liittämällä muodostettuja panoraamoja voi katsella selausnäytössä.

- **1** Valitse panoraama yhden kuvan katselussa.
- **2** Käännä zoomauskytkintä myötäpäivään.
	- Vieritä kuvaa haluamaasi suuntaan painamalla  $\Delta \nabla \langle \mathcal{D} \rangle$ -painikkeita.

- Toiston aikana voit lähentää 2× 14× kiertämällä zoomauskytkintä myötäpäivään tai loitontaa kääntämällä vastapäivään. Palaa yhden kuvan katseluun painamalla Q-painiketta.
- Katsele muita kuvia yli 2× zoomaussuhteella painamalla ensin **INFO-painiketta ja sitten**  $\triangleleft$ -nuolipainikkeita. Ota vieritys uudelleen käyttöön painamalla INFOpainiketta uudelleen. Voit myös katsella muita kuvia säätöpyörän avulla.

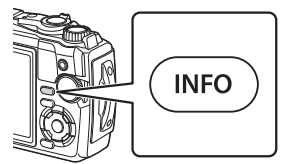

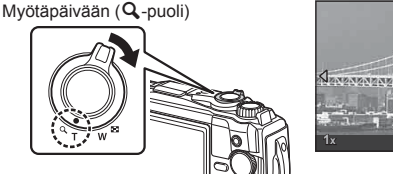

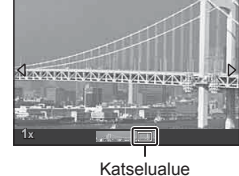

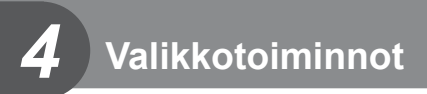

# **Perusvalikkotoiminnot**

Valikoita voi käyttää kameran mukauttamiseen helppokäyttöiseksi ja sisältämään kuvaus- ja toistoasetuksia, jotka eivät näy esimerkiksi live-ohjausnäytössä tai vastaavassa.

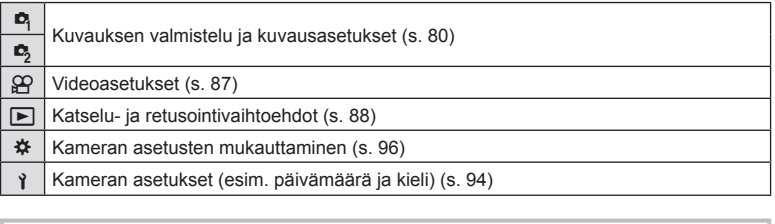

#### **Toiminnot, joita ei voi valita valikoista**

Joitakin valikkokohtia ei voi valita nuolipainikkeilla.

- Valikkokohdat, joita ei voi asettaa vallitsevassa kuvaustilassa.  $\mathbb{R}$  "Eri kuvaustiloissa [käytettävissä olevat asetukset" \(s. 136\)](#page-135-0)
- Valikkokohdat, joita ei voi asettaa, koska jokin tietty asetus on jo valittu: Kuvatilan kaltaiset asetukset eivät ole käytettävissä, kun toimintavalitsin on käännetty asentoon and.
- **1** Avaa valikot painamalla MENU-painiketta.

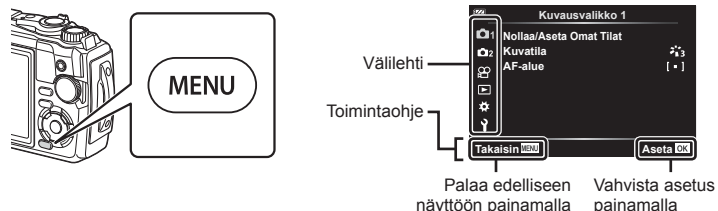

Q-painiketta

MENU-painiketta

- Ohje näkyy noin 2 sekunnin ajan vaihtoehdon valitsemisen jälkeen.
- Voit näyttää tai piilottaa ohjeet painamalla INFO-painiketta.
- **2** Valitse välilehti painikkeiden  $\Delta \nabla$  avulla ja paina  $\textcircled{\tiny{\textcircled{\tiny{\textcirc}}}}$ -painiketta.
	- Valikkoryhmän välilehti tulee näkyviin kun # Mukautettu valikko on valittuna. Valitse valikkoryhmä painikkeiden  $\Delta \nabla$  avulla ja paina  $\otimes$ -painiketta.

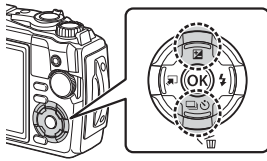

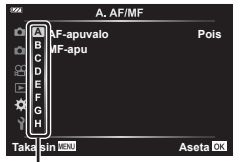

Valikkoryhmä

**3** Valitse kohde painamalla painikkeita  $\Delta \nabla$  ja avaa valitun kohteen vaihtoehdot painamalla (%-painiketta.

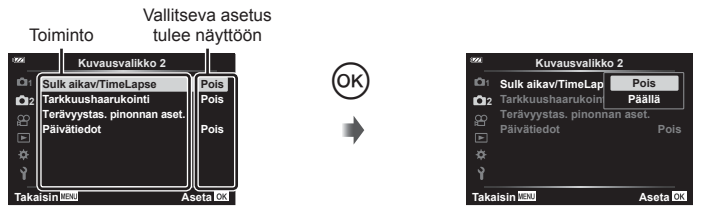

- **4** Korosta vaihtoehto käyttämällä painikkeita  $\Delta \nabla$  ja valitse se painamalla Q-painiketta.
	- Paina MENU-painiketta toistuvasti poistuaksesi valikosta.

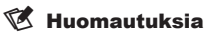

• Voit katsoa kunkin vaihtoehdon oletusasetukset kohdasta ["Oletusasetukset / mukautetut](#page-139-0)  [asetukset" \(s. 140\).](#page-139-0)

# <span id="page-79-0"></span>**Kuvausvalikon käyttäminen 1 / Kuvausvalikko 2**

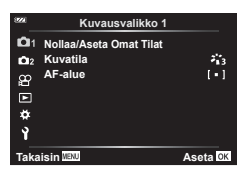

#### **Kuvausvalikko 1 Kuvausvalikko 2**

**D** Nollaa/Aseta Omat Tilat Kuvatila ([s. 50](#page-49-0), [81\)](#page-80-0) AF-alue [\(s. 82\)](#page-81-0)

 $\blacksquare$  Intrvl. Sulk aikav/Time lapse [\(s. 84\)](#page-83-0) Tark. haarukointi ([s. 85](#page-84-0)) Terävyystas. pinonnan asetukset ([s. 86\)](#page-85-0) Päivätiedot [\(s. 86](#page-85-1))

# **Tehdasasetusten palauttaminen / asetusten tallentaminen (Nollaa / Aseta omat tilat)**

#### Palauta Wi-Fi-asetukset oletusasetuksiin (Nollaa)

Kamera voidaan helposti palauttaa oletusasetuksiin. La "Oletusasetukset / [mukautetut asetukset" \(s. 140\)](#page-139-0)

- **1** Korosta [Nollaa/AsetaOmat Tilat] kohdassa W Kuvausvalikko 1 ja paina Q-painiketta.
- **2** Korosta [Nollaa] ja paina %-painiketta.
- **3** Korosta nollausasetus ([Täysi] tai [Perus]) ja paina <sub>®-</sub>painiketta.

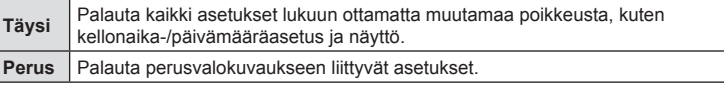

4 Korosta [Kyllä] ja paina <sup>@</sup>-painiketta.

#### Asetusten tallentaminen

Nykyiset asetukset voidaan tallentaa kumpaan tahansa Omaan tilaan.

- **1** Valitse tallennettavat asetukset.
	- Aseta toimintatilan valitsin johonkin muuhun asentoon kuin  $\mathfrak{P}$  (videotila).
- 2 Korosta [Nollaa/Aseta Omat Tilat] kohdassa **A** Kuvausvalikko 1 ja paina Q-painiketta.
- **3** Korosta [Oma tila C1] tai [Oma tila C2] ja paina <sub>(%</sub>)-painiketta.
- 4 Korosta [Aseta] ja paina <sub>®-</sub>painiketta.
	- Olemassa olevat asetukset korvataan.
	- Rekisteröinti peruutetaan valitsemalla [Nollaa].
- Tallennetut muutokset voi palauttaa nopeasti kääntämällä tilan valitsimen asentoon C1 tai  $C2.$   $\mathbb{R}$  ["Omat tilat \(Oma tila C1/C2\)" \(s. 37\)](#page-36-0)

# <span id="page-80-0"></span>**Käsittelyvaihtoehdot (kuvatila)**

Valitse kuvatila ja säädä kontrastia, terävyyttä ja muita parametreja yksitellen [Kuvatila] ([s. 50\)](#page-49-0) -asetuksesta. Kunkin kuvatilan muutokset tallennetaan erikseen.

- **1** Korosta [Kuvatila] kohdassa W Kuvausvalikko 1 ja paina @-painiketta.
	- Kameran näytössä näkyvät nykyisessä kuvauksessa käytettävissä olevan kuvatilan.

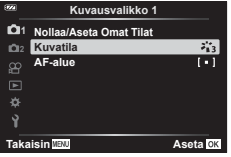

- **2** Valitse vaihtoehto painamalla painikkeita  $\Delta \nabla$  ja paina  $\otimes$ -painiketta.
- $\cdot$  Aseta valitun kuvatilan tarkat asetukset valitsemalla  $\triangleright$ . Tarkat asetukset eivät ole käytettävissä joissakin kuvatiloissa.
- Kontrastin muutokset vaikuttavat vain [Normaali]-asetukseen.

# <span id="page-81-0"></span>**Tarkennusalueen valitseminen (AF-alue)**

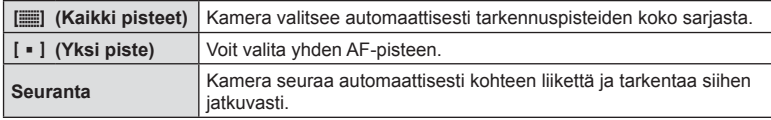

Voit valita automaattisen tarkennuksen tarkennusalueen sijainnin ja koon.

#### AF-pisteen asetus (Alue)

Voit valita AF-tarkennuspisteen manuaalisesti.

- **1** Korosta [AF-alue] kohdassa **A** Kuvausvalikko 1 ja paina @-painiketta.
- **2** Korosta [[ ]] ja paina  $\circledcirc$ -painiketta.
- **3** Valitse AF-tarkennuspisteen kohta  $\Delta \nabla \langle \mathbf{D} \rangle$ -painikkeilla ja paina @-painiketta.
	- Painamalla Q-painiketta ja pitämällä sitä pohjassa ennen sijainnin asettamista palautat AF-tarkennuspisteen keskelle.
- Aseta AF-tarkennuspiste uudelleen, kun kamera on valmis kuvaamaan, painamalla ja pitämällä (%)-painiketta painettuna.
- AF-tarkennuspisteiden määrä ja koko muuttuu kuvasuhteen mukaan ([s. 55\)](#page-54-0).
- AF-tarkennuspisteen sijaintia ei voi muuttaa, kun digitaalinen telejatke on käytössä.

#### ■ Tarkennuksen haku liikkuviin kohteisiin (Haarukointi)

Kamera seuraa automaattisesti kohteen liikettä ja tarkentaa siihen jatkuvasti.

- **1** Korosta [AF-alue] kohdassa **A** Kuvausvalikko 1 ja paina ®-painiketta.
- **2** Korosta [Haarukointi] ja paina (%-painiketta.
- **3** Palaa kuvausnäyttöön painamalla MENU-painiketta.
- **4** Sijoita AF-piste kohteen päälle ja paina <sup>@</sup>-painiketta samalla kun painat laukaisinpainikkeen puoliväliin.
- **5** Kun kamera tunnistaa kohteen, AF-tarkennuspiste seuraa automaattisesti kohteen liikettä ja tarkentaa siihen jatkuvasti.
	- Voit peruuttaa seurannan painamalla  $\circledast$ -painiketta.
- Kohteiden tai kuvausolosuhteiden mukaan kamera ei ehkä voi lukita tarkennusta tai seurata kohteen liikettä.
- Jos kamera ei voi seurata kohteen liikettä, AF-tarkennuspiste muuttuu punaiseksi.
- [I] (yksittäinen kohde) valitaan automaattisesti, kun digitaalinen telejatke on käytössä.

# <span id="page-83-0"></span>**Automaattinen kuvaus kiinteällä aikavälillä ( Sulk aikav/Time Lapse)**

Voit asettaa kameran kuvaamaan automaattisesti määrittelemälläsi aikavälillä. Otokset voidaan myös tallentaa yhteen videoon.

1 Korosta [Sulk aikav/TimeLapse] kohdassa  $\blacksquare$ Kuvausvalikko 2 ja paina <sub>(<sup> $R$ </sup>)-painiketta.</sub>

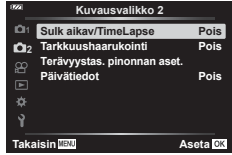

- **2** Korosta [Päällä] ja valitse  $\triangleright$ .
- **3** Säädä seuraavia asetuksia:

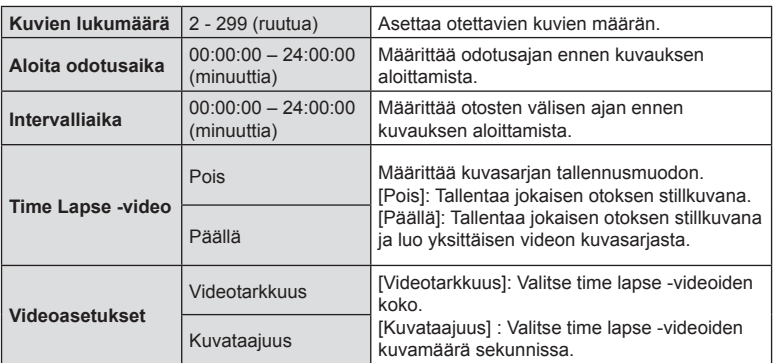

- Näytössä näkyvät alkamis- ja loppumisajat on tarkoitettu vain avuksi. Todelliset ajat voivat vaihdella kuvausolosuhteiden mukaan.
- Korosta vaihtoehtoja ja valitse niitä @-painikkeella.
- 4 Paina ®-painiketta, kun asetukset on tehty.
- **5** [Pois]/[Päällä]-asetukset näkyvät vielä kerran; varmista, että [Päällä] on korostettuna ja paina uudelleen (%)-painiketta.
- **6** Kuvaa.
- [\[Kuvausnäkymä\] \(s. 94\)](#page-93-1) toimii 0,5 sekuntia.
- Jos kuvausta edeltäväksi ajaksi tai kuvauksen aikaväliksi on asetettu 1 min 31 s tai pitempi aika, näyttö ja kamera sammutetaan 1 minuutin kuluttua. 10 sekuntia ennen kuvausta virta kytketään takaisin. Kun näyttö on poissa käytöstä, voit kytkeä siihen jälleen virran painamalla ON/OFF-painiketta.
- Jos jotakin stillkuvista ei tallenneta oikein, Time lapse -videota ei luoda.
- Jos kortilla ei ole riittävästi tilaa, Time lapse -videota ei tallenneta.
- Seuraavassa lueteltujen säädinten tai toimintojen käyttäminen päättää time lapse -kuvauksen:

toimintatilan valitsin, MENU-painike,  $\boxed{\blacktriangleright}$ -painike, USB-kaapelin kytkeminen, kameran virran katkaiseminen.

- Intervallikuvaus päättyy, jos akun varaus on vähäinen. Tarkista, että akku on ladattu ennen kuvaamista. Jos kuvaat pitkiä aikoja, käytä USB-AC-adapteria. Jos käytät USB-AC-adapteria, aseta akku kameraan ja valitse [Lataa] USB-kaapelin yhdistämisen jälkeen ilmestyvässä valintaikkunassa. Kun näyttö on sammunut, voit painaa ON/OFF-painiketta näytön käynnistämiseksi uudestaan ja jatkaa kuvien ottamista, kun lataus on käynnissä.
- Videot, jotka on kuvattu, kun [4K] on valittu kohdasta [Videoasetukset] > [Videotarkkuus], eivät ehkä näy joissain tietokonejärjestelmissä. Katso lisätietoja OLYMPUSverkkosivustolta.

# <span id="page-84-0"></span>**Tarkkuuden vaihtelu asteittain kuvasarjoissa (Tark. haarukointi)**

Joka kerta, kun laukaisinpainiketta painetaan, kamera vaihtaa tarkkuutta automaattisesti 10, 20 tai 30 kuvan kuvasarjan aikana.

- 1 Korosta [Tark. haarukointi] kohdassa **X** Kuvausvalikko 2 ja paina Q-painiketta.
- **2** Korosta [Päällä] ja valitse  $\triangleright$ .
- **3** Säädä seuraavia asetuksia ja paina <sub>®-</sub>painiketta.

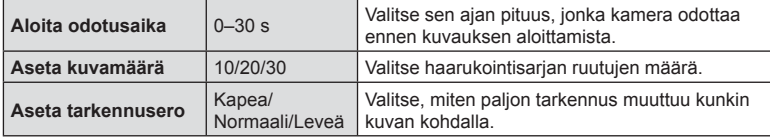

- **4** Tarkenna painamalla laukaisin puoliväliin.
	- Jos tarkennuksen merkkivalo vilkkuu, kohteeseen ei ole tarkennettu.

**5** Kuvaa painamalla laukaisinpainike pohjaan.

- Kamera ottaa sen määrän kuvia, joka on valittu kohdassa [Aseta kuvamäärä] samalla, kun se vaihtelee jokaisen kuvan tarkennusta. Kamera ottaa kuvia valituilla tarkkuusetäisyyksillä ja niiden edessä ja takana, kun laukaisinpainike painetaan puoliväliin.
- **BKT-ilmaisin muuttuu vihreäksi haarukoinnin aikana.**
- Kuvaaminen loppuu, kun kamera tarkentaa äärettömään  $\infty$ .
- AF-tarkennuspisteen valinta on kiinteästi [[ = ]] (yksittäinen kohde).
- Valotus ja valkotasapaino lukitaan sarjan ensimmäisen kuvan arvoihin.

# <span id="page-85-0"></span>**Syväterävyyden lisääminen (Terävyystas. pinonnan asetukset)**

Vaihtele tarkennusta valitussa kuvamäärässä ja yhdistä kuvat yhdeksi. Kamera tallentaa kaksi kuvaa: ensimmäisen otetun kuvan ja yhdistelmäkuvan.

- **1** Korosta [Terävyystas. pinonnan aset.] kohdassa 5 Kuvausvalikko 2 ja paina Q-painiketta.
- 2 Säädä seuraavia asetuksia ja paina <sub>®-</sub>painiketta.

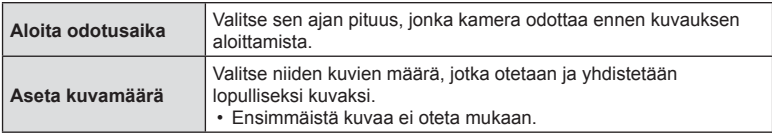

- **3** Käännä toimintatilan valitsin asentoon  $\Delta$ .
- 4 Korosta [Terävyystas. pinonta]  $\triangleleft$  painikkeilla ja paina  $\circledcirc$ -painiketta.
- **5** Tarkenna painamalla laukaisin puoliväliin.
	- Jos tarkennuksen merkkivalo vilkkuu, kohteeseen ei ole tarkennettu.
	- Käytä tarkkuuslukitusta [\(s. 46](#page-45-0)) tai manuaalitarkennusta [\(s. 55](#page-54-1)) ja lukitse tarkennus ennen kuvaamista.
- **6** Aloita kuvaaminen painamalla laukaisinpainike kokonaan pohjaan.
- AF-tarkennuspisteen valinta on kiinteästi [[ = ]].
- Valotus ja valkotasapaino lukitaan sarjan ensimmäisen kuvan arvoihin.

# <span id="page-85-1"></span>**Päivätiedot**

Merkitse kuviin ottamisen päivämäärä ja/tai aika.

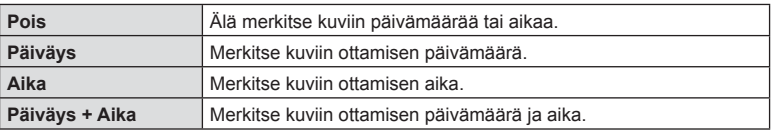

- Päiväys/aikamerkintöjä ei voi poistaa.
- Tämä vaihtoehto ei ole käytettävissä, jos päivämäärää ja aikaa ei ole asetettu. **IG "Käyttöönotto"** (s. 18)
- Tämä vaihtoehto ei ole käytettävissä seuraavien kanssa: RAW-kuvat (mukaan lukien kuvat, jotka on otettu asetuksella JPEG+RAW); videot; kuvat, jotka on otettu asetuksella [e-potretti], [Tähtikirkas yö käsin], [Live-yhdistelmä], [Panoraama] tai [Vastavalo-HDR] SCN-tilassa; kuvat, jotka on otettu asetuksella [Terävyystas. pinonta] tai [Tarkkuushaarukointi] ^-tilassa; kuvat, jotka on otettu asetuksella [Vedenalainen HDR] <sup>24</sup>-tilassa; kuvat, jotka on otettu asetuksella [ART], joka on valittu kuvatilaksi; kuvat, jotka on otettu tilavalitsimen ollessa käännetty asentoon  $\Omega$ ; kuvat, jotka on otettu sarjakuvaustilassa; tai kuvat, jotka on luotu [Muokkaa]-vaihtoehdon avulla katseluvalikossa.
- Datel-kuvake on näkyvissä, kun [Päivätiedot] on käytössä.

# <span id="page-86-0"></span>**Videovalikon käyttö**

Videon tallennustoiminnot asetetaan Videovalikosta.

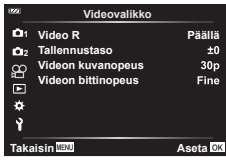

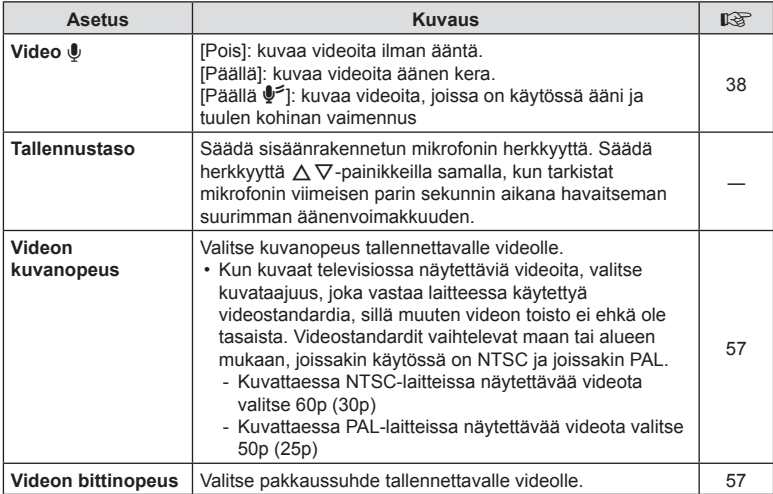

• Kameran ja sen objektiivin toiminnan ääni voivat tallentua videoon. Estä tämä vähentämällä toiminnan ääniä käyttämällä kameran painikkeita mahdollisimman vähän.

• Ääntä ei tallenneta suurnopeusvideoilla tai videoilla, jotka on kuvattu kuvatila-asetuksella  $^{ART}$  (dioraama).

• Kun [Video U] on asetettu arvoon [Pois], näkyvissä on  $\mathbb{Q}_n$ .

# <span id="page-87-0"></span>**Toistovalikon käyttäminen**

#### **Katseluvalikko**

 $\Box$  [\(s. 73](#page-72-0))  $\oplus$ Muokkaa Tulostusvaraus [\(s. 75](#page-74-0)) Nollaa suoj ([s. 93\)](#page-92-0) Yhteys älypuhelimeen [\(s. 107\)](#page-106-0)

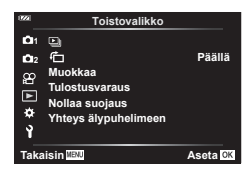

# **Kierrettyjen kuvien näyttäminen (f)**

Kun asetuksen tila on [Päällä], kameralla pystyasennossa otetut valokuvat kierretään automaattisesti ja näytetään pystyasennossa toiston aikana.

# **Kuvien muokkaaminen (Muokkaa)**

Luo kuvioista muokattuja kopioita. Jos kuvat ovat RAW-kuvia, voit säätää asetuksia, jotka olivat käytössä kuvan ottoaikaan, kuten valkotasapainoa ja kuvatilaa (taidesuotimet mukaan lukien). Jos kuvat ovat JPEG-kuvia, voit tehdä yksinkertaisia muokkauksia, kuten rajata ja muuttaa kokoa.

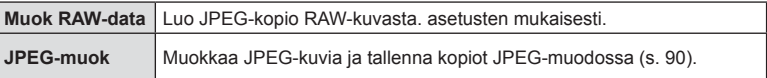

#### RAW-kuvien muokkaaminen (Muok RAW-data)

- **1** Korosta [Muokkaa] kohdassa ► Toistovalikko ja paina ⊗-painiketta.
- **2** Korosta [Valitse kuva] käyttämällä painikkeita  $\Delta \nabla$  ja paina  $\otimes$ -painiketta.
- **3** Valitse muokattava kuva painamalla  $\triangleleft$ D-painikkeita ja paina  $\circledcirc$ -painiketta.
	- Retusointivaihtoehdot tulevat näkyviin.
	- Jos valittu kuva ei ole RAW-kuva, [Muok RAW-data] ei tule näkyviin. Valitse eri kuva.
- 4 Korosta [Muok RAW-data] ja paina <sub>®-</sub>painiketta.
	- Muokkausvaihtoehdot tulevat näkyviin.
- **5** Korosta vaihtoehto ([Nykyinen] tai [ART BKT]) ja paina @-painiketta.
	- Seuraavat vaiheesi vaihtelevat valitun vaihtoehdon mukaan.

**Nykyinen:** Kuvaa käsitellään kameran nykyisten asetusten mukaan. Säädä asetuksia ennen tämän vaihtoehdon valitsemista. Valotuksen korjausta ja joitain muita asetuksia ei käytetä.

- 1) Paina <sup>(a)</sup>-painiketta.
	- Nykyiset kameran asetukset otetaan käyttöön.
- **2)** Korosta [Kyllä] ja paina <sup>@</sup>-painiketta.
	- Muokattu kuva tallennetaan kortille.
- **ART BKT:** Käytä valittuja taidesuotimia.
	- **1)** Valitse  $\triangleright$ .
		- Kamera näyttää käytettävissä olevien taidesuodinten valikon.
	- **2)** Korosta taidesuotimet ja valitse tai poista valinta Q-painikkeella
		- Valituissa suotimissa on - merkintä.
	- **3)** Palaa edelliseen näyttöön painamalla MENU-painiketta.
	- **4)** Korosta [ART BKT] ja paina Q-painiketta.
		- Muokattu kopio tallennetaan kortille.
- **6** Luo lisäkopioita samasta alkuperäisestä kuvasta korostamalla [Nollaa] ja painamalla Q-painiketta. Poistu luomatta lisäkopioita korostamalla [Ei] ja painamalla @-painiketta.
	- Jos valitset [Nollaa], retusointivalikko tulee näkyviin. Toista vaiheet vaiheesta 4 alkaen.
- [Väriavaruus] on asetettu asetukseen [sRGB], kun taidesuodin on valittu kuvatilalle.
- RAW-kuvia ei voi muokata seuraavissa tilanteissa:

Kun muistikortilla ei ole riittävästi vapaata tilaa tai kun kuva on otettu toisella kameralla

• Voit myös muokata valittuja kuvia toistotilassa.  $\mathbb{R}$  "Muok RAW-data / JPEG-muok" [\(s. 68\)](#page-67-0)

# <span id="page-89-0"></span>■ JPEG-kuvien retusointi (JPEG-muok)

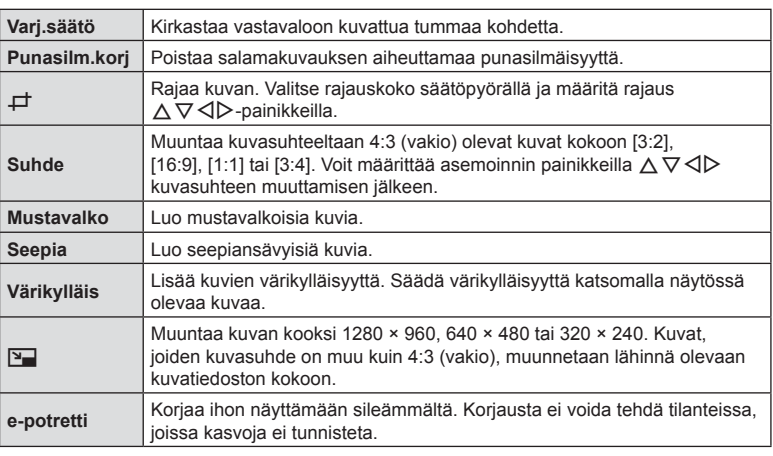

[JPEG-muok]-valikossa on seuraavat vaihtoehdot.

- Joissakin kuvissa punasilmäisyyden korjaus ei välttämättä toimi.
- JPEG-kuvaa ei voi muokata seuraavissa tapauksissa: Kun kuvaa käsitellään tietokoneella, kun muistikortilla ei ole riittävästi vapaata tilaa tai kun kuva on otettu toisella kameralla
- Kuvan kokoa ei voida muuttaa ( $\Pi$ ) alkuperäistä kuvaa suuremmaksi.
- Joidenkin kuvien kokoa ei voi muuttaa.
- [ $\pm$ ]- (rajaaminen) ja [Suhde]-asetuksia voidaan käyttää vain sellaisten kuvien muokkaukseen, joiden kuvasuhde on 4:3 (vakio).
- **1** Korosta [Muokkaa] kohdassa  $\boxed{\blacktriangleright}$  Katseluvalikko ja paina  $\textcircled{k}$ -painiketta.
- **2** Korosta [Valitse kuva] käyttämällä painikkeita  $\Delta \nabla$  ja paina  $\otimes$ -painiketta.
- **3** Valitse muokattava kuva painamalla  $\triangleleft$ D-painikkeita ja paina  $\textcircled{a}$ -painiketta.
	- Muokkausvaihtoehdot tulevat näkyviin.
	- Jos nykyinen kuva ei ole JPEG-kuva, [JPEG-muok] ei tule näkyviin. Valitse eri kuva.
- 4 Korosta [JPEG-muok] ja paina <sup>@</sup>-painiketta.
	- Muokkausvalikko tulee näkyviin.
- **5** Valitse vaihtoehto painamalla painikkeita  $\Delta \nabla$  ja paina  $\otimes$ -painiketta.
	- Muokkauksen vaikutuksia voi esikatsella näytössä. Jos valitulla kohteella on useita vaihtoehtoja, valitse haluamasi vaihtoehto  $\wedge \nabla$ -painikkeilla.
	- Kun valittuna on  $[\downarrow]$ -vaihtoehto, voit muuttaa rajauksen kokoa säätöpyörän avulla ja siirtää sitä  $\Delta \nabla \langle \mathcal{L} \rangle$ -nuolipainikkeiden avulla.
	- Kun valittuna on [Suhde]-vaihtoehto, voit siirtää rajausta  $\Delta \nabla \triangleleft P$ -nuolipainikkeiden avulla.
- **6** Korosta [Kyllä] ja paina <sub>®-</sub>painiketta.
	- Muokattu kuva tallennetaan kortille.

#### Äänen tallennus

Valokuviin voidaan lisätä ääni (korkeintaan 30 sekuntia).

Tämä on sama toiminto kuin [ $\Psi$ ] toiston aikana. ([s. 72\)](#page-71-0).

#### ■ Kuvan kerrostus

Voit asettaa enintään kolme kameralla otettua RAW-kuvaa päällekkäin ja tallentaa ne yhtenä kuvana.

 Kuva tallennetaan käyttämällä kuvan tallennushetkellä valittua tallennustilaa. (Jos valitaan [RAW], kopio tallennetaan [LN+RAW]-muodossa.)

- **1** Korosta [Muokkaa] kohdassa ▶ Katseluvalikko ja paina <sub>®-</sub>painiketta.
- **2** Korosta [Kuvan kerrostus] ∆  $\nabla$ -painikkeilla ja paina ⊗-painiketta.
- **3** Valitse kerroksiin asetettavien kuvien määrä ja paina ®-painiketta.
- **4** Valitse RAW-kuvat  $\Delta \nabla \langle \mathbf{L} \rangle$ -painikkeilla ja lisää ne päällekkäiskuvaan %-painikkeella.
	- Kerroskuva tulee näkysiin, kun olet valinnut vaiheessa 3 valitun määrän kuvia.
- **5** Säädä kuvien lisäystä (kirkkaus) kerroskuvanäkymässä.
	- Valitse kuva painamalla  $\triangle$ -painikkeita ja säädä voimakkuutta painamalla painikkeita  $\Delta \nabla$ .
	- Voimakkuutta voidaan säätää alueella 0,1–2,0. Tarkista tulokset näyttöruudusta.
- **6** Tuo vahvistusviesti näkyviin painamalla Q-painiketta. Korosta [Kyllä] ja paina Q-painiketta.

#### $<sup>8</sup>$  Huomautuksia</sup>

• Jos haluat asettaa vähintään neljä kuvaa päällekkäin, tallenna päällekkäiskuva RAWtiedostona ja käytä [Kuvan kerrostus] -toimintoa useita kertoja.

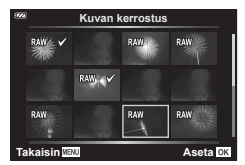

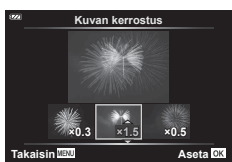

# **Videosta poimitun still-kuvan tallentaminen (Kuvakaapp. videoleikk)**

Tallenna still-kopio (kuvasuhde 16:9) tai valittu ruutu kameralla tallennetusta 4K-videosta.

- **1** Korosta [Muokkaa] kohdassa **E** Katseluvalikko ja paina <sub>®-</sub>painiketta.
- **2** Korosta [Valitse kuva] käyttämällä painikkeita  $\Delta \nabla$  ja paina  $\otimes$ -painiketta.
- **3** Valitse video  $\triangleleft$  >-painikkeilla ja paina sitten  $\circledcirc$ -painiketta.
- 4 Korosta [Filmin muokkaus] ja paina <sub>®-</sub>painiketta.
- **5** Korosta [Kuvakaapp. videoleikk.] käyttämällä painikkeita  $\Delta \nabla$  ja paina Q-painiketta.
- **6** Valitse  $\triangleleft$  >-painikkeiden avulla videosta kohta, jonka haluat tallentaa valokuvana ja paina  $\circledcirc$ -painiketta.
	- Ohita useita kuvia  $\Delta \nabla$ -painikkeilla.
	- Palaa yhden kuvan katseluun painamalla [MENU]-painiketta.
- Valokuvan tallennuspäivämäärä voi poiketa alkuperäisen videon päivämäärästä.

Rajaa valittua kameralla tallennettua videomateriaalia ja kovaa alkuperäinen materiaali muokatulla tai tallenna muokattu kopio erikseen.

- **1** Korosta [Muokkaa] kohdassa **E** Katseluvalikko ja paina <sub>®-</sub>painiketta.
- **2** Korosta [Valitse kuva] käyttämällä painikkeita  $\Delta \nabla$  ja paina  $\otimes$ -painiketta.
- **3** Valitse video  $\triangleleft$  >-painikkeilla ja paina sitten  $\circledcirc$ -painiketta.
- **4** Korosta [Filmin muokkaus] ja paina  $\circledcirc$ -painiketta.
- **5** Korosta [Videoleikkeen korjaus] painikkeilla  $\Delta \nabla$  ja paina sitten Q-painiketta.
- **6** Korosta [Korvaa] tai [Uusi tied.] ja paina <sub>®-</sub>painiketta.
	- Jos kuva on suojattu, et voi valita vaihtoehtoa [Korvaa].
- **7** Valitse, alkaako poistettava osio ensimmäisestä kuvasta tai päättyykö se viimeiseen kuvaan, korostamalla haluttu asetus  $\triangleleft$  -painikkeilla ja valitsemalla <sup>®</sup>-painikkeella.
	- Siirry ensimmäiseen tai viimeiseen kuvaan kääntämällä säätöpyörää.
- **8** Valitse poistettava osio ⊲D-painikkeilla.
	- Poistettava osio näkyy punaisena.
- **9** Paina <sup>®</sup>-painiketta.
- **10** Korosta [Kyllä] ja paina <sub>(%</sub>-painiketta.
- Valokuvan tallennuspäivämäärä voi poiketa alkuperäisen videon päivämäärästä.

# <span id="page-92-0"></span>**Kaikkien suojausten peruuttaminen**

Usean kuvan suojaus voidaan peruuttaa yhdellä kertaa.

- **1** Korosta [Nollaa suoj] kohdasta **►** Katseluvalikko ja paina ®-painiketta.
- **2** Korosta [Kyllä] ja paina <sub>(®-</sub>painiketta.

# <span id="page-93-0"></span>**Asetusvalikon käyttö**

e Asetusvalikossa voit asettaa kameran perustoiminnot.

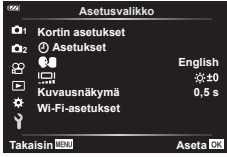

<span id="page-93-1"></span>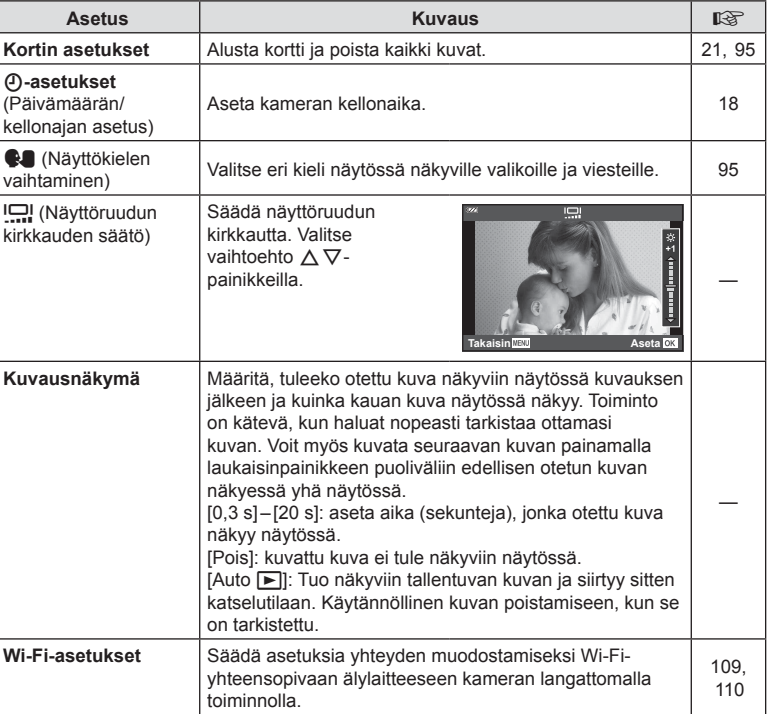

#### FI **95**

# <span id="page-94-0"></span>**Poistetaan kaikki kuvat (Kortin asetukset)**

Kaikki kortilla olevat kuvat voidaan poistaa yhdellä kertaa. Suojattuja kuvia ei poisteta.

- 1 Korosta [Kortin asetukset] I Asetusvalikossa ja paina @-painiketta.
- 2 Korosta [Poista kaikki] ja paina <sub>®-</sub>painiketta.
- **3** Korosta [Kyllä] ja paina <sup>@</sup>-painiketta.
	- Kaikki kuvat poistetaan.

# <span id="page-94-1"></span>**Kielen valinta (**W**)**

Valitse eri kieli näytössä näkyville valikoille ja viesteille.

- 1 Korosta [**W**] i Asetusvalikossa ja paina Q-painiketta.
- **2** Korosta haluttu kieli  $\triangle \nabla \triangleleft$ -nuolipainikkeilla tai säätöpyörällä.
	- Kielenvalintaikkunassa on kaksi sivua vaihtoehtoja. Siirrä osoitinta sivujen välillä  $\Delta \nabla \langle \mathbf{D} \rangle$ -nuolipainikkeilla tai säätöpyörällä.
- **3** Paina <sup> $\circ$ </sup>-painiketta, kun haluttu kieli on korostettu.

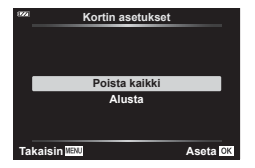

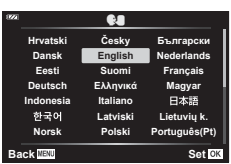

# <span id="page-95-0"></span>**Mukautettujen valikoiden käyttäminen**

Kameran asetuksia voidaan mukauttaa kohdassa ‡ Mukautettu valikko.

#### **Mukautettu valikko**

- **A** AF/MF
- B Näyttö/<sup>9</sup>)/PC
- C Valot/ISO ([s. 97\)](#page-96-0)
- $\mathbf{D}$   $\sharp$  Mukautettu ([s. 98](#page-97-0))
- $\blacksquare$   $\blacktriangleleft$ :-/WB/Väri ([s. 98](#page-97-1))
- **F** Tallennus ([s. 99](#page-98-0))
- **G** Kenttäanturi [\(s. 100](#page-99-0))
- $\Box$   $\Box$  Apuohjelmat ([s. 100](#page-99-1))

# a **AF/MF**

# A AF/MF **Pois 21 AF-apuvalo MF-apu A** ø **Takaisin Aseta**

#### **MENU**  G a

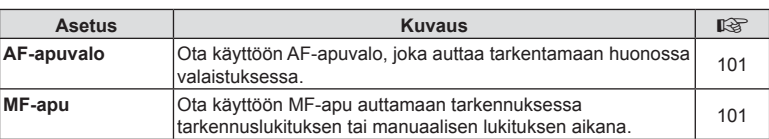

# M **Näyttö/** 8**/PC**

#### **MENU**  G M

<span id="page-95-1"></span>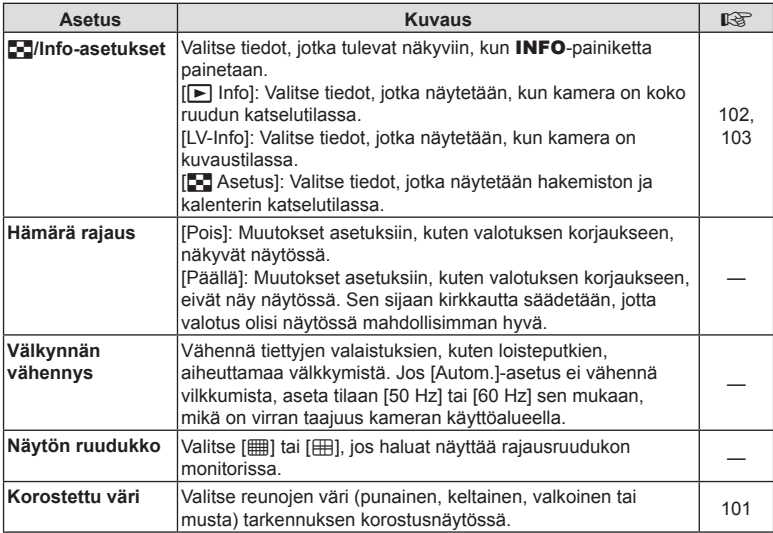

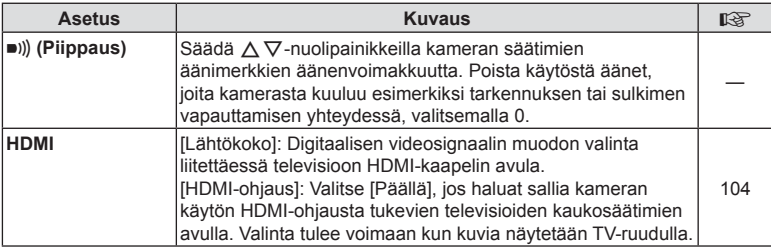

# <span id="page-96-0"></span>C **Valot/ISO**

#### **MENU**  G C

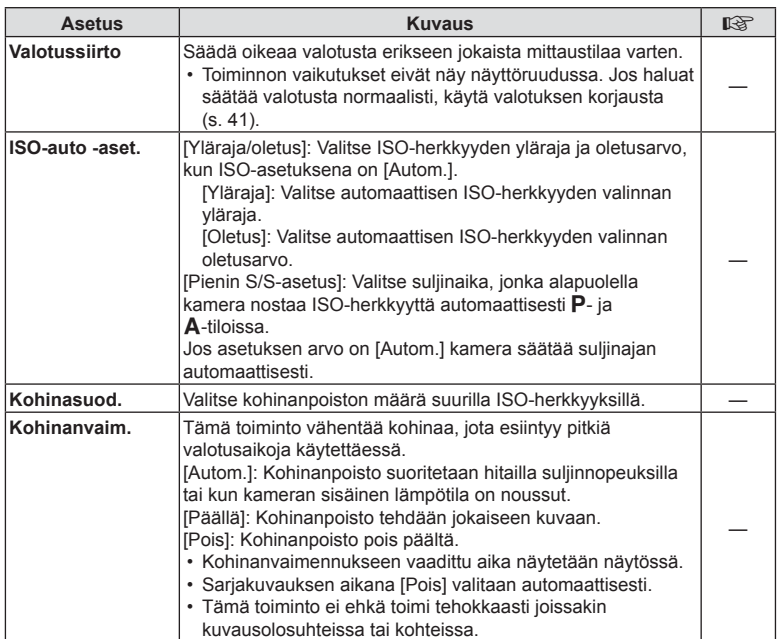

#### **Kohinaa kuvissa**

Pitkillä suljinajoilla kuvattaessa kuvaruudussa saattaa esiintyä kohinaa. Tällainen ilmiö esiintyy, kun kuvantallentimen tai kuvantallentimen sisäisen käyttöpiirin lämpötila kohoaa, jolloin kuvantallentimessa kehittyy virtaa sellaisissa osissa, jotka eivät normaalisti altistu valolle. Näin saattaa tapahtua kuvattaessa korkealla ISO-asetuksella kuumassa ympäristössä. Kamera aktivoi kohinanpoistotoiminnon alentamaan tätä kohinaa.

# <span id="page-97-0"></span>**D**  $\neq$  Mukautettu

# **MENU**  G D

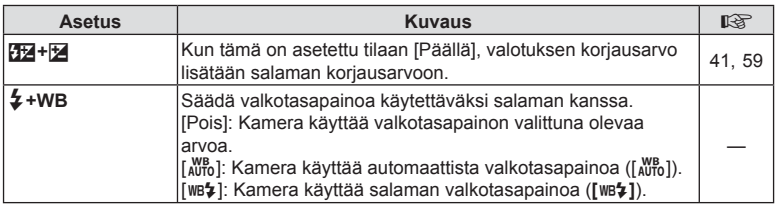

# <span id="page-97-1"></span>**E**  $\triangleq$ :-/WB/Väri

#### MENU → ☆ → B

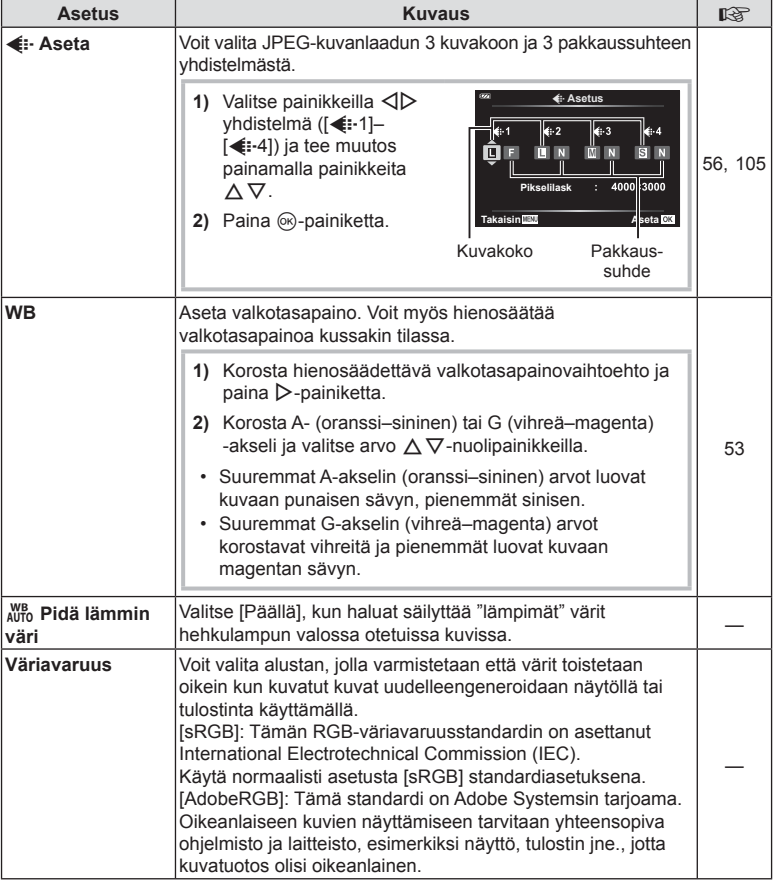

# <span id="page-98-0"></span>**F** Tallennus

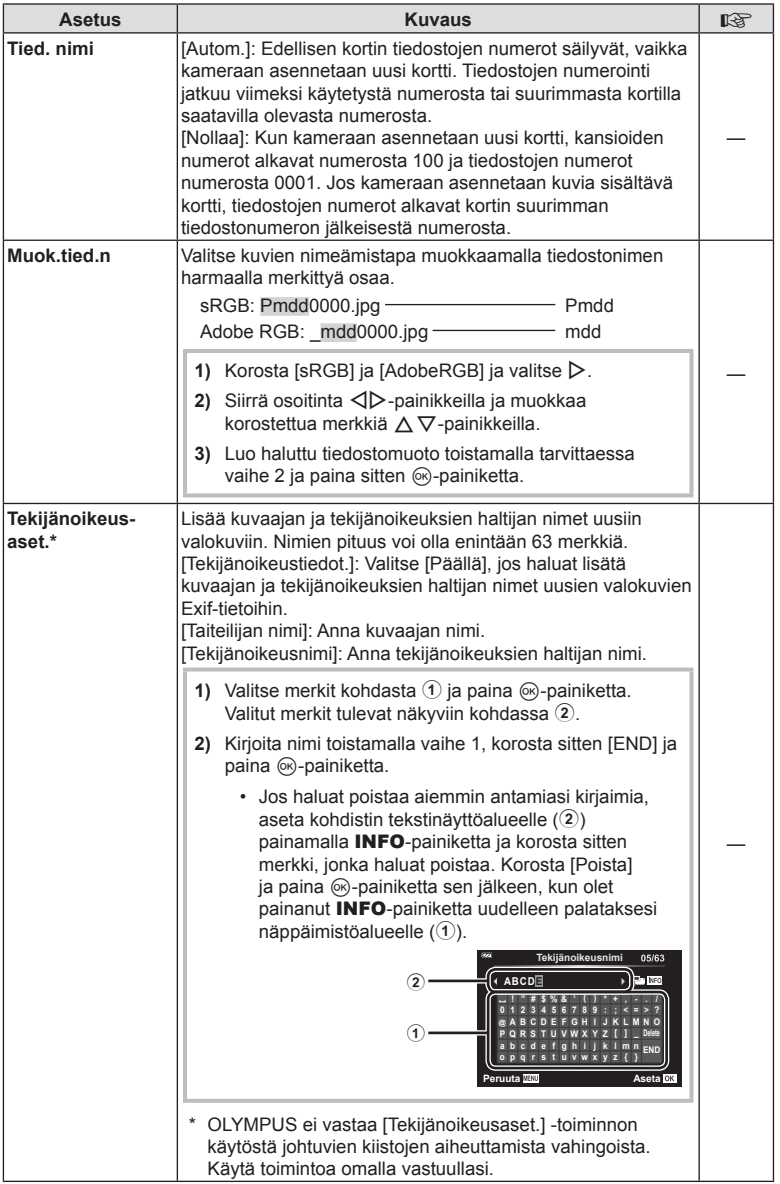

# <span id="page-99-0"></span>X **Kenttäanturi**

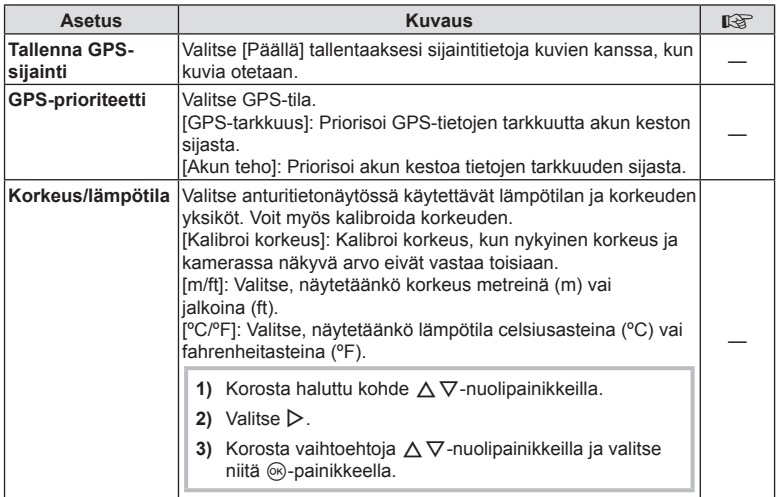

# <span id="page-99-1"></span>**El C** Apuohjelmat

# **MENU**  G c

<span id="page-99-2"></span>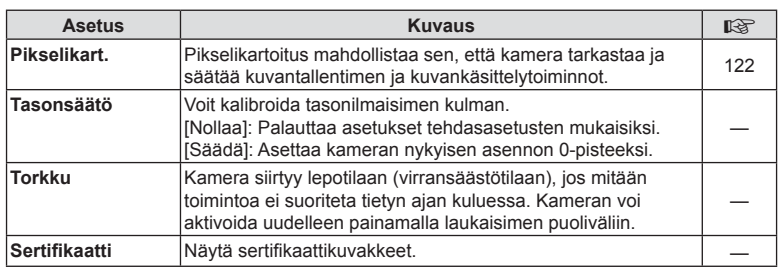

# <span id="page-100-0"></span>**Tarkennuksen parantaminen pimeässä ympäristössä ( AF-apuvalo)**

# MENU → ☆ → **△ → [AF-apuvalo]**

AF-apuvalo auttaa tarkentamaan pimeissä ympäristöissä. Poista AF-apuvalo käytöstä valitsemalla [Pois].

#### <span id="page-100-1"></span>**MF-apu**

# MENU → ☆ → **□** → [MF-apu]

Tätä toimintoa käytetään manuaalitarkennuksen apuna. Jos tarkennus muuttuu tarkennuslukituksen tai manuaalisen lukituksen aikana, kamera parantaa rajoja tai lähentää näyttöä ruudun alueeseen.

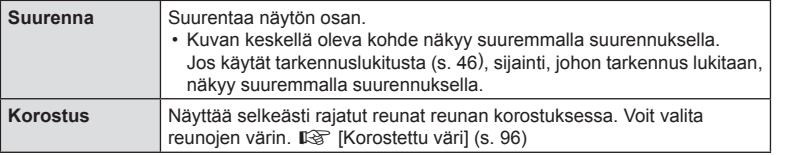

- <span id="page-100-2"></span>• Kun Korostus-toiminto on käytössä, pienten kohteiden reunat korostuvat voimakkaammin. Se ei kuitenkaan takaa tarkennuksen voimakkuutta.
- Kohteen mukaan reunoja voi olla vaikea nähdä, kun on valittu [On] sekä [Suurenna]- että [Korostus]-asetuksille.

# <span id="page-101-0"></span>**MENU**  G M [ G/Info-asetus]

# **■ E** Info (Toistotietonäytöt)

Käytä toimintoa [▶ Info] seuraavien toistotietonäyttöjen lisäämiseen. Lisänäytöt näkyvät, kun INFO-painiketta painetaan toistuvasti toiston aikana. Voit myös valita, että oletusasetuksissa valittuja näyttöjä ei tuoda näkyviin. **IG** ["Informaationäytön vaihtaminen" \(s. 63\)](#page-62-0)

#### **Histogramminäyttö**

Näkyviin tulee histogrammi, joka esittää kuvan kirkkauden jakaantumisen. Vaaka-akseli ilmoittaa kirkkauden, pystyakseli kuvan kunkin kirkkausarvon pikselien määrän.

# **Ylivalo&varjo-näyttö**

Ylivalo&vario-näytössä näkyvät ylivalotetut alueet punaisina ja alivalotetut sinisinä.

# LV-Info (Kuvaustietonäytöt)

Histogrammin, ylivalon & varjon ja keinohorisontin näytön voi lisätä kohtaan [LV-Info]. Valitse [Mukautettu 1] tai [Mukautettu 2] ja valitse lisättävät näytöt. Lisätyt näytöt näkyvät, kun painat kuvauksen aikana INFO-painiketta toistuvasti. Voit myös valita, että oletusasetuksissa valittuja näyttöjä ei tuoda näkyviin. Il s "Informaationäytön [vaihtaminen" \(s. 24\)](#page-23-0)

#### **Keinohorisontin näyttö**

Kameran asento ilmoitetaan. Kallistus ilmaistaan pystysuuntaisessa palkissa ja vaakataso vaakasuuntaisessa palkissa. Kamera on täysin tasaisesti, kun palkit ovat vihreät.

- Voit käyttää tasonilmaisimen merkkejä apuna.
- Näytön virheen voi korjata kalibroimalla ([s. 100\)](#page-99-2).

#### q **Info Pelkkä** kuva **Kattava Ylivalo&varjo Takaisin**  $\boxtimes$  ox

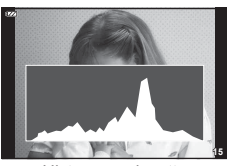

Histogramminäyttö

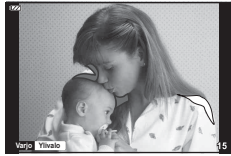

Ylivalo&varjo-näyttö

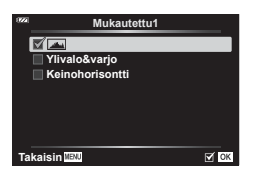

# <span id="page-102-0"></span>G Asetukset (Kuvahakemisto/kalenterinäyttö)

Voit muuttaa kuvahakemistossa näkyvien kuvien määrää ja määrittää kohdassa<br>[EE Asetus], että näkyviin ei tuoda oletusasetuksissa määritettäviä näkyviin tuotavia näkymiä. Rastilla merkittyjä näyttöjä voi tarkastella kääntämällä zoomausvipua.

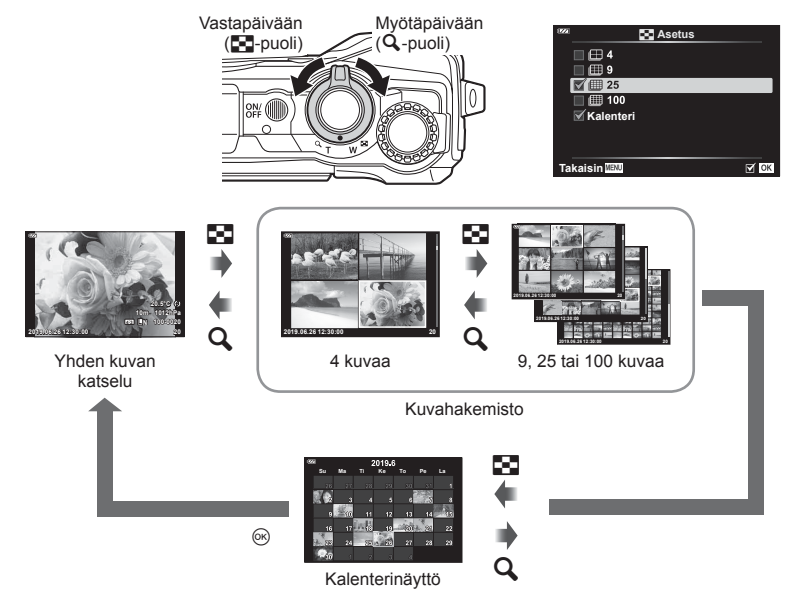

# <span id="page-103-0"></span>**MENU** G M [ HDMI]

Käytä erikseen myytävää kaapelia tallennettujen kuvien katseluun TV:ssä. Toiminto ei ole käytettävissä kuvatessa. Kameran voi liittää teräväpiirtotelevisioon teräväpiirtoista kuvien katselua varten.

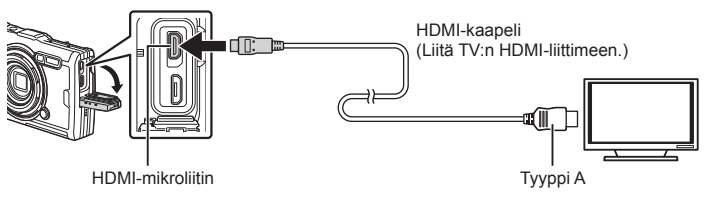

Liitä kamera televisioon ja vaihda television tulolähde.

- Kameran näyttöruutu sammuu, kun HDMI-kaapeli liitetään.
- Lisätietoja television syöttölähteen muuttamisesta on television käyttöohjeissa.
- Näyttöruudulla olevat kuvat ja tiedot saatetaan rajata riippuen television asetuksista.
- Jos kamera liitetään HDMI-kaapelilla, voidaan digitaalisen videosignaalin muoto valita. Valitse muoto, joka vastaa televisiossa valitun tulosignaalin muotoa.

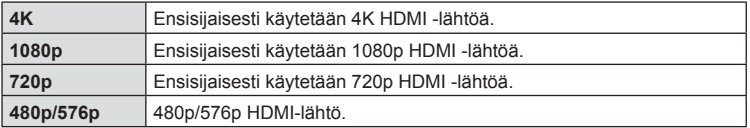

- Älä liitä kameraa muihin HDMI-lähtölaitteisiin. Kamera voi vioittua.
- HDMI-lähtö ei toimi, jos kamera on liitetty tietokoneeseen USB-liitännän kautta.
- Kun [4K] valitaan, kuvaustilan videolähtö on [1080p].

#### Television kaukosäätimen käyttö

Kameraa voidaan käyttää television kauko-ohjauksella, kun se on liitetty HDMIohjausta tukevaan televisioon. Valitse [HDMI-ohjaus] ja valitse [Päällä]. Jos [Päällä] on valittu, kameraa voi käyttää vain toistoon.

- Voit käyttää kameraa noudattamalla televisiossa näkyvää toimintaohjetta.
- Yhden kuvan katselun aikana voit näyttää tai piilottaa tietonäytön painamalla **punaista**  punaista painiketta ja tuoda näkyviin tai piilottaa hakemistonäytön painamalla **vihreää** painiketta.
- Eräät televisiot eivät välttämättä tue kaikkia ominaisuuksia.

# <span id="page-104-0"></span>MENU **→ ☆ → 目 → [ ←**:· Asetus]

Voit asettaa JPEG-kuvanlaadun yhdistämällä kuvakoon ja kompressioasteen.

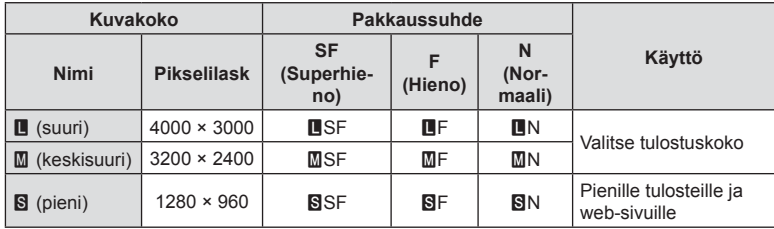

# **Kameran kytkeminen älypuhelimeen**

Käytä kameran langattomia LAN (Wi-Fi) -toimintoja yhteyden muodostamiseksi älypuhelimeen, jolla voit käyttää sovellusta tehostamaan kamerankäyttöäsi sekä ennen kuvaamista että sen jälkeen.

• Toimintaa ei taata kaikissa älypuhelimissa.

#### **OLYMPUS Image Share (OI.Share)**

Hallitse kameraa etätoimintona ja lataa kuvia älypuhelimen avulla. Lisätietoja on osoitteessa:

http://app.olympus-imaging.com/oishare/

#### **OLYMPUS Image Track (OI.Track)**

Tarkastele ja hallitse kameralla tallennettuja kenttäanturin lokeja. Lisätietoja on osoitteessa:

http://app.olympus-imaging.com/oitrack/

#### **OLYMPUS Image Palette (OI.Palette)**

Muokkaa tai rajaa kuvia käyttämällä työkaluja, kuten taidesuotimia tai Värivalitsinta. Lisätietoja on osoitteessa:

http://app.olympus-imaging.com/oipalette/

- **Ennen kuin käytät WLAN-toimintoa, lue ["Langattoman LAN-yhteyden käyttö" \(s. 152\).](#page-151-0)**
- Kaikessa langattomassa viestinnässä on aina kolmannen osapuolen aiheuttaman tietojen sieppauksen vaara.
- Kameran langatonta LAN-toimintoa ei voida käyttää liitäntään kotiverkkoon tai julkiseen verkkoyhteyteen.
- Lähettimen antenni sijaitsee kahvan sisällä. Pidä antenni mahdollisuuksien mukaan poissa metalliesineiden lähettyviltä.
- Akku kuluu nopeammin langattoman LAN-yhteyden aikana. Jos akun varaus loppuu, yhteys saattaa katketa kesken siirron.
- Yhteys saattaa olla heikko tai hidas magneettikentän aiheuttavien laitteiden, staattisen sähkön tai radioaaltoja aiheuttavien laitteiden kuten mikroaaltouunien ja langattomien puhelimien läheisyydessä.
- Jos Wi-Fi-yhteys on hidas, koita käyttää Wi-Fi-yhteyttä niin, että Bluetooth on poistettu käytöstä älypuhelimessa.

*5*

# <span id="page-106-0"></span>**Asetusten säätäminen älypuhelinyhteyden muodostamista varten**

Käynnistä älypuhelimeesi asennettu OI.Share-sovellus.

- **1** Korosta [Yhteys älypuhelimeen] **D**-katseluvalikosta ja paina  $\otimes$ -painiketta.
	- Voit käynnistää [Yhteys älypuhelimeen] -toiminnon myös pitämällä MENU-painiketta painettuna, kun kamera on valmis kuvaukseen.
- **2** Säädä Wi-Fi-asetuksia noudattamalla näytön ohjeita.
	- Näytöllä näkyvät SSID, salasana ja QR-koodi.

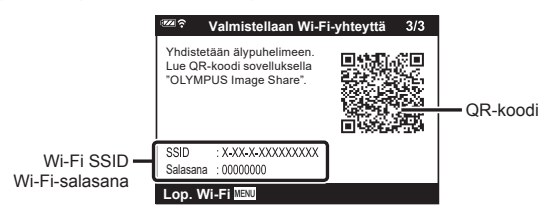

- **3** Napauta OI.Share-näytön alaosassa olevaa kamerakuvaketta.
- **4** Skannaa QR-koodi ja säädä yhteysasetuksia noudattamalla näyttöön tulevia OI.Sharen ohjeita.
	- Jotkin älypuhelimet on määritettävä manuaalisesti QR-koodin lukemisen jälkeen.
	- Jos et pysty skannaamaan QR-koodia, säädä asetuksia manuaalisesti noudattamalla näyttöön tulevia OI.Sharen ohjeita.
	- Muodosta yhteys antamalla kameran näytössä näkyvä SSID ja salasana älypuhelimen Wi-Fi-asetukset-valintaikkunaan. Lue lisätietoja älypuhelimesi Wi-Fi-asetusten käyttämisestä laitteen mukana toimitetuista asiakirjoista.
	- Jos älypuhelin on tällä hetkellä yhdistetty Wi-Fin avulla toiseen verkkoon tai laitteeseen, kamera on valittava älypuhelimen asetussovelluksen Wi-Fiyhteysosiossa.
	- Kun laitepari on muodostettu, näkyviin tulee **?**1.
- **5** Katkaise yhteys painamalla kameran MENU-painiketta.
	- Voit myös katkaista kameran virran ja lopettaa yhteyden OI.Share -sovellukseen.

# **Kuvien siirtäminen älypuhelimeen**

Voit valita kuvia kamerasta ja ladata ne älypuhelimeen. Voit myös valita jaettavat kuvat kamerasta etukäteen.

De ["Jakotilaus" \(s. 71\)](#page-70-0)

- **1** Yhdistä kamera älypuhelimeen [\(s. 107\)](#page-106-0).
- **2** Käynnistä OI.Share ja napauta Kuvien siirto -painiketta.
	- Kaikki kamerassa olevat kuvat näytetään luettelona.
- **3** Valitse siirrettävät kuvat ja napauta [Tallenna]-painiketta.
	- Kun siirto on tehty, voit sammuttaa kameran älypuhelimen kautta.

# **Etäkuvaus älypuhelimella**

Voit ottaa kuvia etäältä käsin käyttämällä kameraa älypuhelimella.

- **1** Yhdistä kamera älypuhelimeen [\(s. 107\)](#page-106-0).
- **2** Käynnistä OI.Share ja napauta Etä-painiketta.
- **3** Ota kuva napauttamalla laukaisinpainiketta.
	- Otettu kuva tallennetaan kameran kortille.
- Käytettävissä olevat kuvausasetukset ovat osittain rajallisia.
# <span id="page-108-0"></span>**Yhdistämismenetelmän vaihtaminen**

On kaksi tapaa yhdistää kamera älypuhelimeen: [Yksityinen], jossa käytät samaa asetusta joka kerta, ja [Kerta], jossa käytät eri asetusta joka kerta. Suosittelemme käyttämään asetusta [Yksityinen], kun yhdistät älypuhelimeesi, ja [Kerta], kun siirrät kuvia toiseen älypuhelimeen.

Tehtaan oletusasetus on [Yksityinen].

- **1** Korosta [Wi-Fi-asetukset] **i** Asetusvalikossa ja paina @-painiketta.
- **2** Korosta [Wi-Fi-yhteysasetukset] ja paina  $\triangleright$ -painiketta.

**3** Valitse langaton LAN-yhteystapa ja paina %-painiketta.

- [Yksityinen]: Yhteys yhteen älypuhelimeen (yhteys muodostetaan myöhemmin automaattisesti ensimmäisellä kerralla tehtyjen asetusten mukaisesti). Kaikki OI.Share-sovelluksen toiminnot ovat käytettävissä.
- [Kerta]: Yhteyden muodostaminen useisiin älypuhelimiin (yhteys muodostetaan aina uusilla yhteysasetuksilla). Vain OI.Share-sovelluksen kuvansiirtotoiminto on käytettävissä. Vain ne kuvat näytetään, joille on tehty jakotilaus kamerassa.
- [Valitse]: Valitse, mitä tapaa haluat kulloinkin käyttää.
- [Pois]: Wi-Fi-toiminto on kytketty pois käytöstä.

### <span id="page-108-1"></span>**WLAN-asetusten palauttaminen**

Asetusten [Wi-Fi-asetukset] palauttaminen oletusarvoihin:

- **1** Korosta [Wi-Fi-asetukset] **i** Asetusvalikossa ja paina @-painiketta.
- **2** Korosta [Nollaa Wi-Fi-asetukset] ja paina D-painiketta.
- **3** Korosta [Kyllä] ja paina <sup>@</sup>-painiketta.
	- Seuraavat asetukset palautetaan:

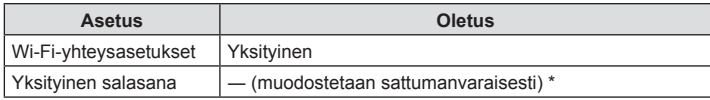

Myös yhteys älypuhelimeen palautetaan (poistetaan käytöstä).

### <span id="page-109-0"></span>**Salasanan vaihto**

Vaihtaa [Yksityinen]-yhteyden salasanan.

- 1 Korosta [Wi-Fi-asetukset] **i** Asetusvalikossa ja paina ®-painiketta.
- 2 Korosta [Yksityinen salasana] ja paina D-painiketta.
- 3 Noudata toimintaohjetta ja paina **@**-painiketta.
	- Uusi salasana asetetaan.
- Yhteyden muodostaminen älypuhelimeen salasanojen vaihtamisen jälkeen. **■** $\mathcal{F}$  ["Asetusten säätäminen älypuhelinyhteyden muodostamista varten" \(s. 107\)](#page-106-0)

# <span id="page-109-1"></span>**Jakotilauksen peruminen**

Peru kuville tehdyt jakotilaukset.

- 1 Korosta [Wi-Fi-asetukset] **i** Asetusvalikossa ja paina ®-painiketta.
- 2 Korosta [Nollaa jakotilaus] ja paina D-painiketta.
- 3 Korosta [Kyllä] ja paina <sub>®-</sub>painiketta.

# <span id="page-110-0"></span>**Kenttäanturin tietojen käyttäminen**

Kamera pystyy kirjaamaan GPS:n avulla saatuja tietoja sijainnista, korkeudesta ja suunnasta sekä lämpötila- ja paineanturien keräämiä tietoja. Nämä tiedot voidaan myös tallentaa valokuviin. Lokeja voidaan tarkastella OLYMPUS Image Track (OI.Track) -älypuhelinsovelluksella.

Lisätietoja OI.Track-sovelluksesta on osoitteessa:

http://app.olympus-imaging.com/oitrack/

- Kamera tukee myös Quazi-Zenith Satellite System (QZSS)- ja GLONASS-järjestelmiä.
- Pituus- ja leveysasteet näytetään kuvissa, joihin on lisätty sijaintitiedot.
- Kameraa ei ole tarkoitettu GPS-navigointiin.
- Varmista, että käytössäsi on uusin sovellusversio.

#### **GPS- ja muut tietonäytöt**

*6*

Näitä näyttöjä ei ole tarkoitettu käyttötarkoituksiin, jotka edellyttävät suurta tarkkuutta eikä niiden tarjoamien tietojen (pituus- ja leveysaste, suunta, korkeus, lämpötila ym.) paikkansapitävyyttä voida taata. Näiden näyttöjen tarkkuuteen voivat vaikuttaa myös tekijät, jotka eivät ole valmistajan hallinnassa.

### **GPS: Käyttöön liittyvät varotoimet**

- Ennen kuin käytät GPS-toimintoa, lue ["GPS-toiminto, elektroninen kompassi" \(s. 152\).](#page-151-0)
- Tietyissä maissa tai alueilla paikkatietojen hankkiminen ilman viranomaislupaa on laitonta. Tästä syystä kameran asetukset saattavat tietyillä myyntialueilla estää paikkatietojen näytön.

Jos otat kameran mukaan ulkomaille, on hyvä tietää, että tietyissä maissa tämän toiminnon käyttämistä on säädetty lailla. Paikallisia lakeja on aina noudatettava.

• Ennen kuin nouset lentoalukseen tai siirryt muihin paikkoihin, joissa GPS:n käyttö on kiellettyä, käännä LOG-kytkin kohtaan OFF ja valitse [Pois] sekä [Tallenna GPS-sijainti]- [\(s. 100](#page-99-0)) että [ $\Phi$  Asetukset] > [Autom. ajan asetus.] -asetukseksi [\(s. 94](#page-93-0)).

### <span id="page-110-1"></span>**Ennen kuin käytät GPS-toimintoa (A-GPS-tiedot)**

Kameran tilasta ja tietoyhteydestä riippuen paikkatietojen hankkiminen saattaa viedä hieman aikaa. Kun A-GPS on käytössä, asennon määrittelyaikaa voidaan lyhentää muutamasta sekunnista muutamaan sekunnin kymmenykseen. A-GPS-tiedot voidaan päivittää käyttämällä älypuhelinsovellusta "OLYMPUS Image Track" (OI.Track) tai "OLYMPUS A-GPS Utility" -tietokoneapuohjelmaa.

Varmista, että kameran päiväys on asetettu oikein.

- Aseta kameran Wi-Fi-yhteysasetukseksi [Yksityinen] [\(s. 109\)](#page-108-0).
- A-GPS-tiedot on päivitettävä 4 viikon välein. Paikkatiedot saattavat muuttua jos tietojen päivittämisestä on kulunut aikaa. Käytä aina mahdollisimman uusia A-GPS-tietoja.
- A-GPS-tietojen tarjoaminen voidaan lopettaa ilman ennakkoilmoitusta.

#### A-GPS-tietojen päivittäminen älypuhelimella

Asenna ennen päivitystä "OLYMPUS Image Track" (OI.Track) -älypuhelinsovellus älypuhelimeesi. Lue lisää A-GPS-tietojen päivittämisestä alla olevasta osoitteesta.

http://app.olympus-imaging.com/oitrack/

Yhdistä kamera älypuhelimeen noudattamalla ohjeita, jotka on annettu kohdassa ["Asetusten säätäminen älypuhelinyhteyden muodostamista varten" \(s. 107\).](#page-106-0) Valitse OI.Track-sovelluksen asetusikkunassa [Päivitä GPS-tukitiedot].

• Jos näyttöön tulee yhteysvirheestä kertova viesti, kameran ja älypuhelimen välinen yhteys on muodostettava uudelleen.

#### A-GPS-tietojen päivittäminen tietokoneella

Lataa OLYMPUS A-GPS -apuohjelma alla olevasta osoitteesta ja asenna se tietokoneellesi.

http://sdl.olympus-imaging.com/agps/

Lue lisää tietojen päivittämisestä "OLYMPUS A-GPS -apuohjelman käyttöohjeesta" yllä olevasta osoitteeta.

• Jos käytät GPS-toimintoa ensimmäistä kertaa ja A-GPS on päivittämättä tai jos toimintoa ei ole käytetty pitkään aikaan, mittauksen päättyminen saattaa viedä muutaman minuutin.

### **GPS:n käyttö**

GPS:n voi ottaa käyttöön seuraavilla tavoilla:

- LOG-kytkimen kääntäminen LOG-asentoon [\(s. 113\)](#page-112-0), [Päällä]-arvon valitseminen [Tallenna GPS-sijainti] -asetukselle ([s. 100\)](#page-99-0) tai [Päällä]-arvon valitseminen kohdassa  $[ $\Theta$ ] Asetukset] > [Autom. ajan asetus.] (s. 94).$  $[ $\Theta$ ] Asetukset] > [Autom. ajan asetus.] (s. 94).$  $[ $\Theta$ ] Asetukset] > [Autom. ajan asetus.] (s. 94).$
- Älä peitä GPS-antennia käsilläsi tai metalliesineillä.
- Jos käytät GPS-toimintoa ensimmäistä kertaa ja A-GPS on päivittämättä tai jos toimintoa ei ole käytetty pitkään aikaan, mittauksen päättyminen saattaa viedä muutaman minuutin.
- GPS:n käyttöönotto lisää akkuvirran kulutusta. Vähennä akkuvirran kulutusta GPS:n ollessa käytössä valitsemalla [Akun teho] kohdassa [GPS-prioriteetti] ([s. 100\)](#page-99-0).

### **Seurantatietojen näyttäminen GPS-lokissa**

Kun GPS-seurantalokit on tallennettu, lokien seuraama liike voidaan näyttää käyttämällä OI.Track-sovellusta.

• Seurattua liikettä ei voida näyttää kamerassa.

# <span id="page-112-0"></span>**Lokien kirjaaminen ja tallentaminen**

Kun LOG-kytkin on LOG-asennossa, kamera kirjaa GPS- ja muut anturitiedot ([s. 111\)](#page-110-0). Lokeja voi ladata käytettäväksi OLYMPUS Image Track (OI.Track) -älypuhelinsovelluksella.

#### Käännä LOG-kytkin kohtaan LOG.

• Kirjaaminen alkaa. Merkkivalo vilkkuu, kun kirjaaminen on käynnissä.

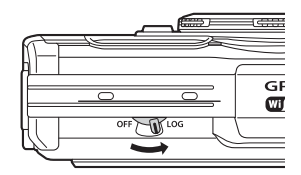

- Tietojen kirjaus päättyy automaattisesti, kun akun virta heikkenee ([s. 134\)](#page-133-0).
- LOG-tilassa kamera kuluttaa jatkuvasti akkuvirtaa sijaintitietojen keräämiseen.
- Lokiin ei voida lisätä tietoja, kun tilapäiselle lokitallennukselle määritetty muisti on täynnä, jolloin loki on tallennettava kortille kääntämällä LOG-kytkin kohtaan OFF ([s. 134\)](#page-133-1).

#### **Lokien tallentaminen**

Nykyinen loki tallennetaan kortille, kun LOG-kytkin käännetään kohtaan Pois.

- Näyttöön tulee viesti, kun lokia tallennetaan. Älä poista muistikorttia, ennen kuin viesti on poistunut näytöstä. Jos muistikortti poistetaan lokia tallennettaessa, lokitiedosto voi hävitä tai kameraan tai muistikorttiin tulla toimintahäiriö.
- Kamera ei ehkä aloita lokin tallentamista muistikortille, kun LOG-kytkin on kohdassa OFF, jos esimerkiksi langaton tiedonsiirto on käytössä tai muistikortti on täynnä tai kirjoitussuojattu, jolloin sinun on lopetettava langaton tiedonsiirto, poistettava tarpeettomat tiedot kortilta tai muutoin mahdollistettava lokin tallentaminen. Älä irrota akkua kamerasta, ennen kuin loki on tallennettu.
- Lokia ei tallenneta, jollei muistikorttia ole asetettu.
- Lokia ei tallenneta, jos akun virta on vähäinen. Lataa akku.
- Kullekin kortille voi tallentaa enintään 199 lokitiedostoa. Näkyviin tulee virheilmoitus, jos lokitiedostojen määrä lähestyy tätä määrää [\(s. 134](#page-133-1)). Jos näin käy, aseta toinen kortti tai poista lokitiedostoja, kun olet kopioinut ne tietokoneeseen.
- Lokitiedostot tallentuvat kortin "GPSLOG"- ja "SNSLOG"-kansioihin (s. 15).

*6*

# **Puskuroitujen ja tallennettujen lokien käyttäminen**

Käytä kameran tilapäiseen puskuriin tai kortille tallennettuja lokeja käynnistämällä OLYMPUS Image Track (OI.Track) -älypuhelinsovellus ja muodostamalla yhteys älypuhelimeen kameran langattomalla LAN-toiminnolla ([s. 107](#page-106-0)).

#### **Mitä tarkoitukseen suunnitellulla OLYMPUS Image Track -sovelluksella (OI.Track) voi tehdä?**

- Nykyisen lokin ja kuvien katselu Nykyistä lokia ja kuvia voi katsella älypuhelimessa.
- Nykyisen lokin ja kuvien lataaminen Nykyisen lokin ja kuvat voi kopioida selattavaksi älypuhelimeen.
- Kappaleiden tarkasteleminen Kortille tallennetut lokit voi kopioida älypuhelimeen kappaleina tarkasteltaviksi.
- Kuvien linkittäminen lokiin Lokin tallentamisen aikana otettuja kuvia voi linkittää lokiin katseltaviksi tai tiedostonhallintaa varten.
- OI.Track-sovellusta voi käyttää GPS-aputietojen päivittämiseen [\(s. 111](#page-110-1)).

Saat lisätietoja alla olevasta osoitteesta:

http://app.olympus-imaging.com/oitrack/

# **Sijaintitietojen katselu**

Kun INFO-painiketta painetaan kameran virran ollessa katkaistuna, näyttöön tulevat sijaintitiedot.

• Näkyvien tietojen tarkkuus vaihtelee sääolosuhteiden ja vastaavien tekijöiden m,ukaan. Käytä vain suuntaa antavina tietoina.

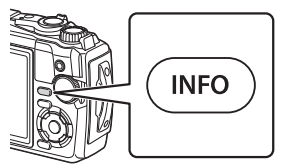

### **Sijaintitietonäytöt**

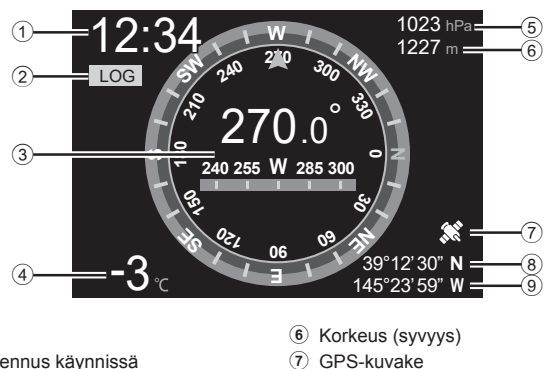

8 Leveysaste 9 Pituusaste

- 1 Aika
- 2 Lokin tallennus käynnissä
- 3 Suuntatiedot
- 4 Lämpötila (veden lämpötila)
- 5 Ilmanpaine

#### Pituus- ja leveysaste

Jos GPS-sijainnin kuvake vilkkuu tai ei näy, kamera ei pysty määrittämään nykyistä sijaintia.

#### **GPS- ja muut tietonäytöt**

• Näitä näyttöjä ei ole tarkoitettu käyttötarkoituksiin, jotka edellyttävät suurta tarkkuutta eikä niiden tarjoamien tietojen paikkansapitävyyttä (pituus- ja leveysaste, suunta, syvyys, lämpötila ym.) ei voida taata. Näiden näyttöjen tarkkuuteen voivat vaikuttaa myös tekijät, jotka eivät ole valmistajan hallinnassa.

*6*

# **Kameran liittäminen tietokoneeseen**

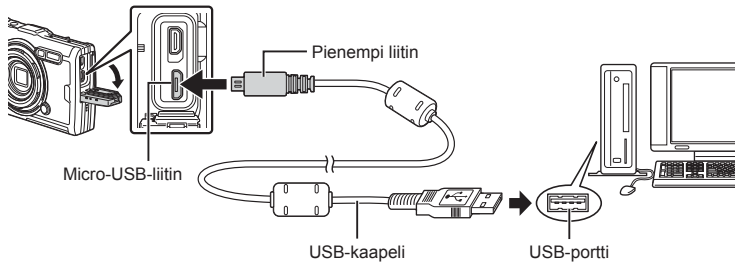

- Kun kamera on yhdistetty tietokoneeseen USB:n kautta, näyttöruutuun pitäisi tulla valintaikkuna, jossa sinua kehotetaan valitsemaan isäntälaite.
- Jos kameran näytössä ei näy mitään, vaikka kamera on liitetty tietokoneeseen, akun varaustaso voi olla liian alhainen. Käytä täyteen ladattua akkua.
- Jos kamera ei voi muodostaa yhteyttä tietokoneeseen, irrota USB-kaapeli ja kytke se uudestaan.
- Kameran akku voidaan ladata, kun kamera on liitetty tietokoneeseen USB-kaapelilla. Latausajat vaihtelevat tietokoneen suorituskyvyn mukaan. (Joissain tilanteissa se voi kestää noin 10 tuntia.)

# **Kuvien kopioiminen tietokoneelle**

Seuraavat käyttöjärjestelmät tukevat USB-liitäntää:

**Windows: Windows 7 SP1/Windows 8/Windows 8.1/Windows 10 Mac: OS X v10.9 – v10.11/macOS v10.12 – v10.14**

- **1** Sammuta kamera ja liitä se tietokoneeseen.
	- USB-liitännän sijainti vaihtelee tietokoneen mukaan. Lisätietoja saat tietokoneen käyttöohjeesta.
	- USB-liitännän valintaruutu ilmestyy näyttöön.
- **2** Korosta [Tallennus] tai [MTP]  $\Delta \nabla$ -nuolipainikkeilla. Paina @-painiketta.

Tallennus | Kameran yhdistäminen kortinlukijana. **MTP** Käsittele kameraa kannettavana laitteena.

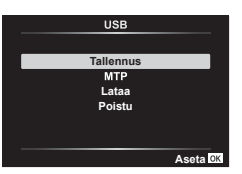

- **3** Tietokone tunnistaa kameran uudeksi laitteeksi.
- Tiedonsiirron toimintaa ei voida taata seuraavissa ympäristöissä, vaikka tietokoneessa olisikin USB-liitäntä.

Tietokoneissa, joihin on lisätty USB-liitäntä laajennuskortin tms. avulla. tietokoneissa, jotka on toimitettu ilman tehtaalla asennettua käyttöjärjestelmää tai jotka ovat kotona koottuja

- Kameran säätimiä ei voi käyttää, kun kamera on liitetty tietokoneeseen.
- Jos tietokone ei tunnista kameraa, irrota USB-kaapeli ja kytke se uudestaan tietokoneeseen.

# **PC-ohjelmiston asentaminen**

Asenna seuraavat ohjelmistot, jotta voit käyttää kameraa, kun se on liitetty suoraan tietokoneeseen USB-liitännän avulla.

#### **Olympus Workspace**

Tämän tietokonesovelluksen avulla voidaan ladata, katsella ja hallita kameran avulla tallennettuja kuvia ja videoita. Lisäksi sen avulla voidaan päivittää kameran laiteohjelmisto. Ohjelmisto on ladattavissa alla mainitulta verkkosivulta. Lataaminen edellyttää kameran sarjanumeron antamista.

https://support.olympus-imaging.com/owdownload/

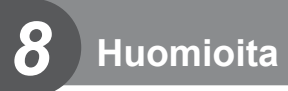

# **Paristot**

- Kamera käyttää yhtä Olympuksen litium-ioniakkua. Älä koskaan käytä muuta kuin alkuperäistä Olympus-akkua.
- Kameran virrankulutus vaihtelee suuresti riippuen käytöstä ja muista olosuhteista.
- Koska seuraavat kuluttavat paljon virtaa kuvia ottamattakin, akku tyhjentyy nopeasti.
	- Zoomia käytetään paljon.
	- Kun suoritetaan toistuvasti automaattitarkennus painamalla laukaisin puoliväliin kuvaustilassa.
	- Kun katsellaan pitkiä aikoja kuvia näyttöruudussa.
	- Kun kamera yhdistetään tietokoneeseen.
	- WLAN-yhteyden jättäminen käyttöön.
- Kun käytetään tyhjentynyttä akkua, kamera voi kytkeytyä pois päältä ilman akkuvaroitusta näytössä.
- Akku ei ole ostohetkellä täysin ladattu. Lataa akku kameran mukana toimitetulla USB-ACadapterilla ennen käyttöä.
- Poista akut ennen kameran varastointia kuukaudeksi tai sitä pidemmäksi ajaksi. Jos akut jätetään kameraan pitkäksi aikaa, niiden käyttöikä lyhenee ja ne saattavat muuttua käyttökelvottomiksi.
- Akun lataaminen täysin USB-verkkolaitteella kestää noin 3 tuntia. Latausaika saattaa pidentyä, jos ympäristön lämpötila on korkea.
- Älä käytä USB-verkkolaitteita tai latureita, joita ei ole tarkoitettu käytettäväksi mukana toimitettujen akkujen kanssa. Älä myöskään käytä toimitettu USB-verkkolaitetta muiden kuin käyttöön tarkoitettujen akkutyyppien kanssa.
- Jos akku korvataan vääräntyyppisellä akulla, seurauksena voi olla räjähdysvaara.
- Hävitä käytetty akku tässä oppaassa annettujen ohjeiden mukaisesti HUOMIO [\(s. 150](#page-149-0)).
- Varmista, että akku on asetettu kameraan USB-verkkolaitetta käytettäessä.

# **Laturin käyttö ulkomailla**

- Laturia ja USB-verkkolaitetta voi käyttää useimmissa kotitalouden 100–240 V:n (50/60 Hz) verkkovirtalähteissä maailmanlaajuisesti. Pistorasiat saattavat kuitenkin olla erimuotoisia sen mukaan, missä maassa tai millä alueella olet, ja laturi saattaa tarvita adapterin, jotta se sopisi pistorasiaan.
- Älä käytä matkakäyttöön tarkoitettuja jännitemuuttajia. Ne saattavat vaurioittaa laturia ja USB-verkkolaitetta.

# **Kuvien määrä (valokuvat) / Leikkeen pituus (elokuvat) korttia kohden**

- Muistiin mahtuvan still-kuvamäärän ja tallennusajan arvot ovat likimääräisiä. Todellinen kapasiteetti vaihtelee kuvausolosuhteiden ja käytettävän kortin mukaan.
- Alla olevassa taulukossa näkyy 4 Gt:n kortille tallennettavissa olevien kuvien keskimääräinen määrä ja tallenteiden pituus.

#### Valokuvat

Esimerkkejä kuvakoosta, kun kuvasuhde on 4:3.

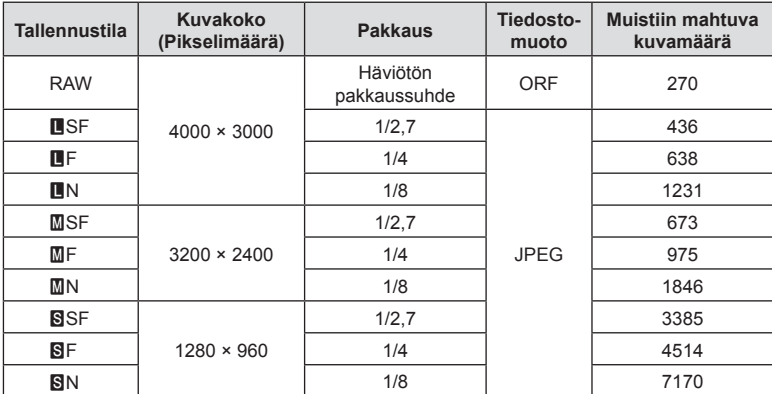

• Muistiin tallennettavien kuvien määrä voi muuttua kohteen tai muiden seikkojen, kuten tulostusvarausten, takia. Tietyissä tapauksissa näyttöruudussa näytetty tallennettavissa oleva kuvamäärä ei muutu, vaikka otat kuvia tai poistat kuvia muistista.

• Todellinen tiedostokoko vaihtelee kohteesta riippuen.

• Tallennettavissa olevien still-kuvien näytettävä enimmäismäärä on 9999.

#### Videot

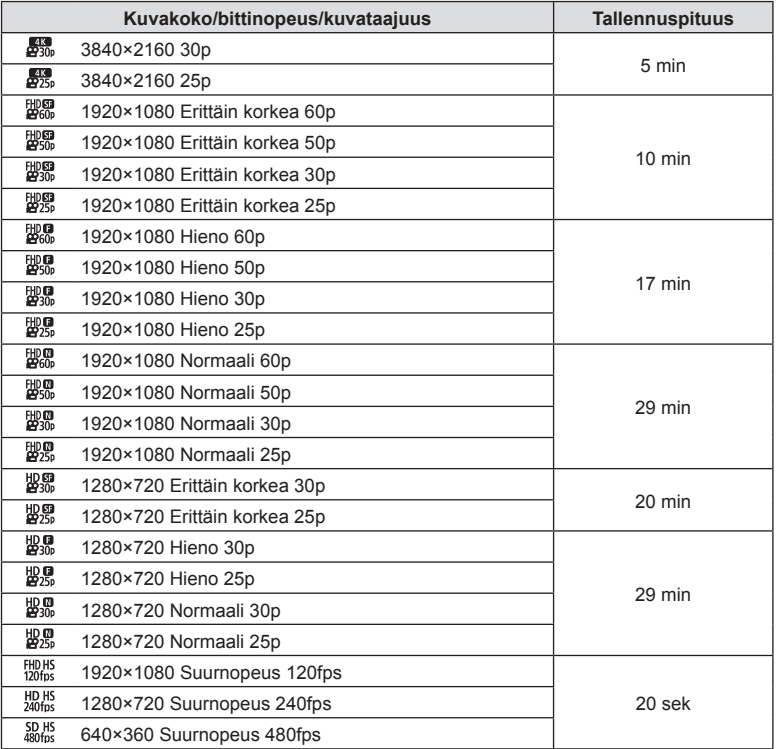

• Videolaatuasetuksilla, jotka ovat  $\frac{f_1H_0H_5}{120f_{12}}$ ,  $\frac{H_0H_5}{140f_{12}}$ , voi tallentaa enintään 20 sekuntia kuvaa yhdellä kerralla.

• Liikkuvan kuvan enimmäiskoko on 4 GB kortin kapasiteetista riippumatta.

#### **Otettavien kuvien lukumäärän lisääminen**

Poista tarpeettomat kuvat tai liitä kamera tietokoneeseen tai muuhun laitteeseen, siirrä kuvat pitkäkestoiseen säilytykseen ja poista ne sen jälkeen sisäiseltä kortilta. ■ [Poista] ([s. 66](#page-65-0)), [Poista valitut] [\(s. 76](#page-75-0)), [Poista kaikki] [\(s. 95\)](#page-94-0), [Alusta] ([s. 21](#page-20-0))

# **Kameran puhdistaminen ja säilytys**

Tietoja varotoimista, joita on noudatettava, kun kameraa käytetään veden alla, saat kohdasta ["Tärkeitä tietoja vedenpitävyyteen ja iskunkestävyyteen liittyvistä](#page-122-0)  [ominaisuuksista" \(s. 123\)](#page-122-0).

#### **Kameran puhdistus**

Kytke kamera pois päältä ja poista paristot ennen kameran puhdistusta.

• Älä käytä voimakkaita liuottimia, kuten bentseeniä tai alkoholia äläkä myöskään kemiallisesti käsiteltyjä liinoja.

#### **Ulkokuori:**

- Pyyhi varovasti pehmeällä liinalla. Jos kamera on erittäin likainen, kostuta liina mietoon saippuaveteen ja kierrä liina kuivaksi. Pyyhi kamera nihkeällä liinalla ja kuivaa se tämän jälkeen kuivalla liinalla. Jos olet käyttänyt kameraa uimarannalla, käytä puhtaaseen veteen kostutettua ja kuivaksi kierrettyä liinaa.
- Kameraan voi tarttua vieraita aineita, jos kameraa käytetään esimerkiksi olosuhteissa, joissa esiintyy likaa, pölyä tai hiekkaa. Jos kameran käyttöä jatketaan tällaisissa olosuhteissa, kamera voi vahingoittua.

Tällaisen vahingon välttämiseksi on kamera pestävä seuraavalla tavalla.

- **1** Sulje akkukotelon/korttikotelon kansi ja liittimen kansi kunnolla (s. 10).
- **2** Täytä sanko tai muu astia makealla vedellä, upota kamera sankoon objektiivi alaspäin ja ravista kameraa huolellisesti. Huuhtele kamera asettamalla se suoraan voimakkaan vesihanasuihkun alle ja paina painikkeita.

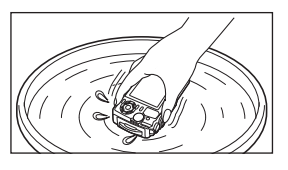

#### **Näyttöruutu:**

• Pyyhi varovasti pehmeällä liinalla.

#### **Objektiivi:**

- Liinat saattavat raapia objektiivia, jos niitä käytetään puhdistamatta objektiivia ensin hiekasta, pölystä tai muusta vierasmateriaalista. Poista pöly objektiivista kolmannen osapuolen puhaltimella ja pyyhi se sitten varoen linssipyyhkeellä.
- Linssin pinnalle voi muodostua hometta, jos se jätetään likaiseksi.

#### **Akku/USB-verkkolaite:**

• Pyyhi varovasti pehmeällä, kuivalla kankaalla.

### **Tallennus**

- Jos kamera jää pidemmäksi aikaa käyttämättä, poista paristo ja kortti. Säilytä kamera viileässä ja kuivassa paikassa, jossa on hyvä ilmanvaihto.
- Aseta paristot laitteeseen silloin tällöin ja testaa kameran toiminnot.
- Puhdista kamera käytön jälkeen.
- Älä säilytä paikassa, jossa hyönteiskarkotetta.
- Älä jätä kameraa paikkoihin, joissa käsitellään kemikaaleja. Ne voivat syövyttää kameraa.
- Linssin pinnalle voi muodostua hometta, jos se jätetään likaiseksi.
- Tarkista kameran kaikki osat, jos sitä ei ole käytetty pitkään aikaan. Ota muutamia koekuvia ja tarkista, että kamera toimii kunnolla ennen tärkeiden kuvien ottamista.

# <span id="page-121-0"></span>**Pikselikartoitus – kuvankäsittelytoimintojen tarkastus**

Pikselikartoitus mahdollistaa sen, että kamera tarkastaa ja säätää kuvantallentimen ja kuvankäsittelytoiminnot. Ennen pikselikartoitustoiminnon käyttöä varmista, että se toimii oikein odottamalla vähintään 1 minuutin ajan kuvan oton tai toiston jälkeen, jotta toiminto toimisi moitteettomasti.

- **1** Valitse mukautetussa valikossa **D** [\[Pikselikart.\] \(s. 100\)](#page-99-1).
- **2** Paina Q-painiketta, kun [Käynnistä] (alivalikko 2) on näkyvissä.
	- [Odota]-palkki on näkyvissä pikselikartoituksen aikana. Valikko palautuu ennalleen, kun pikselikartoitus on päättynyt.
- Jos kamerasta katkaistaan virta pikselikartoituksen aikana, aloita uudelleen vaiheesta 1.

# <span id="page-122-0"></span>**Tärkeitä tietoja vedenpitävyyteen ja iskunkestävyyteen liittyvistä ominaisuuksista**

**Vedenpitävyys:** Vedenpitävyys on taattu\*<sup>1</sup> 15 m:n syvyyteen yhden tunnin ajaksi. Vedenpitävyys voi kärsiä, jos kameraan kohdistuu voimakkaita iskuja.

**Iskunkestävyys:** Iskunkestävyys takaa\*2 digitaalisen kompaktikameran toiminnan jokapäiväisessä käytössä suojaamalla kameraa siihen vahingossa kohdistuvilta iskuilta. Iskunkestävyys ei takaa ehdoitta kaikkea viallista toimintaa tai ulkonäköön liittyviä vahinkoja. Ulkonäköön liittyvät vahingot, kuten naarmut ja lommot, eivät kuulu takuun piiriin.

Kuten kaikkien sähkölaitteiden kohdalla, kameran eheyden ja moitteettoman toiminnan varmistaminen edellyttää asianmukaista käsittelyä ja ylläpitoa. Kameran suorituskyvyn takaamiseksi suosittelemme, että tarkistutat kameran lähimmässä Olympuksen valtuutetussa palvelukeskuksessa, jos siihen on kohdistunut voimakkaita iskuja. Jos kamera on vahingoittunut huolimattoman tai virheellisen käytön seurauksena, takuu ei kata kameran huolto- tai korjauskustannuksia. Lisätietoja takuuehdoista saat oman alueesi Olympus-sivustolta.

Noudata seuraavia kameran käsittelyohjeita.

- \*1 Olympuksen sisäisillä testeillä on IEC-standardin 60529 IPX8 mukaisesti todettu, että kameraa voidaan käyttää annetussa vedenpaineessa veden alla normaalisti.
- \*2 Iskunkestävyys on todettu Olympuksen testiolosuhteissa standardin MIL-STD-810F, metodin 516.5, menetelmän IV mukaisesti (pudotustesti). Lisätietoja Olympuksen testiolosuhteista saat oman alueesi Olympus-sivustosta.

#### **Ennen käyttöä:**

- Tarkista, onko kamerassa vieraita aineita, kuten likaa, pölyä tai hiekkaa.
- Sulje akun/korttilokeron kannen lukko, liittimen kannen lukko ja LOCK-nuppi kunnolla.
- Älä avaa akun/kortin kantta tai liittimen kantta märin käsin, veden alla tai kosteassa tai pölyisessä ympäristössä (esimerkiksi rannalla).

#### **Käytön jälkeen:**

- Pyyhi ylimääräinen vesi tai roskat kamerasta pois käytettyäsi sitä veden alla.
- **Jos olet käyttänyt kameraa merivedessä, upota se makeata vettä sisältävään ämpäriin noin 10 minuutin ajaksi (pidä akun/ korttilokeron kansi ja liittimen kansi tiukasti suljettuna, lukko paikallaan ja objektiivirengas irrotettuna). Kuivaa kamera sen jälkeen varjoisassa paikassa, jossa ilma pääsee kiertämään hyvin.**
- **Kun avaat akun/korttilokeron kantta tai liittimen kantta, avaa se hitaasti kamera kuvan mukaisessa asennossa, jotta vesipisaroita ei pääse kameran sisään. Jos vesitippoja näkyy kannen sisäpuolella, pyyhi ne pois ennen kameran käyttämistä.** Akku-/korttikotelon

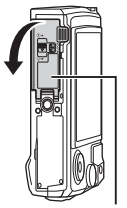

kansi

#### **Säilytys ja ylläpito**

• Älä käytä esimerkiksi puhdistukseen, ruosteenestoon, huurteenpoistoon tai korjaamiseen tarkoitettuja kemikaaleja.

Tämä voi heikentää vedenpitävyyttä.

- **Älä jätä kameraa veteen pitkäksi aikaa. Pitkäaikainen altistuminen vedelle voi vahingoittaa kameran ulkonäköä ja/tai heikentää vedenpitävyyttä.**
- **Vedenpitävyyden takaamiseksi suosittelemme, että vedenpitävä kuori (ja tiivisteet) vaihdetaan vuosittain, kuten yleensäkin veden alla käytettävien koteloiden kohdalla. Olympus-jälleenmyyjät tai asiakaspalvelupisteet, joissa vedenpitävä kuori voidaan vaihtaa, löydät maakohtaisilta Olympus-sivuilta.**
- Toimitetut lisävarusteet (esim. USB-verkkolaite) eivät ole iskunkestäviä tai vedenpitäviä.

# **Erikseen myytävien lisävarusteiden käyttäminen**

### **Valinnaisten silikonisuojusten kiinnittäminen**

Kiinnitä suoja kuvatulla tavalla. Irrota suojus toistamalla vaiheet päinvastaisessa järjestyksessä.

• Älä käytä liiallista voimaa. Muutoin suojus voi vaurioitua.

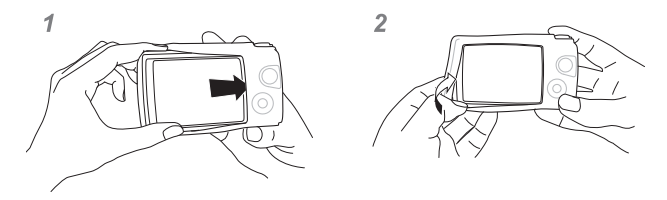

### **Kuvaus Olympuksen langattomalla RC-salamajärjestelmällä**

Voit ottaa kuvia ja vedenalaisia kuvia langattomalla salamalla, kun käytät Olympuksen langattoman RC-salamajärjestelmän kanssa yhteensopivaa salamaa. Asetusaluesuositus kuvaamisessa langattoman salaman kanssa on 1–2 metriä. Huomaa kuitenkin, että se vaihtelee ympäristön olosuhteista riippuen.

- Kameran kiinteää salamaa käytetään tiedonsiirtoon kameran ja salaman välillä.
- Veden alla käytettäväksi tarkoitetun strobovalon käyttö edellyttää veden alla käytettävää koteloa, valokuitukaapelia jne.
- Lisätietoja langattoman salaman ja vedenalaisen strobovalon käytöstä saat ulkoisen salaman tai vedenalaisen suojuksen käyttöohjeesta.
- **1** Käynnistä veden alla käytettävä strobovalo.
- **2** Aseta veden alla käytettävän strobovalon salamatilaksi RC-tila.
	- Kun asetat kanavaa ja ryhmää, valitse kanavaksi CH1 ja ryhmäksi A.
- **3** Korosta salama-asetukset live-ohjaussäätimissä ja valitse [#RC] (etäohjaus). • ["Salaman käyttö \(salamakuvaus\)" \(s. 45\)](#page-44-0)
- **4** Ota testikuva salaman toiminnan ja kuvatuloksen tarkistamista varten.
- Muista tarkistaa kameran ja langattoman salaman varaustaso ennen kuvien ottamista.
- Kun kameran salama on [#RC]-tilassa, kameran kiinteää salamaa käytetään tiedonsiirtoon kameran ja langattoman salaman välillä. Sitä ei voi käyttää kuvien ottamiseen.
- Kuvia otetaan langattomalla salamalla osoittamalla ulkoisen salaman etäanturia kohti kameraa ja osoittamalla salamaa kohteen suuntaan.

# **Valinnaiset lisävarusteet**

Lisävarusteet voivat laajentaa kuvausmahdollisuuksiasi. Irrota mukana toimitettu objektiivin rengas ennen lisävarusteiden kiinnittämistä kameraan.

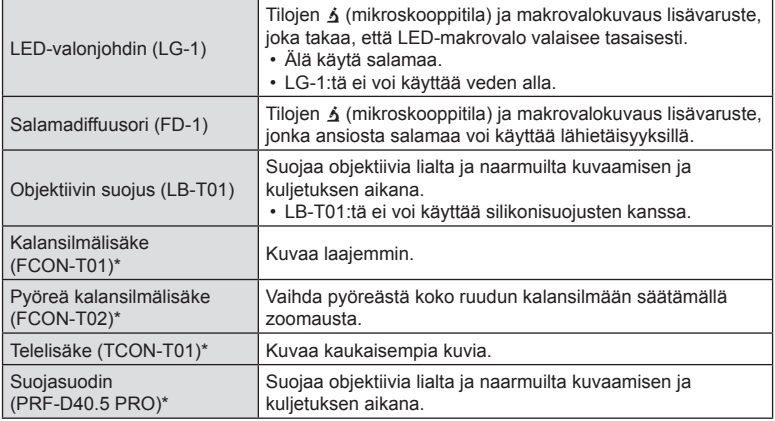

\* Edellyttää, että CLA-T01-jatkesovitin kiinnitetään kameraan.

- Kun käytössä ovat valinnaiset lisävarusteet, valitse vastaava lisävarustevaihtoehto liveohjaussäädinten kautta.  $\mathbb{I}\mathbb{R}^n$  ["Valinnaisten lisävarusteiden käyttäminen \(lisävarusteet\)" \(s. 61\)](#page-60-0)
- Huuhtele tuote puhtaalla vedellä vedenalaisen käytön jälkeen.
- Katso lisätietoja paikalliselta Olympus-verkkosivustoltasi.

#### Objektiivin renkaan irrottaminen ja kiinnittäminen

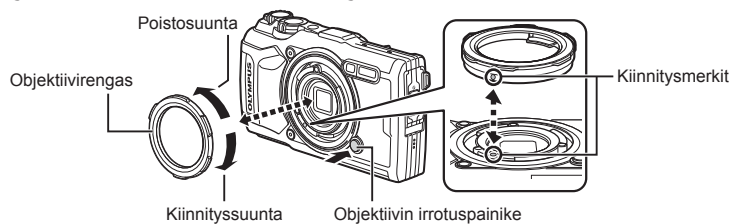

#### **Objektiivin renkaan irrottaminen**

Pidä objektiivin renkaan vapautuspainike painettuna ja kierrä rengasta poistosuuntaan.

#### **Objektiivin renkaan kiinnittäminen**

Suuntaa kiinnitysmerkit ja kierrä rengasta kiinnityssuuntaan, kunnes se napsahtaa paikoilleen.

#### LED-valonjohdinten kiinnittäminen ja irrottaminen

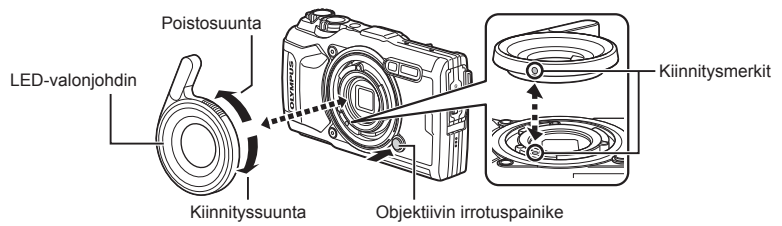

#### **Valonjohdinten kiinnittäminen**

Suuntaa kiinnitysmerkit ja kierrä johdinta kiinnityssuuntaan, kunnes se napsahtaa paikoilleen.

#### **Valonjohdinten irrottaminen**

Pidä objektiivin renkaan vapautuspainike painettuna ja kierrä johdinta poistosuuntaan.

#### Salamadiffuusorin kiinnittäminen ja irrottaminen

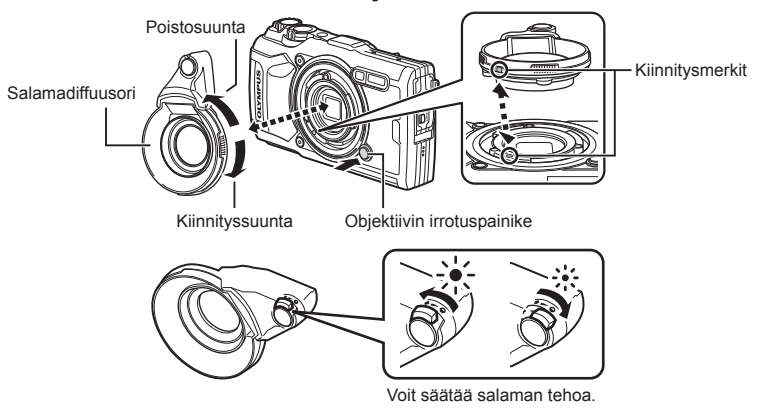

#### **Salamadiffuusorien kiinnittäminen**

Suuntaa kiinnitysmerkit ja kierrä diffuuseria kiinnityssuuntaan, kunnes se napsahtaa paikoilleen.

#### **Salamadiffuusorien irrottaminen**

Pidä objektiivin renkaan vapautuspainike painettuna ja kierrä diffuusoria poistosuuntaan.

#### Objektiivin suojusten kiinnittäminen ja irrottaminen

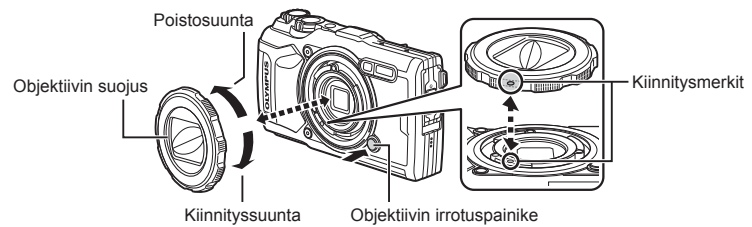

#### **Objektiivin suojusten kiinnittäminen**

Suuntaa kiinnitysmerkit ja kierrä suojusta kiinnityssuuntaan, kunnes se napsahtaa paikoilleen.

• Objektiivin suojuksen kiinnitysmerkintä on suojuksen takaosassa.

#### **Objektiivin suojusten irrottaminen**

Pidä objektiivin renkaan vapautuspainike painettuna ja kierrä suojusta poistosuuntaan.

#### Objektiivilisäkkeiden ja suojasuodinten kiinnittäminen ja irrottaminen

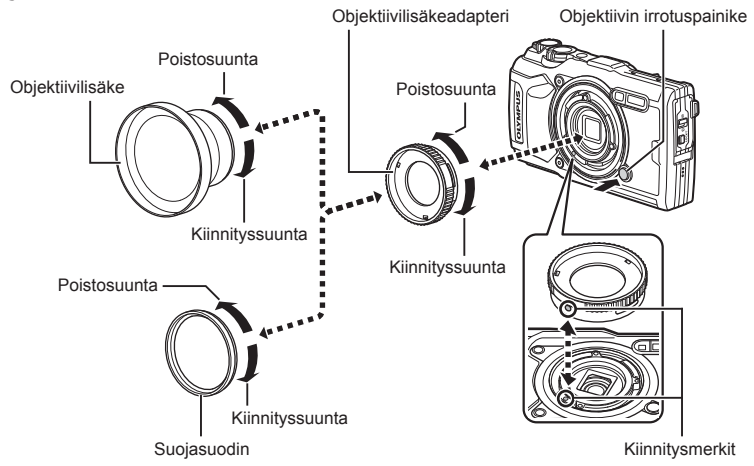

#### **Objektiivilisäkkeiden ja suojasuodinten kiinnittäminen ja irrottaminen**

- **1)** Kiinnitä lisäkeadapteri.
	- Suuntaa kiinnitysmerkit ja kierrä adapteria kiinnityssuuntaan, kunnes se napsahtaa paikoilleen.
- **2)** Kierrä objektiivia tai suodinta kiinnityssuuntaan kiinnittääksesi sen adapteriin.

#### **Objektiivilisäkkeiden ja suodinten irrottaminen**

- **1)** Kierrä objektiivia tai suodinta poistosuuntaan.
- **2)** Irrota lisäkeadapteri.
	- Pidä objektiivin renkaan vapautuspainike painettuna ja kierrä adapteria poistosuuntaan.

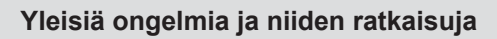

### **Kamera ei kytkeydy päälle, vaikka sen paristo on ladattu**

#### **Paristo ei ole täysin ladattu**

*9*

• Lataa paristo laturia käyttäen.

#### **Paristo ei toimi tilapäisesti kylmyyden vuoksi**

• Akun suorituskyky heikkenee alhaisissa lämpötiloissa. Ota paristo ulos ja lämmitä sitä asettamalla se hetkeksi taskuusi.

### **Näkyviin tulee kielenvalintakehote**

Kuvassa näkyvä valintaikkuna näkyy seuraavissa tilanteissa:

- Kameran virta kytketään ensimmäistä kertaa.
- Päätit alkuasetusten määrittämisen valitsematta kieltä.

Valitse kieli, kuten on kuvattu kohdassa "Käyttöönotto" (s. 18).

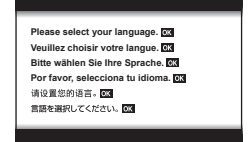

### **Kamera ei ota kuvaa laukaisimen painamisesta huolimatta**

#### **Kamera on kytkeytynyt päälle itsestään**

• Kamera siirtyy automaattisesti virransäästötilaan akun virran säästämiseksi, jos mitään toimintoa ei suoriteta tietyn ajan kuluessa.  $\mathbb{R}$  [\[Torkku\] \(s. 100\)](#page-99-2) Poistu virransäästötilasta painamalla laukaisinpainike puoliväliin. Kamera sammuu automaattisesti, jos se jätetään virransäästötilaan 5 minuutiksi.

#### **Salama latautuu**

• Näyttöruudussa  $\clubsuit$ -merkki vilkkuu latauksen aikana. Odota kunnes vilkkuminen päättyy ja paina sitten laukaisinta.

#### **Kameran sisäinen lämpötila nousee**

• Kameran virta voi katketa, jos sen sisäinen lämpötila nousee liiallisen käytön vuoksi. Irrota akku ja odota, kunnes sisäinen lämpötila on laskenut tarpeeksi, jotta kameraa voi jälleen käyttää. Myös kameran ulkoinen lämpötila saattaa nousta käytön aikana, mutta tämä ei tarkoita toimintahäiriötä.

#### **Kamera ei tarkenna**

• Kamera ei pysty tarkentamaan kohteisiin, jotka ovat liian lähellä kameraa tai joihin ei voi tarkentaa automaattisesti (AF-merkkivalo vilkkuu näyttöruudussa). Lisää etäisyyttä tai tarkenna hyväkontrastiseen kohteeseen, joka on kamerasta samalla etäisyydellä kuin aiottu kohde, rajaa ja ota kuva.

#### **Vaikeasti tarkennettavat kohteet**

Automaattitarkennuksen käyttö voi olla vaikeata seuraavissa tilanteissa.

AF-merkkivalo vilkkuu. Nämä kohteet eivät ole tarkkoja.

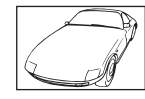

Kohde, jonka kontrasti on pieni

AF-merkkivalo syttyy, mutta kohde ei ole tarkka.

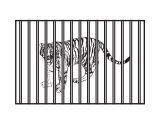

Kohteita eri etäisyyksillä

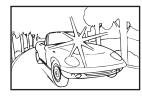

Liian kirkas valo kuvan keskellä

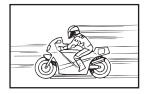

Nopeasti liikkuva kohde

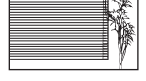

Kohde, jossa ei ole pystysuoria viivoja\*1

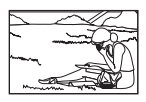

Kohde ei ole AFkehyksen sisällä

\*1 Kuva voidaan myös sommitella siten, että tarkennat pitämällä kameraa pystyasennossa ja käännät kameran takaisin vaaka-asentoon ennen kuvan ottamista.

#### **Kohinanpoistotoiminto käynnistyy**

• Hämäräkuvauksen yhteydessä suljinajat ovat pidempiä, minkä vuoksi kuvassa näkyy usein kohinaa. Kameran kohinanpoistotoiminto aktivoituu hitailla suljinnopeuksilla kuvattaessa. Kuvaaminen ei ole mahdollista toiminnon aktivoitumisen aikana. Voit asettaa [Kohinanvaimennus] -toiminnon asentoon [Pois].  $\mathbb{R}$  [\[Kohinanvaim.\] \(s. 97\)](#page-96-0)

### **Päivämäärää ja kellonaikaa ei ole asetettu**

#### **Kamerassa on käytössä ostohetkellä olleet asetukset**

• Päivämäärää ja kellonaikaa ei ole asetettu. Aseta päivämäärä ja kellonaika ennen kuin käytät kameraa.  $\mathbb{R}$ <sup>"</sup>Käyttöönotto" (s. 18)

#### **Kamerasta on poistettu paristo**

• Päiväyksen ja kellonajan asetukset palautuvat tehdasasetuksiin, jos kamera jätetään noin päiväksi ilman akkua. Asetukset nollautuvat tätä nopeammin, jos akku on ollut kamerassa vain lyhyen ajan ennen poistamista. Tarkasta aina ennen tärkeiden kuvien ottamista, että päiväyksen ja ajan asetukset ovat oikein.

### **Asetetut toiminnot palautetaan tehdasasetusten mukaisiksi**

Muutetut asetukset palautuvat oletusarvoihin, kun toimintatilan valitsinta pyöritetään tai virta katkaistaan muussa kuin  $P$ -,  $A$ - tai  $P$ -kuvaustilassa.

### **Osa asetuksista ei ole käytettävissä**

Jotkin toiminnot eivät ehkä ole käytettävissä kuvaustilan ja kameran asetusten vuoksi. ■ ["Eri kuvaustiloissa käytettävissä olevat asetukset" \(s. 136\)](#page-135-0)

### **Kuvat ovat rakeisia**

Valitse suurempi kuvakoko tai aseta pakkausasetukseksi SF tai F.  $\mathbb{R}$  "Kuvan laadun valinta [\(valokuvan kuvanlaatu\)" \(s. 56\)](#page-55-0)

Kuvan "kohinaa" voi toisinaan vähentää valitsemalla alhaisemman ISO-herkkyyden. **IG ["ISO-herkkyyden muuttaminen \(ISO\)" \(s. 52\)](#page-51-0)** 

### **Otettu kuva näyttää vaalealta**

Näin voi tapahtua, jos kuva on otettu vastavaloon tai puoli-vastavaloon. Tätä ilmiötä kutsutaan heijastukseksi tai haamukuvaksi. Jos mahdollista, pyri ottamaan sellaisia kuvia, joissa voimakas valolähde ei ole mukana kuvassa. Heijastus voi syntyä, vaikka valolähde ei edes näy kuvassa mukana. Jos suojan teho ei ole riittävä, varjosta objektiivia kädellä tai muulla esineellä.

### **Kuvaan on heijastunut valoa.**

Jos salamalla kuvataan pimeässä, kuvassa näkyy monia salaman heijastuksia, jotka johtuvat ilmassa olevasta pölystä.

### **Valokuvassa näkyy kirkas piste / kirkkaita pisteitä**

Se voi johtua kuvantallentimen juuttuneista pikseleistä. Suorita [Pikselikart.]. Jos ongelma ei poistu, toista pikselikartoitus muutaman kerran.  $\mathbb{R}$  "Pikselikartoitus – [kuvankäsittelytoimintojen tarkastus" \(s. 122\)](#page-121-0)

### **Objektiivi on huuruinen tai näyttöä on vaikea lukea**

Linssi voi huurtua (kondensoituminen) lämpötilan muuttuessa nopeasti. Kytke virta pois päältä ja odota, että kamera mukautuu ympäristön lämpötilaan ja kuivuu ennen kuvien ottamista.

### **Videoiden toisto ei ole tasaista TV:ssä**

Videon kuvataajuus ei ehkä vastaa television videostandardia. Katso video sen sijaan tietokoneessa. Ennen televisiossa näytettäviksi tarkoitettujen videoiden tallentamista valitse kuvataajuus, joka vastaa laitteessa käytettyä videostandardia.  $\mathbb{R}$  [\[Videon kuvanopeus\] \(s. 87\)](#page-86-0)

### **Suunta ei ole oikea.**

Kompassi ei toimi odotetusti voimakkaiden sähkömagneettisten kenttien läheisyydessä. Televisiot, mikroaallot, suuret sähkömoottorit, radiolähettimet ja suurjännitejohdot tuottavat tällaisia kenttiä. Normaali toiminta voidaan toisinaan palauttaa liikuttamalla kameraa kahdeksikon muodossa rannetta pyörittämällä.

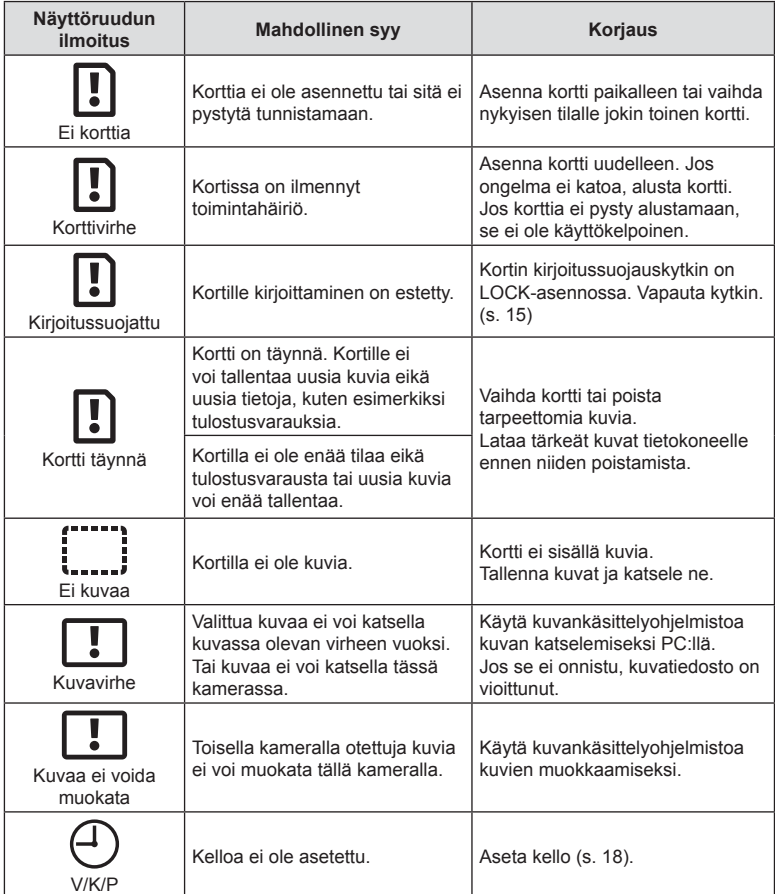

# **Varoitukset (virhekoodit) näkyvät näytössä**

<span id="page-133-1"></span><span id="page-133-0"></span>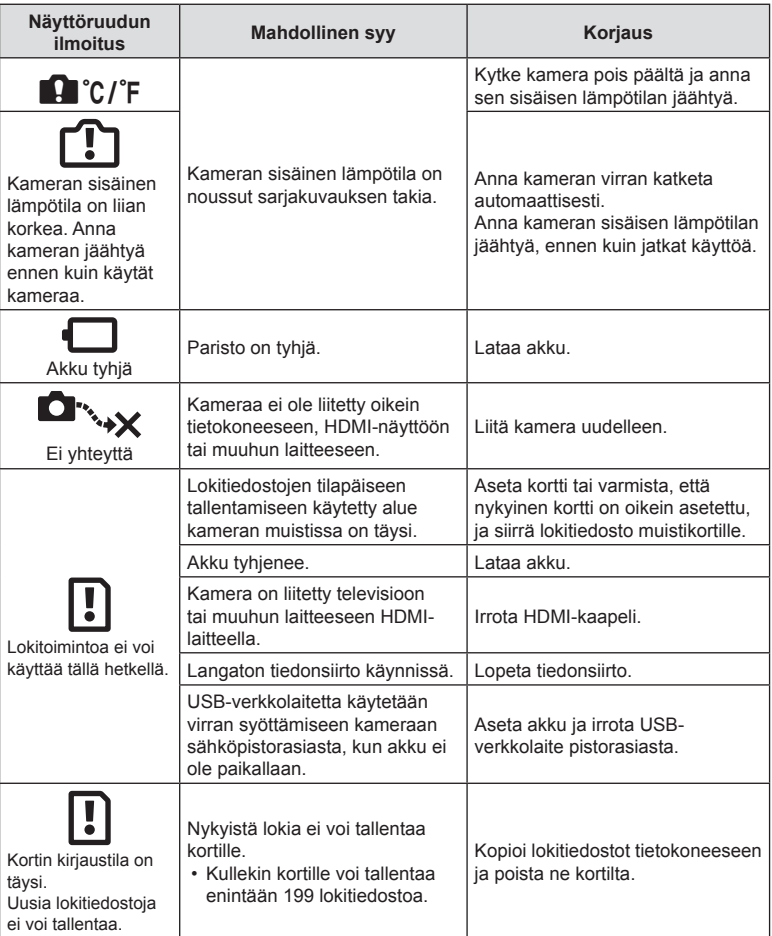

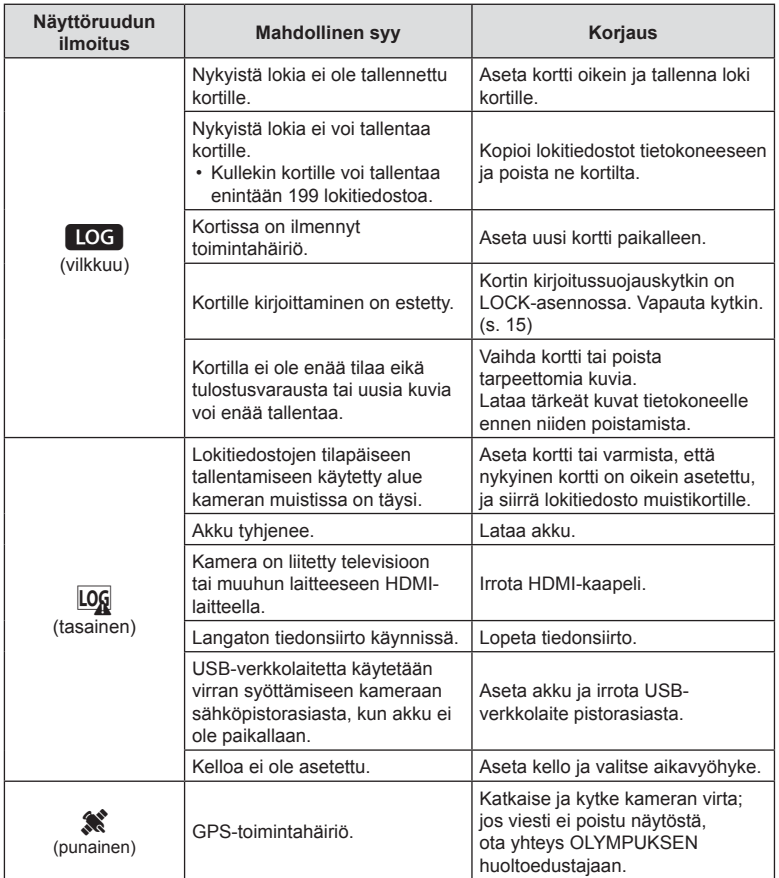

# <span id="page-135-0"></span>**Eri kuvaustiloissa käytettävissä olevat asetukset**

### ■ m-/P-/A-/소-/◆/①-tila

**Tiedot**

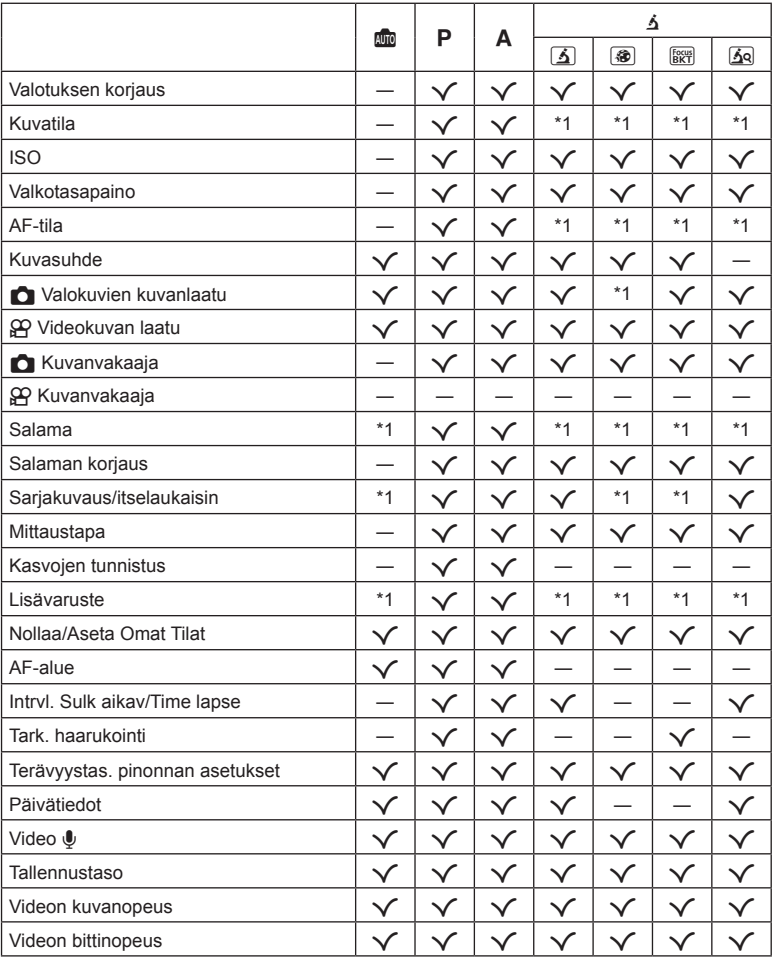

\*1 Joitakin toimintoja ei voi asettaa.

*10*

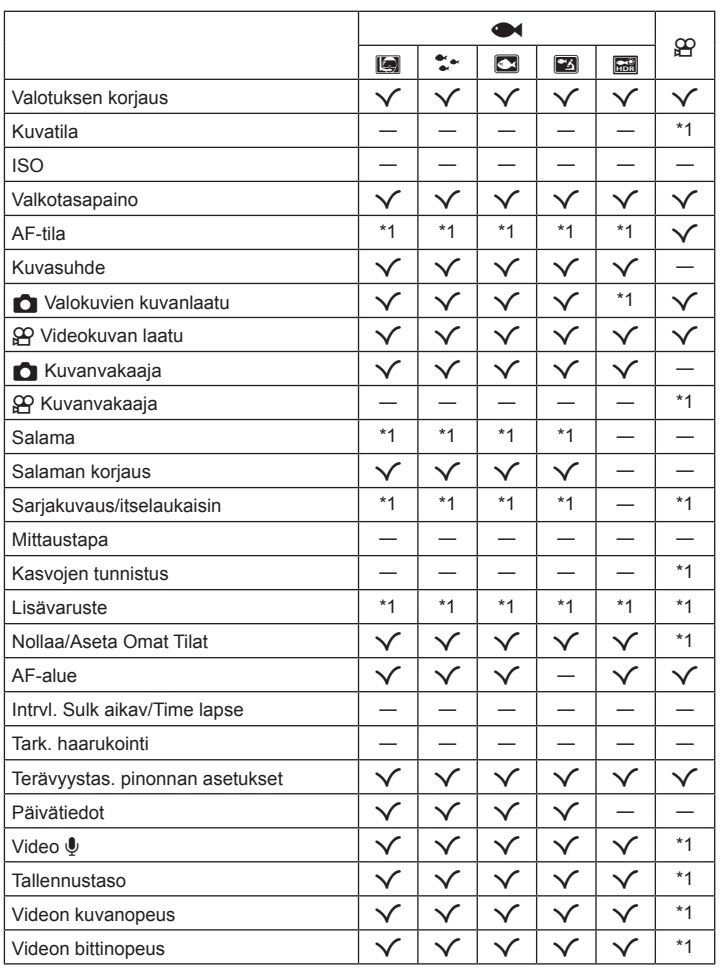

*10*

\*1 Joitakin toimintoja ei voi asettaa.

#### ■ SCN-tila

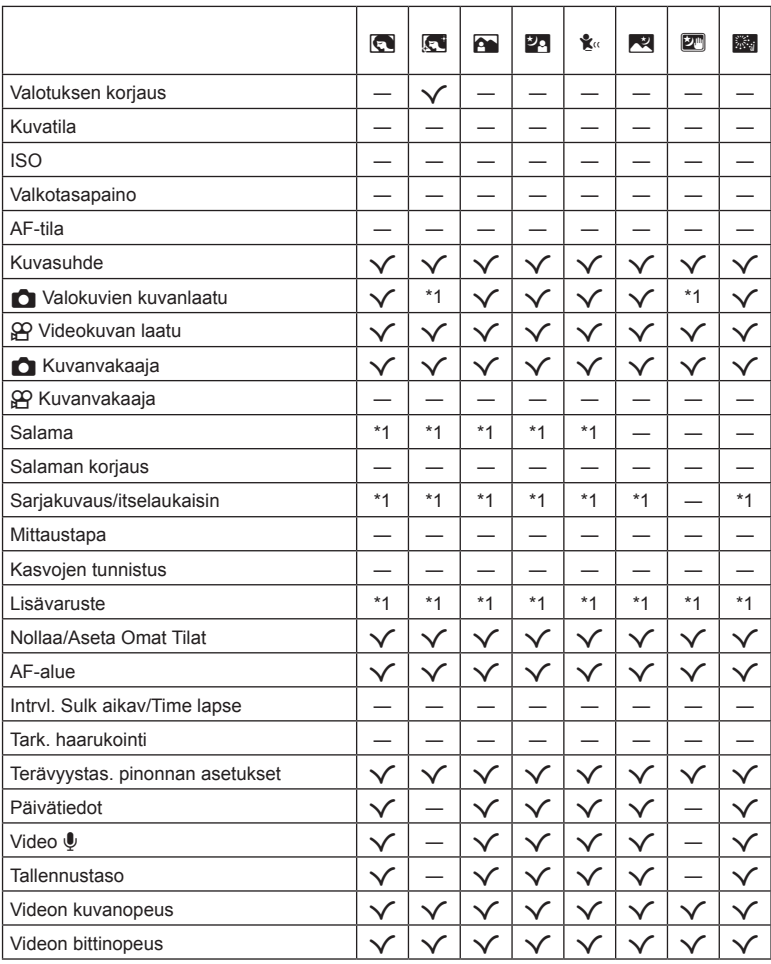

\*1 Joitakin toimintoja ei voi asettaa.

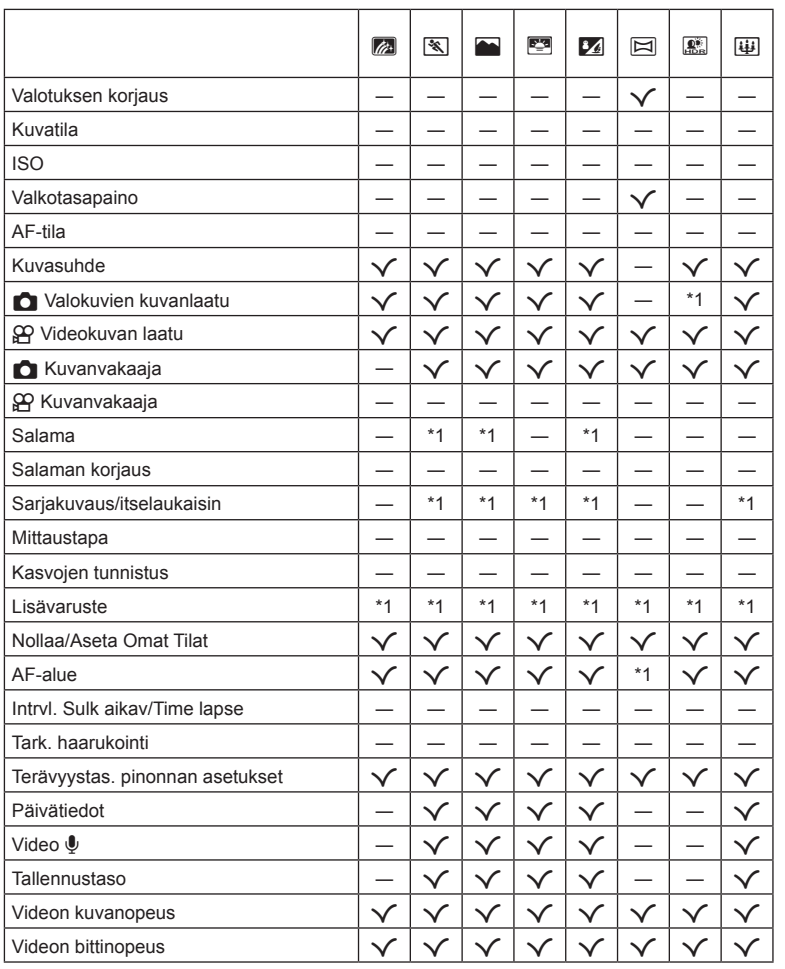

*10*

\*1 Joitakin toimintoja ei voi asettaa.

# **Oletusasetukset / mukautetut asetukset**

- \*1 Kohteet, joita voi tallentaa tilaan [Oma tila C1] tai [Oma tila C2].
- \*2: Oletusarvo voidaan palauttaa valitsemalla [Täysi] kohdassa [Nollaa].
- \*3: Oletusarvo voidaan palauttaa valitsemalla [Perus] kohdassa [Nollaa].

### **Suorat painikkeet**

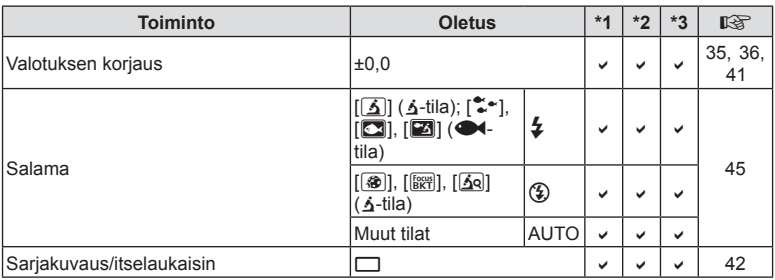

#### **Live-ohjaus**

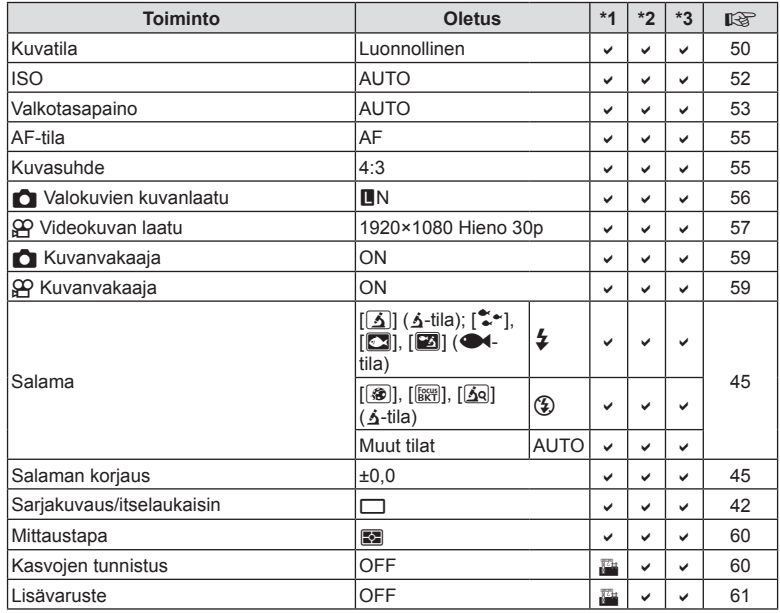

# K **Kuvausvalikko**

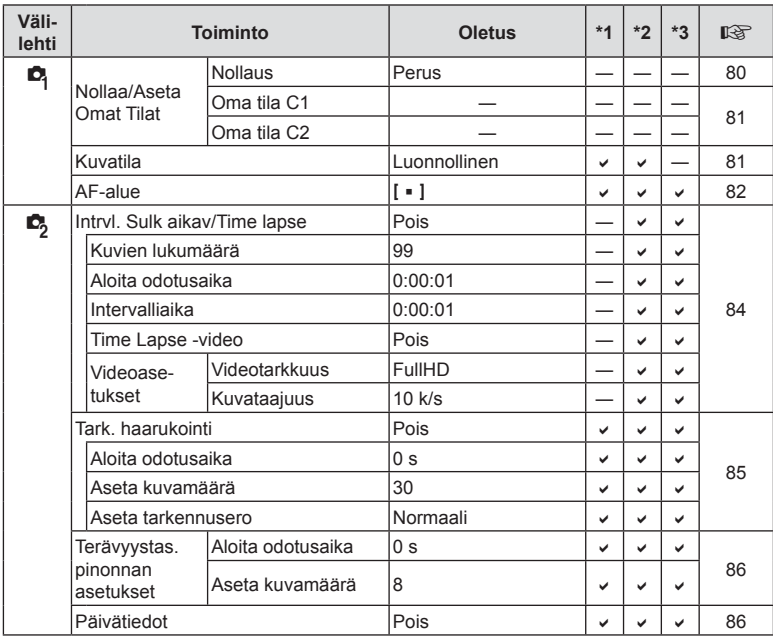

# n **Videovalikko**

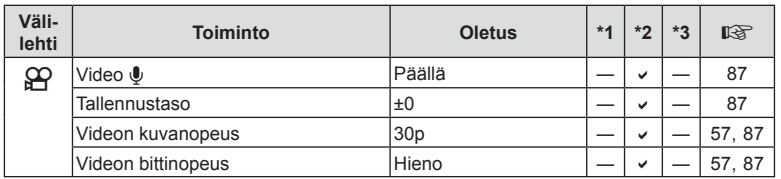

*10*

**Tiedot**

# q **Katseluvalikko**

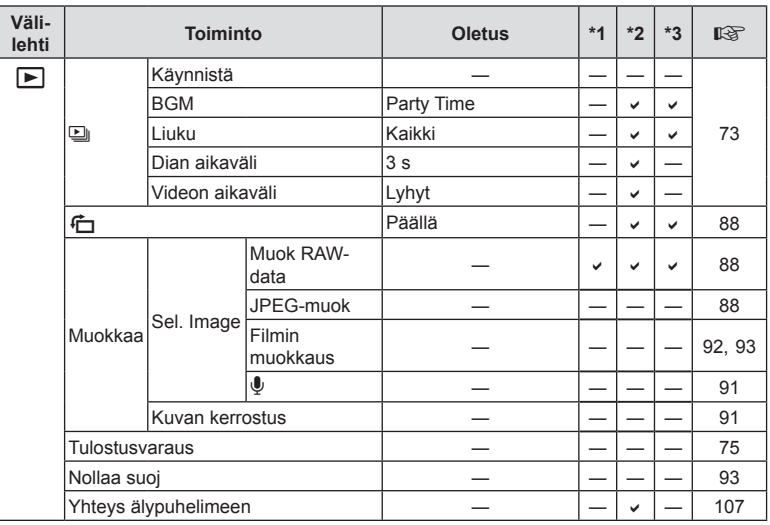

# G **Mukautettu valikko**

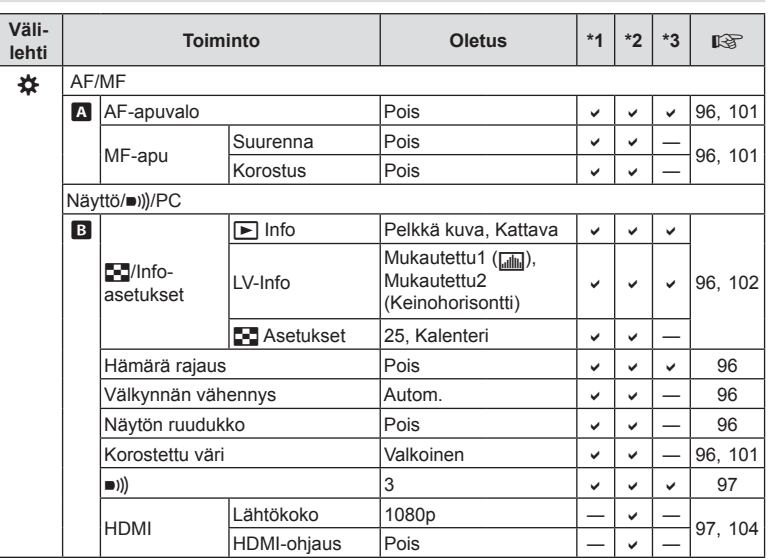

**Tiedot** *10*

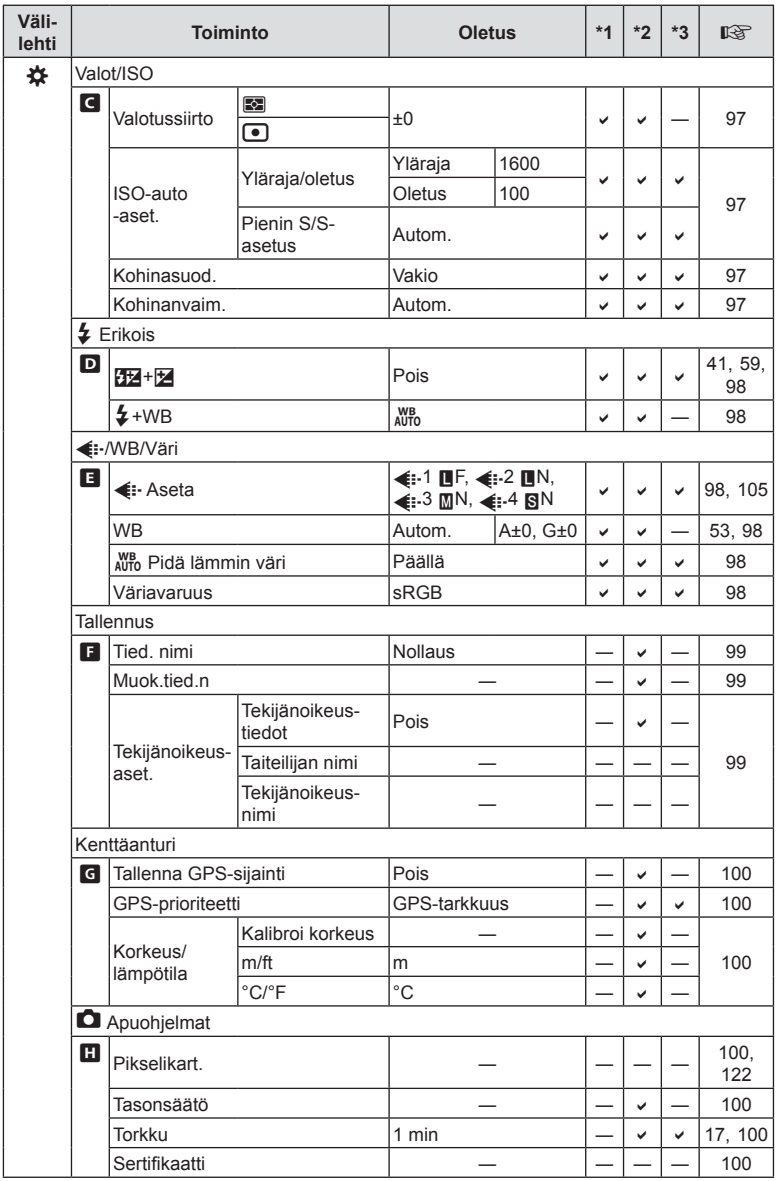

**Tiedot** *10*

# e **Asetusten valikko**

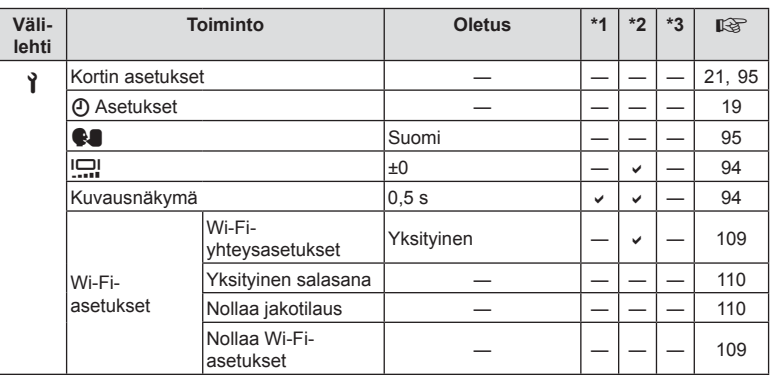
# **Tekniset tiedot**

#### ■ Kamera

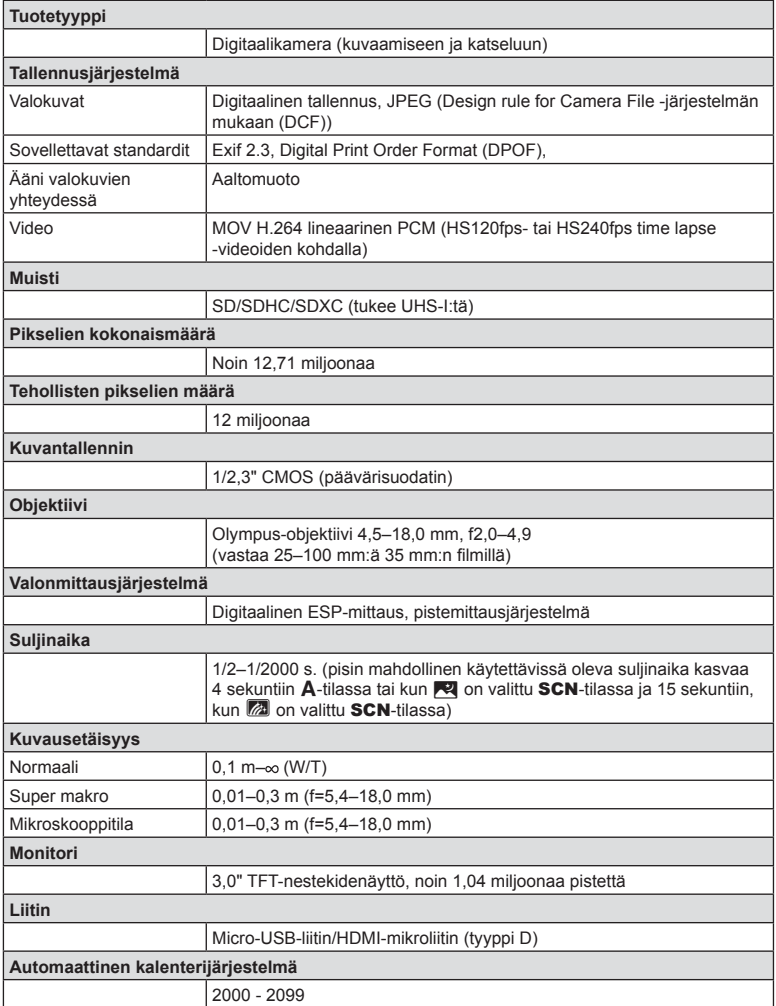

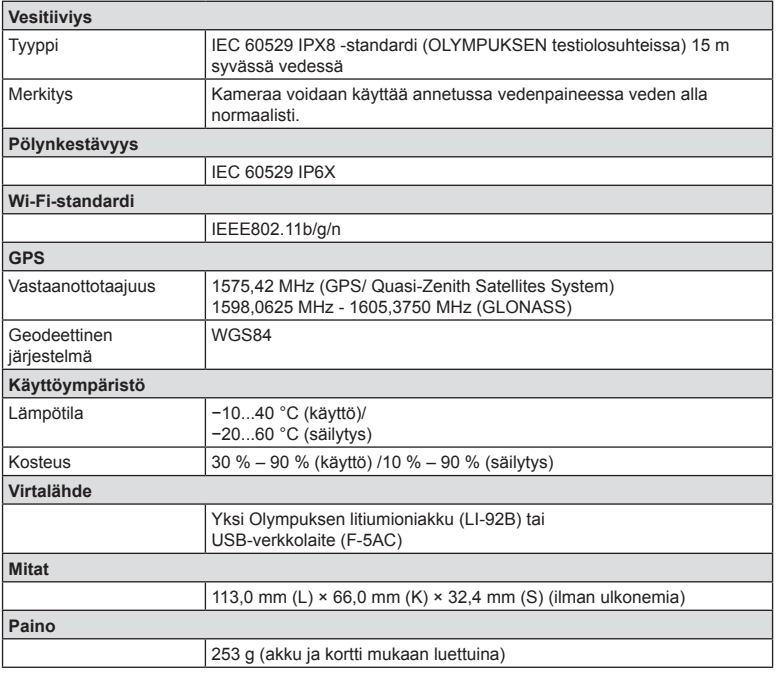

#### ■ Litiumioniparisto (LI-92B)

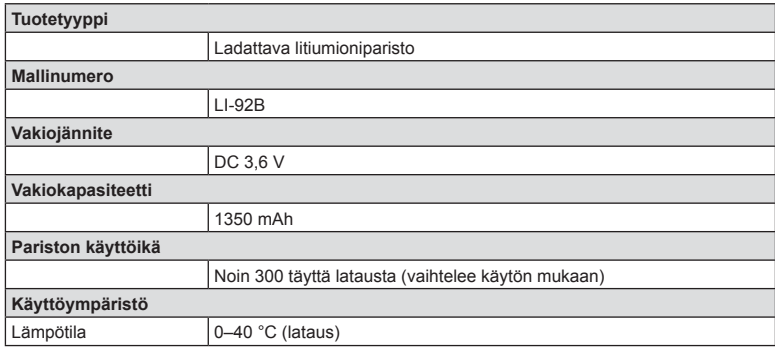

### USB-verkkolaite (F-5AC)

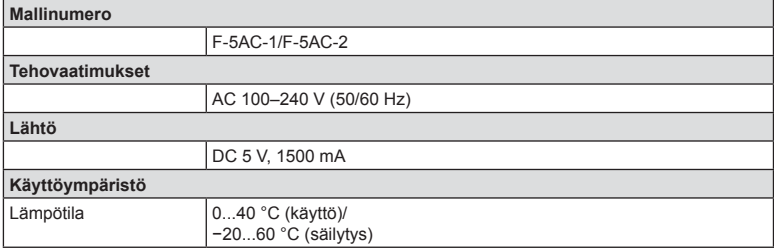

- VALMISTAJA PIDÄTTÄÄ OIKEUDEN TEKNISTEN TIETOJEN MUUTTAMISEEN ILMAN ENNAKKOILMOITUSTA JA SITOUMUKSETTA.
- Katso uusimmat tiedot verkkosivuiltamme.

HDMI- ja High-Definition Multimedia Interface -termit ja HDMI-logo ovat HDMI Licensing Administrator, Inc:n tavaramerkkejä tai rekisteröityjä tavaramerkkejä Yhdysvalloissa ja muissa maissa.

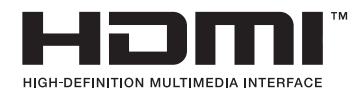

# *11* **TURVALLISUUSOHJEET**

# **TURVALLISUUSOHJEET**

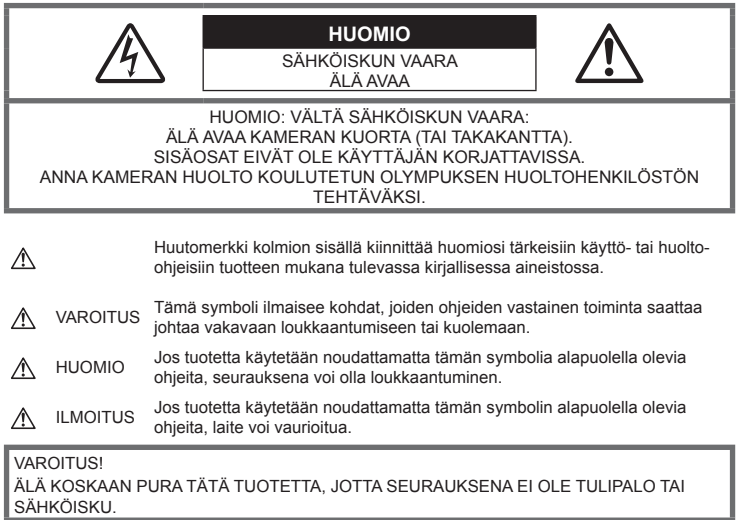

# **Yleiset varotoimet**

**Lue kaikki ohjeet** – Ennen kuin käytät tätä tuotetta, lue kaikki käyttöohjeet. Säilytä kaikki käyttöohjeet ja asiakirjat tulevaa käyttöä varten.

**Vesi ja kosteus** – Rakenteeltaan roiskevesitiiviiden tuotteiden turvaohjeiden osalta lue roiskevesitiiviyttä koskevat osat niiden käyttöohjeista.

**Virtalähde** – Kytke tämä tuote vain tuotteen etiketissä mainittuun virtalähteeseen.

**Vieraat esineet** – Henkilövahinkojen välttämiseksi älä milloinkaan työnnä tuotteeseen metalliesineitä.

**Puhdistus** – Irrota aina tämä tuote pistorasiasta ennen puhdistusta. Käytä vain nihkeää liinaa puhdistukseen. Älä koskaan käytä mitään nestemäistä tai aerosolipuhdistusainetta tai orgaanisia liuottimia tämän tuotteen puhdistukseen.

**Kuumuus** – Älä milloinkaan käytä tuotetta minkään lämmönlähteen, kuten lämpöpatterin, lämpöpuhaltimen, uunin, tai minkään lämpöä tuottavan laitteen, stereolaitteiston vahvistin mukaan lukien, lähellä.

**Ukonilma** – Mikäli tulee ukonilma, kun käytetään USB-verkkolaitetta, irrota verkkolaite heti pistorasiasta.

**Lisävarusteet** – Oman turvallisuutesi vuoksi ja välttääksesi vahingoittamasta tuotetta käytä vain Olympuksen suosittelemia lisävarusteita.

**Paikka** – Välttääksesi vahingoittamasta tuotetta asenna se vain vakaalle kolmijalalle, jalustalle tai kannattimelle.

# **VAROITUS**

- **Älä käytä kameraa syttyvien tai räjähtävien kaasujen lähellä.**
- **Älä laukaise salamaa tai LED-valoa (myös AF-apuvalo) kuvauskohteen silmien lähellä (erityisesti lasten silmiä on varottava).**
	- Salaman on oltava vähintään 1 m:n päässä kohteen kasvoista. Salaman välähtäminen lähietäisyydeltä voi aiheuttaa näön hetkellisen menettämisen.
- **Älä katso kameran etsimen läpi aurinkoa tai kirkkaita valoja kohti.**
- **Pidä kamera poissa lasten ulottuvilta.**
	- Säilytä kamera aina poissa lasten ulottuvilta välttääksesi seuraavia vaarallisia tilanteita, jotka voivat johtaa vakavaan vammaan:
		- Kuristumisvaara kameran kantohihnan kietoutuessa kaulan ympärille.
		- Pienten esineiden nieleminen, esim. akku, kortit tai muut pienet osat.
		- Salaman välähtäminen lapsen omien tai jonkun toisen silmien lähellä.
		- Kameran liikkuvien osien aiheuttama loukkaantuminen.
- **Jos huomaat, että USB-verkkolaite on erittäin kuuma, tai havaitset epätavallista hajua, ääntä tai savua sen ympärillä, irrota virtapistoke välittömästi pistorasiasta ja lopeta laitteen käyttö. Ota sitten yhteys valtuutettuun jälleenmyyjään tai palvelukeskukseen.**
- **Lopeta kameran käyttö heti, jos havaitset siitä tulevan savua tai epänormaalia hajua tai ääntä.**
	- Älä koske paristoihin paljain käsin, ne voivat olla kuumat ja saattavat aiheuttaa palovammoja tai tulipalon.
- **Älä jätä kameraa mihinkään, missä se saattaa joutua hyvin korkeisiin lämpötiloihin.**
	- Se voi aiheuttaa osien vaurioitumisen tai jopa kameran syttymisen tuleen. Älä käytä laturia tai USB-verkkolaitetta, jos sen on jonkin peitossa (kuten huovan). Ylikuumeneminen voi aiheuttaa tulipalon.
- **Vältä pitkäaikaista kosketusta kameran ulkoisiin metalliosiin.**
	- Kameran metalliosat voivat ylikuumetessaan aiheuttaa lievän palovamman. Kiinnitä huomiota seuraaviin seikkoihin:
		- Kamera lämpenee jatkuvassa käytössä. Pitkittynyt kosketus metalliosiin voi aiheuttaa lievän palovamman.
		- Jos kamera viedään pakkaseen, sen rungon lämpötila voi laskea alle ympäristön lämpötilan. Käytä käsineitä käsitellessäsi kameraa kylmässä, mikäli mahdollista.
- Tämä kamera sisältää elektronisia tarkkuusosia. Älä jätä kameraa pitkäksi aikaa seuraaviin olosuhteisiin, koska ne voivat aiheuttaa vian tai toimintahäiriön:
	- Paikkoihin, joiden lämpötila ja/tai kosteus on korkea tai joissa esiintyy äärimmäisen suuria lämpötilan ja kosteuden vaihteluita. Suoraan auringonpaisteeseen, uimarannoille, auton suljettuun sisätilaan tai muiden lämmönlähteiden (uuni, lämpöpatteri jne.) tai ilmankostuttimien läheisyyteen.
	- Hiekkaiseen tai pölyiseen paikkaan.
	- Lähelle palavia tai räjähtäviä aineita.
	- Märkään paikkaan, kuten kylpyhuoneeseen tai sateeseen. Jos käytät rakenteeltaan säänkestäviä tuotteita, perehdy myös niitä koskeviin käyttöohjeisiin.
	- Voimakkaalle tärinälle alttiiseen paikkaan.
- **Kamerassa käytetään Olympuksen määrittelemää litiumioniparistoa.**  Lataa akku ohjeissa määriteltyä USB-verkkolaitetta tai laturia käyttäen. Älä käytä muunlaisia USB-verkkolaitteita tai latureita.
- **Älä milloinkaan polta tai kuumenna akkuja mikroaaltouuneissa, liedellä, paineastioissa tms.**
- **Älä jätä kameraa sähkömagneettisten laitteiden päälle tai läheisyyteen.**
	- Tämä voi aiheuttaa ylikuumenemisen, palamisen tai räjähdyksen.
- **Älä yhdistä liittimiä metallikappaleilla.**
	- Älä päästä paristoja kuljettaessa tai säilyttäessä osumaan metalliesineisiin, kuten koruihin, solkiin, pinneihin, avaimiin, jne.
		- Oikosulku voi aiheuttaa ylikuumenemisen, palamisen tai räjähdyksen.
- **Akun vuotamisen tai liittimien vaurioitumisen estämiseksi noudata kaikkia akkujen käsittelystä annettuja ohjeita. Älä koskaan yritä avata, muuttaa tai purkaa paristoa millään tavalla, esim. juottimen avulla.**
- **Jos pariston sisältämää nestettä joutuu silmiin, huuhtele silmät heti puhtaalla, kylmällä, juoksevalla vedellä. Välitön lääkärinhoito on tarpeen.**
- **Jos et voi irrottaa akkua kamerasta, ota yhteys valtuutettuun jälleenmyyjään tai palvelukeskukseen.**

Älä yritä irrottaa akkua väkisin. Akun ulkokuoren vaurioituminen (naarmut jne.) voi aiheuttaa ylikuumenemista tai räjähdyksen.

- **Säilytä akut aina poissa lasten ja lemmikkien ulottuvilta. Jos akku erehdyksessä niellään, on heti otettava yhteyttä lääkäriin.**
- Käytä vain tähän kameraan tarkoitettuja paristoja, muutoin voi olla seurauksena pariston vuotaminen, ylikuumeneminen tai tulipalo tai räjähdys.
- Jos ladattavat paristot eivät lataudu ohjeissa määritellyssä ajassa, keskeytä lataaminen äläkä käytä kyseisiä paristoja.
- Älä käytä naarmuuntuneita akkuja tai sellaisia akkuja, joiden kotelo on vaurioitunut,äläkä naarmuta akkuja.
- Älä altista akkuja voimakkaille iskuille tai jatkuvalle tärinälle pudottamalla tai iskemällä niitä. Tämä voi aiheuttaa räjähdyksen, ylikuumenemisen tai palamisen.
- Lopeta kameran käyttö heti ja vie kamera pois palavien aineiden läheltä, jos havaitset jotakin epänormaalia, kuten akkujen vuotoa, outoa hajua, värimuutoksia tai muodonmuutoksia.
- Jos pariston sisältämää nestettä joutuu iholle tai vaatteille, riisu vaate ja huuhtele kohta heti puhtaalla, kylmällä, juoksevalla vedellä. Ota välittömästi yhteys lääkäriin, jos neste polttaa ihoasi.
- Olympus-litiumioniakku on tarkoitettu käytettäväksi vain Olympus-digitaalikamerassa. Älä käytä akkua muissa laitteissa.
- **Älä anna lasten tai eläinten/lemmikkien käsitellä tai kuljettaa akkuja (estä vaarallinen toiminta, kuten akkujen nuoleminen, suuhun laittaminen tai pureskeleminen).**

### **Käytä ainoastaan laitteen kanssa käytettäväksi tarkoitettua uudelleenladattavaa akkua, akkulaturia ja USB-verkkolaitetta**

Suosittelemme ehdottomasti käyttämään tämän kameran kanssa vain alkuperäistä Olympuksen hyväksymää uudelleenladattavaa akkua, akkulaturia ja USB-verkkolaitetta. Muun kuin Olympuksen uudelleenladattavan akun, akkulaturin ja/tai USB-verkkolaitteen käyttö saattaa johtaa vuodosta, kuumenemisesta, kipinästä tai akun vaurioitumisesta johtuvaan tulipaloon tai henkilövahinkoon. Olympus ei vastaa onnettomuuksista tai vahingoista, jotka saattavat johtua uudelleenladattavan akun, akkulaturin ja/tai USB-verkkolaitteen käytöstä, jotka eivät ole alkuperäisiä Olympus-lisävarusteita.

# **HUOMIO**

- Toimitettu USB-verkkolaite F-5AC on suunniteltu käytettäväksi vain tämän kameran kanssa. Tällä USB-verkkolaitteella ei voi ladata muita kameroita.
- Älä liitä toimitettua USB-verkkolaitetta F-5AC muihin laitteisiin kuin tähän kameraan.
- **Älä säilytä paristoja korkeassa lämpötilassa, kuten suorassa auringonpaisteessa, aurinkoon pysäköidyssä autossa tai lämmityslaitteen lähellä.**
- Älä päästä paristoja kastumaan.
- Paristo saattaa kuumentua kameran ollessa pitkään päällä. Vältä lievien palovammojen vaara: älä irrota paristoa välittömästi kameran käytön jälkeen.
- Tässä kamerassa käytetään yhtä Olympuksen litiumioniakkua. Käytä määritettyä aitoa akkua. Jos akku korvataan vääränlaisella akkutyypillä, seurauksena voi olla räjähdysvaara.
- Huolehdi paristojen kierrätyksestä maapallon luonnonvarojen säästämiseksi. Muista peittää käyttökelvottomien paristojen navat ennen paristojen hävittämistä. Noudata myös aina paikallisia säädöksiä ja määräyksiä.
- **Älä peitä salamaa sormin sen käytön aikana.**

# **ILMOITUS**

- **Älä käytä tai säilytä kameraa pölyisessä tai kosteassa ympäristössä.**
- **Käytä vain SD/SDHC/SDXC-kortteja. Älä koskaan käytä muita korttityyppejä.**
- Jos asetat epähuomiossa toisentyyppisen kortin kameraan, ota yhteys valtuutettuun jälleenmyyjään tai palvelukeskukseen. Älä yritä irrottaa korttia väkisin.
- Vältä tietojen tahaton häviäminen varmuuskopioimalla ne säännöllisesti tietokoneeseen tai muuhun tallennuslaitteeseen.
- OLYMPUS ei vastaa tähän laitteeseen liittyvästä tietojen menetyksestä.
- Ole varovainen hihnan kanssa, kun kannat kameraa. Se voi takertua johonkin ja aiheuttaa vakavia vaurioita.
- Älä pudota kameraa äläkä altista sitä iskuille tai voimakkaalle tärinälle.
- Kun kiinnität kameraa jalustaan tai irrotat sitä jalustasta, kierrä jalustan ruuvia, älä kameraa.
- Ennen kameran kuljettamista irrota jalusta ja kaikki muut lisävarusteet, jotka eivät ole OLYMPUSmerkkisiä.
- Älä koske kameran sähköliittimiin.
- Älä jätä kameraa osoittamaan suoraan kohti aurinkoa. Kameran objektiivi tai suljin voi tällöin vaurioitua. Tästä voi olla seurauksena myös värivirheitä tai kuvantallentimeen syntyviä haamukuvia. Myös tulipalot voivat olla mahdollisia.
- Älä kohdista suurta voimaa objektiiviin.
- Poista akku kamerasta ennen pitkäaikaista varastointia. Valitse viileä ja kuiva paikka, ettei kameraan pääse kondensoitumaan kosteutta tai muodostumaan hometta. Testaa kameran toiminta säilytyksen jälkeen kytkemällä virran päälle ja painamalla laukaisinta. Siten voit varmistaa, että kamera toimii normaalisti.
- Kamerassa voi ilmetä toimintahäiriöitä, jos sitä käytetään sellaisissa paikoissa, joissa se joutuu alttiiksi magneettisille tai sähkömagneettisille kentille, radioaalloille tai korkeajännitteelle, esimerkiksi television, mikroaaltouunin, videopelin, kaiuttimien, suuren näytön, televisio- tai radiotornin tai lähetystornien lähellä. Sammuta tällöin kamera ja käynnistä se uudelleen, ennen kuin jatkat sen käyttöä.
- Noudata kaikkia kameran käyttöohjeessa ilmoitettuja käyttöolosuhteita koskevia rajoituksia.
- Asenna paristot huolellisesti käyttöohjeissa kuvatulla tavalla.
- Tarkasta pariston vuodot, värimuutokset, vääntyminen ja muut viat huolellisesti, ennen kuin aloitat lataamisen.
- Poista paristot kamerasta, jos kamera jää pidemmäksi aikaa käyttämättä.
- Jos akku varastoidaan pitkäksi aikaa, valitse viileä säilytyspaikka.
- Kameran virrankulutus vaihtelee huomattavasti riippuen kuvausolosuhteista jne.
- Seuraavissa tapauksissa virtaa kuluu jatkuvasti, minkä seurauksena paristo tyhjenee nopeasti.
	- Zoomia käytetään paljon.
	- Toistuva automaattitarkennuksen aktivointi painamalla laukaisin puoliväliin.
	- Kuva on pitkään näyttöruudussa.
	- GPS on käytössä.
- Tyhjää akkua käytettäessä virta saattaa katketa kamerasta, ilman että lataustilan varoitus ilmestyy näyttöön.
- Jos akun navat ovat kosteita tai rasvaisia, seurauksena saattaa olla kosketushäiriö kameran kanssa. Pyyhi paristo ennen käyttöä huolellisesti kuivalla kankaalla.
- Lataa paristo aina ennen ensimmäistä käyttökertaa, tai jos paristoa ei ole käytetty pitkään aikaan.
- Jos kuvaat ulkona kylmällä säällä, pidä kamera ja varaparisto lämpiminä esim. takkisi sisäpuolella. Pariston suorituskyvyn heikkeneminen alhaisen lämpötilan takia palautuu, kun niiden lämpötila kohoaa normaaliksi.
- Ennen pidemmälle matkalle lähtöä kannattaa hankkia varaparistoja, erityisesti matkustettaessa ulkomaille. Suositeltua akkua voi olla vaikea hankkia matkan aikana.
- Kytkettävä USB-verkkolaite: Liitä kytkettävä USB-verkkolaite F-5AC oikein liittämällä se pystysuuntaisesti pistorasiaan.

### **Langattoman LAN-yhteyden käyttö**

- **Sammuta kamera sairaaloissa ja muissa paikoissa, joissa käytetään lääketieteellisiä laitteita.** Kameran radioaallot voivat vaikuttaa niiden toimintaan ja johtaa onnettomuuden aiheuttavaan toimintahäiriöön.
- **Sammuta kamera, kun matkustat lentokoneella.** Langattomien laitteiden käyttö lennolla voi häiritä lentokoneen turvalaitteita.

### **Huomautuksia WLAN-yhteyden käytöstä**

Langattoman LAN-yhteyden käyttö muualla kuin kameran ostomaassa saattaa aiheuttaa sen, että kamera ei vastaa kyseisen maan langattomasta viestinnästä annettuja määräyksiä. Olympus ei vastaa mistään tällaisten määräysten täyttämiseen liittyvistä ongelmista.

### **GPS-toiminto, elektroninen kompassi**

- Jos paikasta ei ole suoraa yhteyttä taivaalle (sisätiloissa, metrossa, veden alla, metsässä, lähellä korkeita rakennuksia) tai jos siellä vaikuttavat voimakkaat magneetti- tai sähkökentät (lähellä uusia korkeajännitelinjoja, magneettisia tai sähköisiä esineitä, 1,5 GHz:n matkapuhelimia), mittojen määritteleminen tai vikojen selvittäminen voi olla vaikeaa.
- Mittatietonäytöllä tai kuvan taustalla jne. näkyvät korkeustiedot näkyvät/tallennetaan kameran rungon painetietojen perusteella. Suhtaudu tietoon varoen, sillä kyseessä ei ole GPS-paikannukseen liittyvä mittatieto.
- Elektronisen kompassin virheet saattavat olla vahvojen magneettisten kenttien tai sähkökenttien vaikutuksista (kuten televisioiden, suurten moottorien, radiotornien ja korkeajännityslinjojen). Palauttaakseen sähköisen kompassin toiminnan, pidä kameraa paikallaan ja liikuta kättäsi kahdeksikon muodossa samalla kun käännät rannettasi.
- Koska GPS:n toiminnon ja sähköisen kompassin toiminnon ei tarvitse olla tarkka, ei ole takeita siitä, että mitatut arvot (leveyspiiri, pituuspiiri, kompassin suunta jne.) ovat tarkkoja.

### **Monitori**

- Älä kohdista näyttöruutuun liikaa voimaa. Muutoin kuva saattaa muuttua epäselväksi, minkä seurauksena katselutila toimii puutteellisesti. Myös näyttöruutu saattaa tällöin vaurioitua.
- Ruudun ylä- tai alareunassa saattaa esiintyä valojuovia, mutta kyseessä ei tällöin kuitenkaan ole toimintahäiriö.
- Reunat saattavat näyttää näyttöruudussa sahalaitaisilta, mikäli kohde on viistottain kameraan nähden. Kyseessä ei ole toimintahäiriö. Ilmiö esiintyy lievempänä katselutilassa.
- Alhaisissa lämpötiloissa näytön kytkeytyminen päälle saattaa kestää kauan tai näytön väri saattaa muuttua tilapäisesti. Kameraa kannattaa säilyttää välillä lämpimässä paikassa silloin, kun sitä käytetään hyvin kylmissä olosuhteissa. Näytön suorituskyvyn heikkeneminen alhaisissa lämpötiloissa korjaantuu, kun näyttöä säilytetään normaalilämpötilassa.
- Tämän tuotteen näyttö on valmistettu korkealla tarkkuudella, mutta siinä saattaa olla juuttunut tai kuollut pikseli. Nämä pikselit eivät vaikuta tallennettavaan kuvaan millään tavalla. Ominaisuuksien takia väri tai kirkkaus voi näyttää epätasaiselta katselukulman mukaan, mutta se johtuu näytön rakenteesta. Tässä ei ole kyse toimintahäiriöstä.

### **Oikeudelliset ja muut huomautukset**

- Olympus ei ota vastuuta eikä anna takuita koskien tämän laitteen tuottamaa vahinkoa tai laillisen käytön antamaa odotettua hyötyä, eikä kolmannen osapuolen esittämiä vaatimuksia, jotka johtuvat tämän tuotteen sopimattomasta käytöstä.
- Olympus ei ota vastuuta eikä anna takuita koskien tämän laitteen tuottamaa vahinkoa tai laillisen käytön antamaa odotettua hyötyä, jotka johtuvat kuvadatan poistamisesta.

### **Takuun rajoituslauseke**

- Olympus ei ota vastuuta eikä anna suoraan tai välillisesti ilmaistuja takuita koskien tämän kirjallisen julkaisun tai ohjelmiston sisältöä, ja sanoutuu erityisesti irti kaikista välillisistä takuista ja lupauksista koskien tämän kirjallisen julkaisun tai ohjelmiston kaupallista hyödyllisyyttä, sopivuutta tiettyyn tarkoitukseen, sekä välillisiä, seurannaisia ja epäsuoria vahinkoja (mukaan lukien liikevoiton menetykset, liiketoiminnan keskeytyminen ja liiketoiminnan tietojen menettäminen, mutta ei näihin rajoittuen), mikäli nämä ovat aiheutuneet tämän kirjallisen julkaisun, ohjelmiston tai laitteen käytön tai menetetyn käytön vuoksi. Joissakin maissa ei sallita välillisiä tai seurannaisvahinkoja tai välillistä takuuta koskevan vastuun poissulkemista tai rajoittamista, joten yllä mainitut rajoitukset eivät välttämättä koske sinua.
- Olympus pidättää kaikki oikeudet tähän käyttöohjeeseen.

### **Varoitus**

Tekijänoikeuksin suojatun materiaalin luvaton valokuvaaminen tai käyttö voi olla tekijänoikeuslainsäädännön vastaista. Olympus ei vastaa luvattomasta valokuvaamisesta, käytöstä tai muista toimista, jotka rikkovat tekijänoikeuksien omistajien laillisia oikeuksia.

### **Tekijänoikeutta koskeva huomautus**

Kaikki oikeudet pidätetään. Mitään tämän kirjallisen materiaalin tai ohjelmiston osaa ei saa jäljentää tai käyttää missään elektronisessa tai mekaanisessa muodossa. Tämä käsittää valokopioinnin ja äänittämisen tai kaikenlaisten tiedon tallennus- ja hakujärjestelmien käytön, ilman että tähän on saatu etukäteen Olympuksen kirjallinen lupa. Emme vastaa tämän kirjallisen materiaalin tai ohjelmiston sisällön käytöstä tai kyseisen sisällön käytöstä johtuvista vahingoista. Olympus varaa oikeuden muuttaa tämän julkaisun tai ohjelmiston ominaisuuksia ja sisältöä ilman ennakkoilmoitusta.

# **FCC-ilmoitus**

Laite on testattu ja sen on todettu täyttävän luokan B digitaalilaitteen raja-arvot FCC-määräysten osan 15 mukaisesti. Nämä raja-arvot on laadittu siten, että ne mahdollistavat kohtuullisen suojauksen haitallisilta häiriöiltä asuintiloissa. Tämä laite tuottaa, käyttää ja voi säteillä radiotaajuista energiaa, ja ellei laitetta asenneta ja käytetä ohjeiden mukaisesti, se voi aiheuttaa haitallisia häiriöitä radioliikenteelle.

Emme kuitenkaan voi taata, ettei häiriöitä voisi ilmetä tietyissä tapauksissa. Jos tämä laite aiheuttaa häiriöitä radio- tai televisiovastaanottoon (todettavissa kytkemällä tämän laitteen päälle ja pois päältä), käyttäjän kannattaa kokeilla seuraavia keinoja häiriöiden poistamiseksi:

- Vaihda vastaanottoantenni tai vaihda sen paikkaa.
- Siirrä laite ja vastaanotin kauemmas toisistaan.
- Kytke laite pistorasiaan, joka on eri virtapiirissä kuin vastaanottimen pistorasia.
- Kysy lisää myyjältä tai kokeneelta radio/TV-asentajalta.
- Kameran kytkemiseen USB-yhteensopiviin tietokoneisiin (PC) on syytä käyttää vain OLYMPUKSEN toimittamaa USB-kaapelia.

## **FCC/ISED-huomautus**

Muutokset, joita vastaavuudesta vastuullinen taho ei ole erikseen hyväksynyt, voivat mitätöidä käyttäjän oikeuden käyttää tätä laitetta.

Lähetintä ei saa sijoittaa tai käyttää muiden antennien tai lähettimien läheisyydessä.

Tämä laite noudattaa FCC-rajoituksia, jotka koskevat säteilylle altistumista hallitsemattomassa ympäristössä, sekä FCC-radiotaajuusohjeistusta (RF), sillä tämän laitteen radiotaajuusenergiatasot ovat erittäin alhaiset. Tämänhetkinen tieteellinen todistusaineisto ei osoita, että matalatehoisten langattomien laitteiden käyttämisestä seuraisi terveysongelmia. Ei kuitenkaan ole todistusaineistoa siitä, että tällaiset matalatehoiset langattomat laitteet olisivat täysin turvallisia. Matalatehoiset langattomat laitteet tuottavat matalatasoista radiotaajuusenergiaa (RF) mikroaaltotaajuudella käytön aikana. Korkeat RF-tasot voivat aiheuttaa terveysvaikutuksia (kudoksia lämmittämällä), mutta altistuminen matalille RF-tasoille ei aiheuta sellaisia lämpövaikutuksia, joista seuraisi terveyshaittoja. Matalien tasojen RF-altistumista koskevissa tutkimuksissa ei ole löydetty biologisia vaikutuksia. Jotkin tutkimukset ovat viitanneet siihen suuntaan, että biologisia vaikutuksia saattaa esiintyä, mutta lisätutkimukset eivät ole todentaneet tätä tulosta. IM015 on testattu, ja se noudattaa ISED-rajoituksia, jotka koskevat säteilylle altistumista hallitsemattomassa ympäristössä, sekä ISED-radiotaajuusohjeistusta (RF) RSS-102.

# **Asiakkaille Pohjois-, Väli- ja Etelä-Amerikan alueella sekä Karibialla**

Vaatimustenmukaisuusvakuutus

Mallinumero : IM015<br>Tuotenimi : OLYM

: OLYMPUS

#### Vastuullinen osapuoli : OLYMPUS AMERICA INC.

Osoite : 3500 Corporate Parkway, P.O. Box 610, Center Valley, PA 18034-0610, U.S.A. Puhelinnumero : 484-896-5000

Testattu ja todettu täyttävän FCC-standardin

KOTI- TAI TOIMISTOKÄYTTÖÖN

Tämä laite täyttää FCC Rules and Innovation, Science and Economic Development Canada's licence exempt RSS -standardi(e)n osan 15. Käyttöön liittyvät seuraavat kaksi ehtoa: (1) Laite ei saa aiheuttaa haitallisia häiriöitä, ja (2) laitteen on hyväksyttävä vastaanottamansa häiriöt mukaan lukien häiriöt, jotka aiheuttavat epätoivottuja poikkeamia toiminnassa.

Tämä luokan B digitaalinen laite täyttää Kanadan ICES-003-vaatimukset. CAN ICES-3(B)/NMB-3(B)

#### **OLYMPUKSEN AMERIKAN MANNERTA KOSKEVA RAJOITETTU TAKUU – OLYMPUS AMERICA INC:N TUOTTEET**

Olympus takaa, että tässä Olympus®-kuvaustuotteessa ja siihen liittyvissä Olympus®-lisävarusteissa (erikseen "tuote", yhdessä "tuotteet") ei ole materiaali- tai valmistusvikoja normaalikäytössä yhden (1) vuoden ajan ostopäivästä alkaen.

Jos tuote osoittautuu vialliseksi yhden vuoden takuuajan aikana, asiakkaan täytyy palauttaa viallinen tuote johonkin Olympuksen valtuuttamaan huoltopisteeseen alla annetujen ohjeiden mukaisesti (katso kohta "MITÄ TEHDÄ, JOS TARVITAAN HUOLTOA").

Olympus korjaa, vaihtaa tai säätää oman harkintansa mukaan viallisen tuotteen omalla kustannuksellaan, edellyttäen että Olympuksen tutkimus ja tehdastarkastus osoittavat, että (a) kyseinen vika on syntynyt normaalin ja asianmukaisen käytön aikana ja (b) tämä rajoitettu takuu koskee kyseistä tutoetta.

Viallisten tuotteiden korjaus, vaihto tai säätö on Olympuksen ainoa velvollisuus ja asiakkaan ainoa korvaus näiden ehtojen mukaan.

Tuotteen korjaaminen tai vaihtaminen ei pidennä tässä määriteltyä takuuaikaa, ellei laki sitä edellytä. Asiakas vastaa tuotteiden lähettämisestä Olympuksen osoittamaan huoltoon lähetyskuluineen.

Olympus ei ole velvollinen suorittamaan ennaltaehkäisevää huoltoa, asennusta, asennuksen poistoa tai kunnossapitoa.

Olympus pidättää oikeuden (i) käyttää kunnostettuja ja/tai toimivia käytettyjä osia (jotka täyttävät Olympuksen laadunvarmistusvaatimukset) takuu- tai muihin korjauksiin ja (ii) tehdä sisäisiä tai ulkoisia rakenne- ja/tai ominaisuusmuutoksia tuotteisiinsa ilman velvollisuutta liittää tällaisia muutoksia tuotteisiin.

#### **MITÄ TÄMÄ RAJOITETTU TAKUU EI KATA**

Tämän rajoitetun takuun ulkopuolelle jäävät seuraavat, joille Olympus ei anna mitään suoraa, välillistä tai lain määräämää takuuta:

- (a) Tuotteet ja lisävarusteet, jotka eivät ole Olympuksen valmistamia ja/tai joissa ei ole OLYMPUSmerkin nimeä (muiden valmistajien tuotteiden ja niiden lisävarusteiden, joita Olympus saattaa jakaa, takuu on näiden tuotteiden ja lisävarusteiden valmistajien vastuulla valmistajan takuuehtojen ja keston mukaisesti).
- (b) Tuote, jonka on purkanut, korjannut, peukaloinut tai muuttanut joku muu kuin Olympuksen oma valtuutettu huoltohenkilöstö, ellei muiden suorittamalle korjaukselle ole saatu Olympuksen kirjallista lupaa.
- (c) Tuotteen viat tai vauriot, jotka ovat seurausta kulumisesta, käyttövirheestä, väärinkäytöstä, laiminlyönnistä, hiekasta, nesteistä, iskusta, väärästä säilytyksestä, määräaikaisten käyttö- ja huoltokohteiden suorittamatta jättämisestä, paristovuodosta, muiden kuin OLYMPUS-merkkisten lisävarusteiden, kulutustarvikkeiden tai materiaalien käytöstä tai tuotteen käyttämisestä yhteensopimattomien laitteiden kanssa.
- (d) Ohjelmistot.
- (e) Materiaalit ja kulutustarvikkeet (mukaan lukien mm. lamput, muste, paperi, filmi, valokuvat, negatiivit, kaapelit ja paristot).
- (f) Tuotteet, joissa ei ole asianmukaisesti sijoitettua ja rekisteröityä Olympuksen sarjanumeroa, ellei kyseessä ole malli, johon Olympus ei sijoita sarjanumeroita eikä rekisteröi niitä.
- (g) Sellaisten jälleenmyyjien toimittamat, ostamat tai myymät tuotteet, jotka toimivat Pohjois-, Väli- ja Etelä-Amerikan sekä Karibian ulkopuolella, ja/tai
- (h) Tuotteet, joita ei ole tarkoitettu tai määritelty myytäviksi Pohjois-, Väli- tai Etelä-Amerikassa tai Karibialla (nk. harmaiden markkinoiden tuotteet).

TAKUUN VASTUUVAPAUSILMOITUS, VAHINKOJEN RAJOITUS, KOKO TAKUUSOPIMUKSEN VAHVISTAMINEN, TARKOITETTU EDUNSAAJA

YLLÄ MAINITTUA RAJOITETTUA TAKUUTA LUKUUN OTTAMATTA OLYMPUS EI ANNA MUITA JA KIISTÄÄ KAIKKI MUUT TUOTTEITA KOSKEVAT ESITYKSET, TAKUUT JA EHDOT RIIPPUMATTA SIITÄ, OVATKO NE SUORIA, VÄLILLISIÄ TAI EPÄSUORIA TAI JOHTUVATKO NE LAISTA, MÄÄRÄYKSESTÄ, KAUPALLISESTA KÄYTÖSTÄ TAI MUUSTA, MUKAAN LUKIEN MM. KAIKKI TAKUUT TAI ESITYKSET TUOTTEIDEN (TAI NIIDEN OSIEN) SOPIVUUDESTA, KESTÄVYYDESTÄ, RAKENTEESTA, KÄYTÖSTÄ TAI KUNNOSTA TAI TUOTTEIDEN KAUPALLISESTA HYÖDYLLISYYDESTÄ TAI SOPIVUUDESTA TIETTYYN TARKOITUKSEEN TAI LIITTYEN JONKIN PATENTIN, TEKIJÄNOIKEUDEN TAI MUUN NIISSÄ KÄYTETYN TAI NIIHIN SISÄLTYVÄN OMISTUSOIKEUDEN LOUKKAUKSEEN.

JOS OIKEUDELLISESTI ON KÄYTÖSSÄ EPÄSUORIA TAKUITA, NIIDEN KESTO ON RAJOITETTU TÄMÄN RAJOITETUN TAKUUN PITUISEKSI.

KAIKKI VALTIOT EIVÄT SALLI VASTUUVAPAUTUSLAUSEKETTA TAI TAKUUN RAJOITUSTA JA/TAI VASTUUVELVOLLISUUDEN RAJOITUKSIA, JOTEN YLLÄ OLEVAT VASTUUVAPAUTUSLAUSEKKEET JA RAJOITUKSET EIVÄT VÄLTTÄMÄTTÄ KOSKE KÄYTTÄJÄÄ. ASIAKKAALLA VOI MYÖS OLLA MUITA JA/TAI LISÄOIKEUKSIA JA OIKEUSSUOJAKEINOJA, JOTKA VAIHTELEVAT ERI VALTIOISSA.

ASIAKAS TUNNUSTAA JA MYÖNTÄÄ, ETTÄ OLYMPUS EI VASTAA MISTÄÄN VAHINGOISTA, JOITA ASIAKKAALLE VOI KOITUA TOIMITUKSEN VIIVÄSTYMISESTÄ, TUOTTEEN RIKKOUTUMISESTA, TUOTTEEN RAKENTEESTA, VALINNASTA TAI TUOTANNOSTA, KUVIEN TAI TIETOJEN MENETYKSESTÄ TAI VIOITTUMISESTA TAI MISTÄÄN MUUSTA SYYSTÄ RIIPPUMATTA SIITÄ, ONKO VASTUUVELVOLLISUUS VAHVISTETTU SOPIMUKSELLA, OIKEUDEN LOUKKAUKSELLA (MUKAAN LUKIEN LAIMINLYÖNTI JA EHDOTON TUOTEVASTUUVELVOLLISUUS) TAI MUUTEN. OLYMPUS EI MISSÄÄN TAPAUKSESSA OLE VASTUUSSA MINKÄÄNLAISISTA EPÄSUORASTA, SATUNNAISESTA, VÄLILLISESTÄ TAI EPÄSUORASTA VAHINGONKORVAUKSESTA (MUKAAN LUKIEN ILMAN RAJOITUSTA TULOJEN MENETYS TAI LAITTEEN KÄYTTÖKELVOTTOMUUS) RIIPPUMATTA SIITÄ, ONKO OLYMPUS TAI PITÄISIKÖ SEN OLLA TIETOINEN TÄLLAISEN TAPPION TAI VAHINGON MAHDOLLISUUDESTA.

Kenen tahansa henkilön, mukaan lukien mm. jälleenmyyjät, edustajat, myyjät tai Olympuksen edustajat, antamat esitykset ja takuut, jotka ovat epäjohdonmukaisia tai ristiriidassa tämän rajoitetun takuun ehtojen kanssa tai niiden lisäksi, eivät sido Olympusta, ellei niitä ole tehty kirjallisesti ja ellei Olympuksen erikseen valtuuttama toimihenkilö ole hyväksynyt niitä.

Tämä rajoitettu takuu on täydellinen ja yksinomainen ilmoitus takuusta, jonka Olympus antaa tuotteilleen. Se korvaa kaikki aiemmat ja rinnakkaiset tähän aiheeseen liittyvät suulliset tai kirjalliset sopimukset, yhteisymmärrykset, ehdotukset ja viestinnän.

Tämä rajoitettu on yksinomaan alkuperäisen asiakkaan etu, eikä sitä voi siirtää eikä luovuttaa.

#### **MITÄ TEHDÄ, JOS TARVITAAN HUOLTOA**

Asiakkaan on oltava yhteydessä Olympuksen asiakaspalveluun omalla alueella ja sopia tuotteen lähettämisestä korjattavaksi. Olympuksen asiakaspalvelun yhteystiedot:

Kanada: www.olympuscanada.com/repair / 1-800-622- 6372

Yhdysvallat: www.olympusamerica.com/repair / 1-800-622- 6372

Latinalainen Amerikka: www.olympusamericalatina.com Asiakkaan tulee kopioida tai siirtää kaikki tuotteeseen tallennetut kuva- tai muut tiedostot toiseen kuva- tai tallennusvälineeseen ja/tai poistaa tuotteesta filmi ennen tuotteen lähettämistä Olympukselle huoltoa varten.

OLYMPUS EI MISSÄÄN TAPAUKSESSA OLE VASTUUSSA HUOLTOON VASTAANOTTAMANSA TUOTTEEN SISÄLTÄMIEN KUVIEN TAI TIETOJEN TAI TUOTTEEN SISÄLTÄMÄN FILMIN TALLENTAMISESTA, SÄILYTTÄMISESTÄ TAI KUNNOSSAPIDOSTA. OLYMPUS EI MYÖSKÄÄN OLE VASTUUSSA VAHINGOISTA, JOS KUVIA TAI TIETOJA MENETETÄÄN TAI NE VAHINGOITTUVAT HUOLLON AIKANA (MUKAAN LUKIEN ILMAN RAJOITUSTA SUORA, EPÄSUORA, SATUNNAINEN, VÄLILLINEN TAI ERITYINEN VAHINKO, TULOJEN MENETYS TAI LAITTEEN KÄYTTÖKELVOTTOMUUS) RIIPPUMATTA SIITÄ, ONKO OLYMPUS TAI PITÄISIKÖ SEN OLLA TIETOINEN TÄLLAISEN MENETYKSEN TAI VAHINGOITTUMISEN MAHDOLLISUUDESTA.

Asiakkaan pitää pakata tuote huolellisesti sopivaa pakkausmateriaalia käyttämällä kuljetusvahinkojen estämiseksi. Kun tuote on asianmukaisesti pakattu, lähetä se Olympukselle tai Olympuksen valtuutettuun huoltoon Olympuksen asiakaspalvelun ohjeiden mukaan.

Kun tuotteita lähetetään huoltoa varten, paketissa pitää olla:

- 1 Ostokuitti, jossa näkyy ostopäivä ja -paikka. Käsinkirjoitettuja kuitteja ei hyväksytä.
- 2 Tämän takuutodistuksen kopio, **johon on merkitty tuotteen sarjanumero, joka vastaa tuotteen sarjanumeroa** (ellei kyseessä ole malli, johon Olympus ei sijoita sarjanumeroita eikä rekisteröi niitä);
- 3 Ongelman yksityiskohtainen kuvaus
- 4 Näytevedokset, negatiivit, digitaaliset tulosteet (tai tiedostot levyllä), jos niitä on saatavana ja jos ne liittyvät ongelmaan.

SÄILYTÄ KOPIOIT KAIKISTA ASIAKIRJOISTA. Olympus tai Olympuksen valtuutettu huolto eivät vasta kuljetuksen aikana kadonneista tai tuhoutuneista asiakirjoista.

Kun huolto on suoritettu, tuote palautetaan käyttäjälle postimaksu maksettuna.

#### **TIETOSUOJA**

Kaikkia takuuvaatimuksia koskevia tietoja käsitellään luottamuksellisina, ja niitä saa käyttää vain takuukorjausten käsittelyyn ja suorittamiseen.

# **Asiakkaille Meksikossa**

Tämän laitteen käyttö on sallittua seuraavalla kahdella ehdolla:

(1) laite ei saa aiheuttaa haitallisia häiriöitä ja (2) laitteen on pystyttävä kestämään sellaisiakin häiriöitä, jotka saattavat aiheuttaa virheitä sen toimintaan.

# **Asiakkaille Euroopassa**

#### **Yksinkertainen vaatimustenmukaisuusvakuutus**

OLYMPUS CORPORATION vakuuttaa täten, että tyypin IM015 radiolaitteisto on direktiivin 2014/53/EU vaatimusten mukainen.

EU:n vaatimustenmukaisuusvakuutuksen koko teksti on saatavilla internetosoitteessa: http://www.olympus-europa.com/

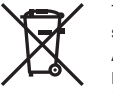

Tämä symboli [WEEE-direktiivin liitteen IV mukainen roska-astiasymboli] tarkoittaa sähkö- ja elektroniikkaromun erilliskeräystä EU-maissa.

Älä heitä tätä laitetta tavallisen talousjätteen joukkoon.

Käytä tuotetta hävittäessäsi hyväksesi maassasi käytössä olevia palautus- ja keräysjärjestelmiä.

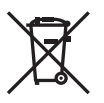

Tämä symboli [direktiivin 2006/66/EY liitteen II mukainen roskakorisymboli] tarkoittaa hävitettävien paristojen ja akkujen erilliskeräystä EU-maissa.

Älä heitä paristoja tavallisen talousjätteen joukkoon.

Hyödynnä jäteparistoja hävitettäessä maassasi käytössä olevia palautus- ja keräysjärjestelmiä.

#### **Takuuehdot**

Siinä epätodennäköisessä tapauksessa, että tämä tuote osoittautuu vialliseksi asianmukaisesta (tuotteen mukana toimitetun kirjallisen Käyttöohjeen mukaisesti) käytöstä huolimatta soveltuvan kansallisen takuuajan kuluessa, tuote korvataan tai Olympuksen valinnan mukaan vaihdetaan korvauksetta. Tämä edellyttää tuotteen olevan hankittu sivustossa http://www.olympus-europa.com mainitulta valtuutetulta Olympus-jälleenmyyjältä Olympus Europa SE & CO. KG:n liiketoiminta-alueella. Jotta Olympus voi tarjota pyydetyt takuupalvelut sinua tyydyttävällä tavalla ja mahdollisimman nopeasti, kiinnitä huomiota tietoihin ja ohjeisiin, jotka on listattu alla:

- 1. Tämän takuun perusteella tehtävistä vaateista on annettu tarkempia ohjeita osoitteessa http://consumer-service.olympus-europa.com, jossa neuvotaan tuotteen rekisteröiminen ja seurata (tämä palvelu ei ole käytössä kaikissa maissa) tai sen vienti alkuperäisine laskuineen, ostokuitteineen ja täytettyine takuutodistuksineen sille jälleenmyyjälle, jolta tuote on ostettu, tai mihin tahansa muuhun valtuutettuun Olympus -huoltoon OLYMPUS EUROPA SE & Co. KG:n toimialueella (määritelty osoitteessa http://www.olympus-europa.com) ennen maakohtaisen takuuajan päättymistä.
- 2. Varmista, että takuutodistus on Olympuksen tai valtuutetun huollon asianmukaisesti täyttämä. Varmista, että todistuksessa on oma nimesi, jälleenmyyjän nimi, sarjanumero ja ostopäivämäärä tai että liität takuuhakemuksen mukaan alkuperäisen laskun tai ostokuitin (josta käy ilmi jälleenmyyjän nimi, tuote ja ostopäivä).
- 3 Säilytä tämä takuutodistus huolellisesti tallessa, sillä sen tilalle ei myönnetä uutta todistusta.
- 4. Huomaathan, että Olympus ei ole vastuussa mistään riskeistä tai kustannuksista, jotka liittyvät tuotteen toimittamiseen jälleenmyyjälle tai Olympuksen valtuutettuun huoltoon.
- 5. Tämä takuu ei kata seuraavia asioita, vaan asiakkaan on maksettava niiden korjaamisesta myös yllä mainitun takuuajan puitteissa.
	- a. Virheellisen käsittelyn seurauksena ilmenevät viat (esim. sellaisten käyttötapojen seurauksena, joita ei ole mainittu käyttöohjeissa tms.).
	- b. Viat, jotka aiheutuvat jonkin muun kuin Olympuksen tai Olympuksen valtuuttaman huoltoliikkeen suorittamista korjaus-, muutos- tai puhdistustoimenpiteistä tms.
	- c. Tuotteen hankinnan jälkeen ilmenevät kuljetuksen, putoamisen, iskujen tms. aiheuttamat viat tai vauriot.
	- d. Tulipalon, maanjäristyksen, tulvavahinkojen, salamaniskun, muiden luonnonkatastrofien, ympäristön saastumisen ja epävakaiden jännitelähteiden aiheuttamat viat tai vauriot.
	- e. Viat, jotka aiheutuvat huolimattomasta tai virheellisestä säilytyksestä (tällaiseksi katsotaan tuotteen säilyttäminen korkean lämpötilan ja ilmankosteuden vallitessa, hyönteiskarkotteiden kuten naftaleenin tai haitallisten lääkkeiden jne. läheisyydessä), virheellisestä huoltamisesta tms.
	- f. Viat, jotka aiheutuvat tyhjentyneistä paristoista tms.
	- g. Viat, jotka aiheutuvat hiekan, mudan, veden tms. pääsystä tuotteen koteloinnin sisäpuolelle.
- 6. Olympuksen ainoa vastuu tämän takuun alaisuudessa liittyy tuotteen korjaamiseen tai vaihtamiseen uuteen. Olympus ei vastaa takuun nojalla minkäänlaisista viallisen tuotteen asiakkaalle aiheuttamista epäsuorista tai seurannaisista menetyksistä tai vahingoista eikä erityisesti tuotteen yhteydessä käytetyille objektiiveille, filmeille tai muille varusteille tai tarvikkeille aiheutuvista menetyksistä tai vahingoista. Olympus ei edelleenkään vastaa menetyksistä, jotka johtuvat tuotteen korjaamisen aiheuttamasta viivästyksestä tai tietojen katoamisesta. Edellä mainittu ei päde pakottavan lainsäädännön määrätessä toisin.

**TURVALLISUUSOHJEET**

# **Asiakkaille Aasiassa**

#### **Takuuehdot**

- 1 Jos tämä tuote osoittautuu vialliseksi asianmukaisesta (sen mukana toimitettujen käyttöohjeiden mukaisesta) käytöstä huolimatta enintään yhden vuoden kuluessa ostopäivästä, tuote korjataan tai Olympuksen valinnan mukaan vaihdetaan korvauksetta. Tämä edellyttää, että asiakas vie tuotteen ja tämän takuutodistuksen ennen yhden vuoden takuuajan päättymistä tuotteen jälleenmyyjälle tai mihin tahansa ohjeissa mainittuun valtuutettuun Olympuksen valtuutettuun asiakaspalvelupisteeseen ja pyytää tarvittavia korjauksia.
- 2. Asiakkaan tulee toimittaa tuote kauppiaalle tai Olympuksen valtuutettuun asiakaspalvelupisteeseen omalla vastuullaan. Asiakas vastaa myös kaikista tuotteen kuljettamisesta aiheutuvista kustannuksista.
- 3 Takuu ei kata seuraavia tapauksia. Kyseisissä tapauksissa asiakkaan edellytetään maksavan korjauksesta aiheutuvat kustannukset myös silloin, kun vika ilmenee edellä mainitun yhden vuoden takuuajan puitteissa.
	- a. Virheellisen käsittelyn seurauksena ilmenevät viat (esim. sellaisten käyttötapojen seurauksena, joita ei ole mainittu käsittelyohjeissa tai muissa käyttöohjeiden luvuissa tms.)
	- b. Viat, jotka aiheutuvat jonkin muun kuin Olympuksen tai Olympuksen valtuuttaman huoltoliikkeen suorittamista korjaus-, muutos- tai puhdistustoimenpiteistä tms.
	- c. Tuotteen hankinnan jälkeen ilmenevät kuljetuksen, putoamisen, iskujen tms. aiheuttamat viat tai vauriot.
	- d. Tulipalon, maanjäristyksen, tulvavahinkojen, salamaniskun, muiden luonnonkatastrofien, ympäristön saastumisen ja epävakaiden jännitelähteiden aiheuttamat viat tai vauriot.
	- e. Viat, jotka aiheutuvat huolimattomasta tai virheellisestä säilytyksestä (tällaiseksi katsotaan tuotteen säilyttäminen korkean lämpötilan ja ilmankosteuden vallitessa, hyönteiskarkotteiden kuten naftaleenin tai haitallisten lääkkeiden jne. läheisyydessä), virheellisestä huoltamisesta tms.
	- f. Viat, jotka aiheutuvat tyhjentyneistä paristoista tms.
	- g. Viat, jotka aiheutuvat hiekan, mudan tms. pääsystä tuotteen koteloinnin sisäpuolelle.
	- h. Tätä takuutodistusta ei palauteta tuotteen mukana.
	- i. Takuutodistuksen hankinta-ajankohdan ilmoittavaan vuosilukuun, kuukauteen tai päivämäärään on tehty muutoksia, tai asiakkaan nimeä, myyjän nimeä sekä sarjanumeroa on muutettu.
	- Ostotositetta ei esitetä tämän takuutodistuksen yhteydessä.
- 4 Takuu koskee ainoastaan itse tuotetta. Takuu ei koske oheisvarusteita kuten koteloa, hihnaa, objektiivin suojusta ja paristoja.
- 5 Olympuksen vastuu tämän takuun nojalla rajoittuu yksinomaan tuotteen korjaamiseen tai vaihtoon. Vastuu ei kata minkäänlaisia viallisen tuotteen asiakkaalle aiheuttamia epäsuoria tai seurannaimenetyksiä tai vahinkoja eikä erityisesti tuotteen yhteydessä käytetyille objektiiveille, filmeille tai muille varusteille tai tarvikkeille aiheutuvia menetyksiä tai vahinkoja. Vastuu ei myöskään koske menetyksiä, jotka johtuvat mahdollisesta tuotteen korjaamisen aiheuttamasta viivästyksestä.

#### **Asiakkaille Singaporessa**

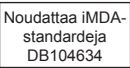

#### **Huomautuksia:**

- 1 Tämä takuu on lisäys lakiin perustuviin oikeuksiin eikä se vaikuta niihin.
- 2 Jos sinulla on kysyttävää tästä takuusta, ota yhteys mihin tahansa ohjeissa mainittuun Olympuksen valtuutettuun asiakaspalvelupisteeseen.

#### **Takuun voimassaoloa koskevia huomautuksia**

- 1 Tämä takuu on voimassa vain, jos Olympus tai myyjä on täyttänyt takuutodistuksen asianmukaisesti. Varmista, että oma nimesi, myyjän nimi, sarjanumero sekä hankintavuosi, -kuukausi ja -päivä ovat kaikki merkitty todistukseen.
- 2 Säilytä tämä takuutodistus huolellisesti, sillä sen tilalle ei myönnetä uutta todistusta.
- 3 Asiakkaan tuotteen ostomaassa tekemää korjauspyyntöä koskevat kyseisen maan Olympusmaahantuojan julkaisemat takuuehdot. Jos paikallisella Olympus-maahantuojalla ei ole erillistä takuuta tai jos asiakas ei ole maassa, josta tuote ostettiin, käytetään tämän maailmanlaajuisen takuun ehtoja.
- 4. Tätä takuuta sovelletaan vain tuotteen ostomassa. Tässä takuussa mainitut Olympuksen valtuutetut asiakaspalvelupisteet noudattavat sitä mielellään.
- Katso oheisesta luettelosta tietoja Olympuksen valtuutetusta kansainvälisestä palveluverkostosta.

#### **Takuun rajoituslauseke**

Olympus ei ota vastuuta eikä anna suoraan tai välillisesti ilmaistuja takuita koskien tämän kirjallisen julkaisun tai ohjelmiston sisältöä, ja sanoutuu erityisesti irti kaikista välillisistä takuista ja lupauksista koskien tämän kirjallisen julkaisun tai ohjelmiston kaupallista hyödyllisyyttä, sopivuutta tiettyyn tarkoitukseen, sekä välillisiä, seurannaisia ja epäsuoria vahinkoja (mukaan lukien liikevoiton menetykset, liiketoiminnan keskeytyminen ja liiketoiminnan tietojen menettäminen, mutta ei näihin rajoittuen), mikäli nämä ovat aiheutuneet tämän kirjallisen julkaisun, ohjelmiston tai laitteen käytön tai menetetyn käytön vuoksi. Joissakin maissa ei sallita välillisiä tai seurannaisvahinkoja koskevan vastuun poissulkemista tai rajoittamista, joten edellä mainitut rajoitukset eivät välttämättä koske sinua.

### **Tavaramerkit**

tavaramerkkejä.

- Microsoft ja Windows ovat Microsoft Corporationin rekisteröityjä tavaramerkkejä.
- Mac on Apple Inc:n tavaramerkki.
- SDXC-logo on SD-3C, LLC:n tavaramerkki.
- Apical-logo on Apical Limitedin rekisteröity tavaramerkki.
- Wi-Fi on Wi-Fi Alliancen rekisteröity tavaramerkki.
- Wi-Fi CERTIFIED -tuotemerkki on Wi-Fi Alliance sertifiointimerkintä.

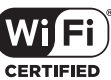

• Kaikki muut yhtiöiden ja tuotteiden nimet ovat niiden omistajien tavaramerkkejä ja/tai rekisteröityjä

THIS PRODUCT IS LICENSED UNDER THE AVC PATENT PORTFOLIO LICENSE FOR THE PERSONAL AND NONCOMMERCIAL USE OF A CONSUMER TO (i) ENCODE VIDEO IN COMPLIANCE WITH THE AVC STANDARD ("AVC VIDEO") AND/OR (ii) DECODE AVC VIDEO THAT WAS ENCODED BY A CONSUMER ENGAGED IN A PERSONAL AND NON-COMMERCIAL ACTIVITY AND/OR WAS OBTAINED FROM A VIDEO PROVIDER LICENSED TO PROVIDE AVC VIDEO. NO LICENSE IS GRANTED OR SHALL BE IMPLIED FOR ANY OTHER USE. ADDITIONAL INFORMATION MAY BE OBTAINED FROM MPEG LA, L.L.C. SEE HTTP://WWW.MPEGLA.COM

Kamerassa oleva ohjelmisto saattaa sisältää kolmannen osapuolen ohjelmistoa. Kolmannen osapuolen ohjelmistoa koskevat kyseisen ohjelmiston omistajien tai lisenssinantajien ehdot, joiden nojalla ohjelmisto toimitetaan.

Nämä ehdot ja mahdolliset muut kolmansien osapuolien ohjelmistohuomautukset ovat nähtävissä PDF-tiedostona, joka on tallennettu osoitteeseen

http://www.olympus.co.jp/en/support/imsg/digicamera/download/notice/notice.cfm

• Tässä käyttöohjeessa mainitut kameran tiedostojärjestelmien standardit ovat Japanin elektroniikkaja tietotekniikkateollisuusliiton (Japan Electronics and Information Technology Industries Association, JEITA) määrittelemiä "Design rule for Camera File system/DCF" -standardeja.

# **Osoitin**

# Symbolit

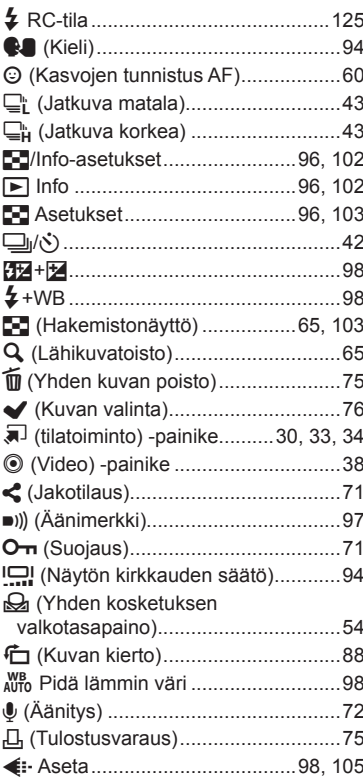

# $\overline{\mathsf{A}}$

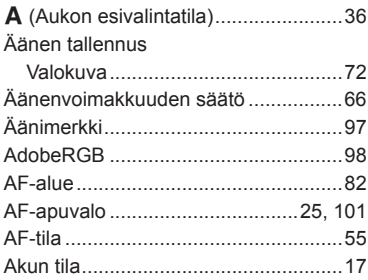

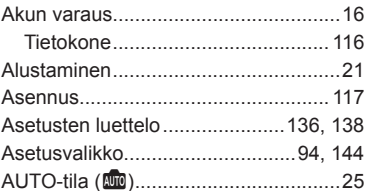

# $\mathbf B$

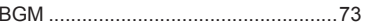

# D

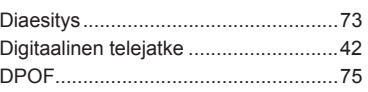

# E,

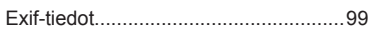

# F.

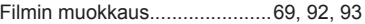

# G

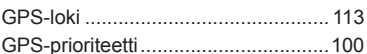

### н.

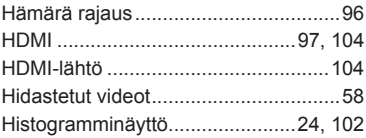

### $\mathbf{I}$

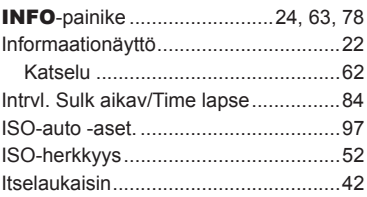

# **J**

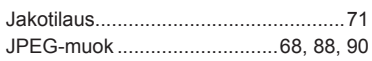

# **K**

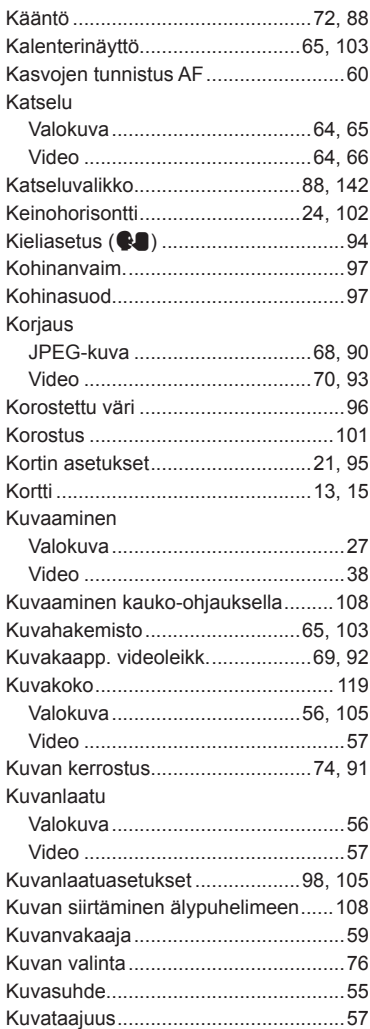

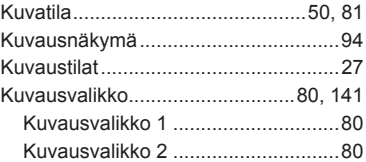

### **L**

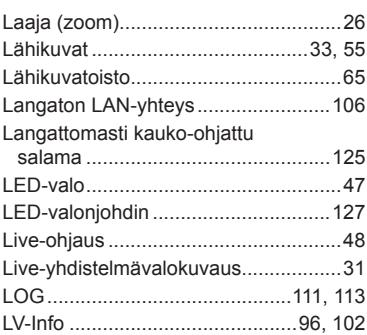

# **M**

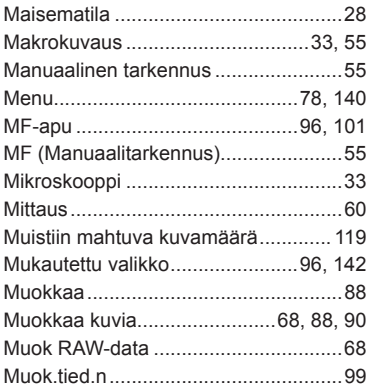

### **N**

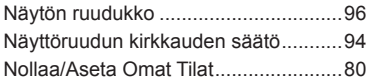

# **O**

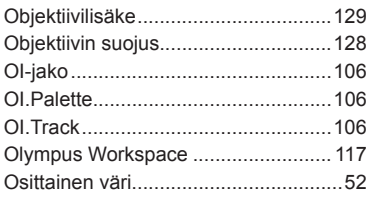

# **P**

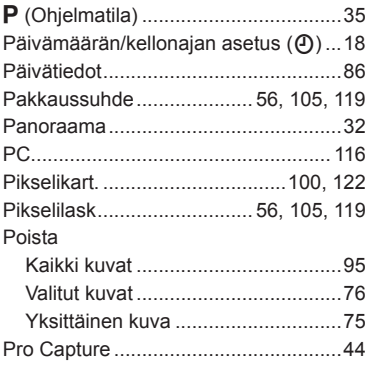

# **R**

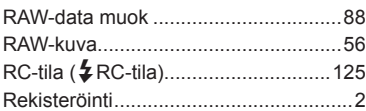

# **S**

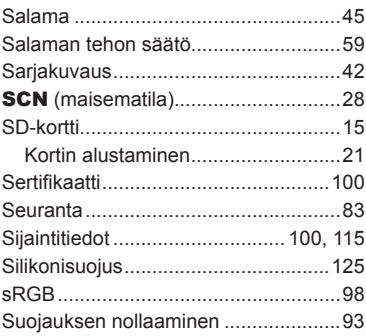

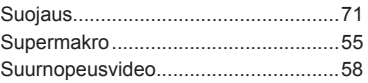

### **T**

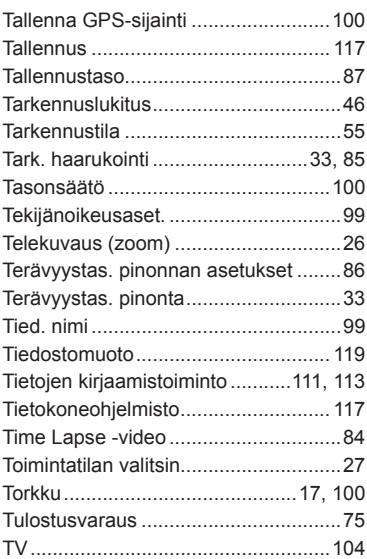

# **U**

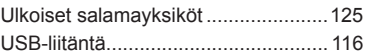

# **V**

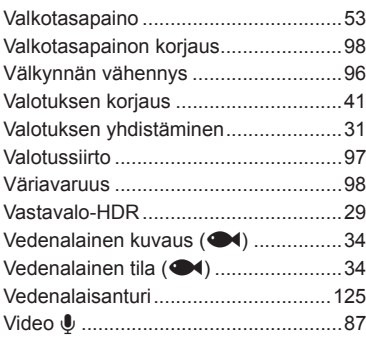

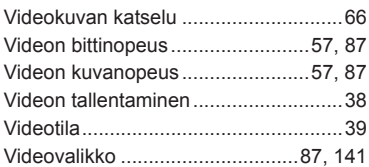

# **W**

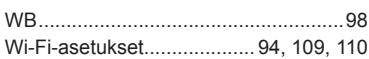

# **Y**

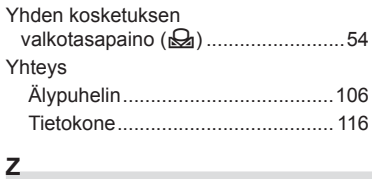

#### $\sim$ Zoom ...................................................[26](#page-25-0)

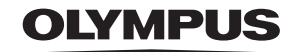

### **OLYMPUS EUROPA SE & CO. KG**

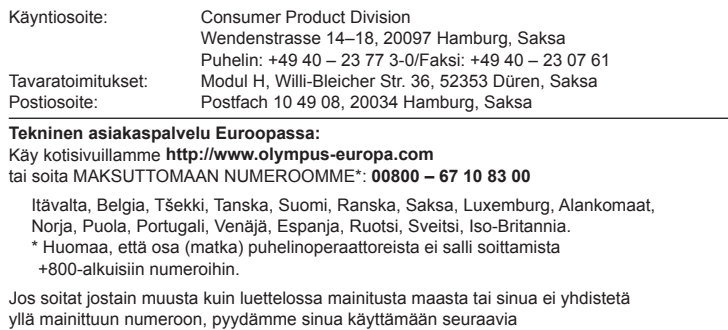

MAKSULLINEN NUMERO: **+49 40 – 237 73 899**.